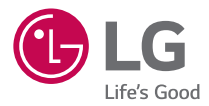

### *USER GUIDE*

# *LG-X190*

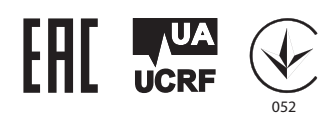

*MFL69366701 (1.0) www.lg.com*

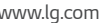

[РУССКИЙ](#page-1-0) [УКРАЇНСЬКА](#page-83-0) [ҚАЗАҚША](#page-163-0) *[ENGLISH](#page-245-0)*

## <span id="page-1-0"></span>**Сведения о данном руководстве**

### **пользователя**

Благодарим за выбор LG. Перед первым использованием устройства внимательно прочтите данное руководство пользователя для безопасной и правильной эксплуатации устройства.

- • Всегда используйте только оригинальные аксессуары LG. Поставляемые компоненты разработаны специально для этого устройства и могут быть несовместимы с другими устройствами.
- • Данное устройство не подходит для использования людям с нарушениями зрения, поскольку оно оснащено сенсорной экранной клавиатурой.
- • Описания основаны на настройках устройства по умолчанию.
- • Приложения, установленные на устройстве по умолчанию, могут обновляться. Поддержка приложений может быть прекращена без предварительного уведомления. Если у вас возникли вопросы о приложении, предустановленном на устройстве, свяжитесь с сервисным центром LG. С вопросами о приложениях, установленных пользователем, свяжитесь с соответствующим поставщиком услуг.
- • Изменение операционной системы или установка программного обеспечения из неофициальных источников может повредить устройство или привести к потере или повреждению данных. Подобные действия нарушат условия вашего лицензионного соглашения LG и повлекут за собой аннулирование гарантии.
- • Некоторое содержимое и рисунки могут отличаться от тех, что вы видите на устройстве, в зависимости от региона, поставщика услуг, версии программного обеспечения или ОС, и могут быть изменены без предварительного уведомления.
- • Программное обеспечение, аудио, обои, изображения и другие медиафайлы, предоставляемые вместе с устройством, лицензированы для ограниченного использования. Извлечение и использование этих материалов в коммерческих или иных целях является нарушением авторских прав. Как пользователь, вы несете полную ответственность за незаконное использование медиафайлов.

 $\cdot$  За услуги передачи данных, такие как SMS/MMS, загрузка, скачивание, автосинхронизация и службы определения местоположения, может взиматься дополнительная плата. Во избежание дополнительных расходов выберите план передачи данных, отвечающий вашим потребностям. Для получения дополнительных сведений обратитесь к поставщику услуг.

### **Важные примечания**

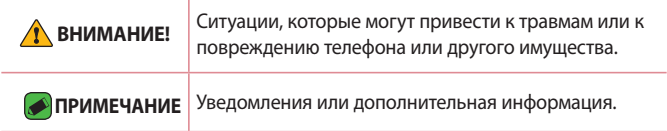

## **Содержание**

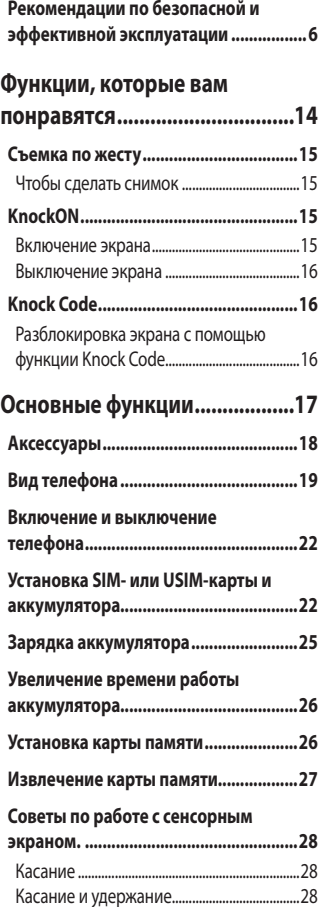

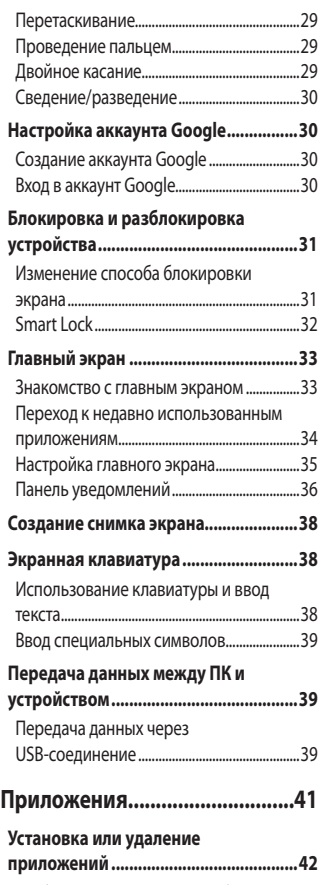

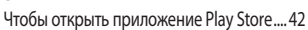

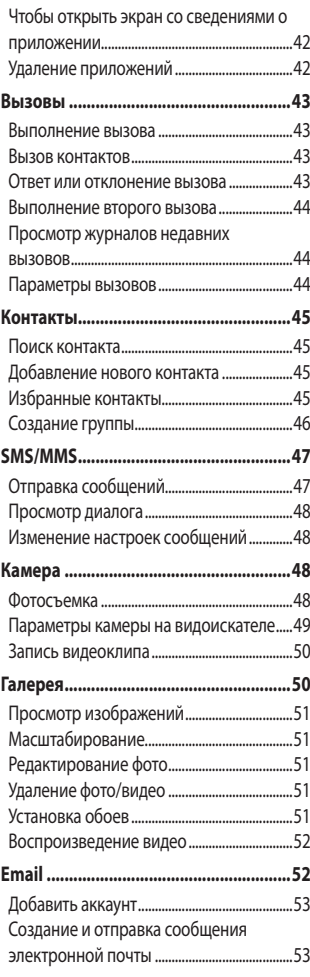

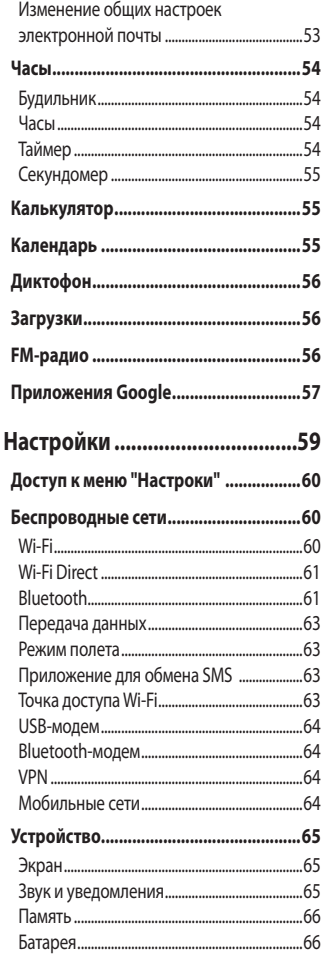

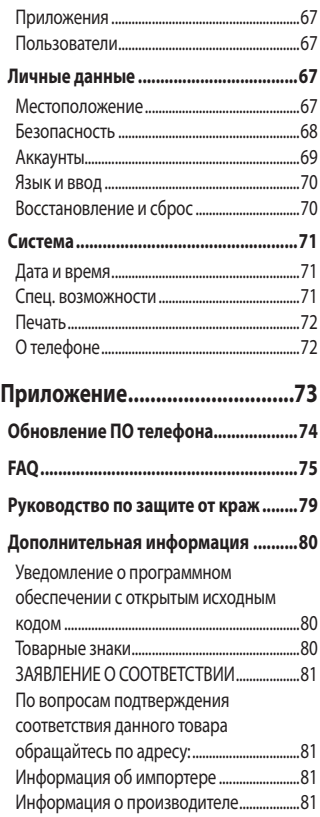

## <span id="page-6-0"></span>**Рекомендации по безопасной и эффективной эксплуатации**

Ознакомьтесь с данными несложными инструкциями. Несоблюдение данных инструкций может быть опасно для здоровья или противоречить законодательству. На случай возникновения ошибки устройство имеет встроенный программный инструмент, который ведет журнал регистрации ошибок. Данный инструмент осуществляет сбор только тех данных, которые имеют отношение к ошибке, таких как: уровень сигнала, местоположение идентификатора соты в момент внезапного разъединения вызова, информация о загруженных приложениях. Журнал регистрации используется только для определения причины возникновения ошибки. Данные в журнале регистрации зашифрованы, доступ к ним можно получить только в авторизованном сервисном центре LG при обращении туда с целью ремонта устройства.

#### **Воздействие радиочастотного излучения**

Информация о воздействии радиочастотного излучения и удельном коэффициенте поглощения (SAR). Мобильный телефон модели LG-X190 соответствует действующим требованиям безопасности по воздействию радиоволн. Данные требования включают в себя пределы безопасности, разработанные для обеспечения безопасности всех лиц независимо от возраста и состояния здоровья.

- • В рекомендациях по ограничению воздействия радиоволн используется единица измерения, известная как удельный коэффициент поглощения (SAR). Испытания на SAR проводятся на основе стандартизованного способа, заключающегося в работе телефона на максимальной сертифицированной мощности во всех используемых частотных диапазонах.
- • Несмотря на то, что возможны разные уровни SAR для различных телефонов LG, все они соответствуют применимым рекомендациям по ограничению воздействия радиоволн.
- • Предел SAR, рекомендованный международной комиссией по вопросам защиты от неионизирующих излучений (ICNIRP), составляет 2 Вт/кг, усредненные на 10 грамм ткани.
- • Максимальное значение SAR для данной модели телефона при использовании вблизи уха составляет 0,568 Вт/кг (10 г), а при ношении на теле — 0,641 Вт/кг (10 г).
- • Данное устройство соответствует нормам излучения при эксплуатации в обычном положении рядом с ухом или при расположении на расстоянии не менее 1,5 см от тела. При переноске телефона в чехле или на поясном креплении, убедитесь, что в них нет металлических компонентов, и они располагаются на расстоянии не менее 1,5 см от тела. Для передачи данных и сообщений телефону требуется устойчивое соединение с сетью. В некоторых случаях передача сообщений или данных может быть приостановлена до установки такого соединения. До окончания передачи данных следует обеспечить выполнение приведенных выше рекомендаций по территориальному разносу.

#### **Уход и техническое обслуживание**

- • Всегда пользуйтесь оригинальными аккумуляторами, зарядными устройствами и аксессуарами LG, которые предназначены для использования с данной моделью телефона. Использование других аксессуаров может быть опасно для здоровья и может привести к аннулированию гарантии.
- • Некоторые материалы и рисунки могут отличаться от тех, что вы видите в устройстве, без предварительного уведомления.
- Не разбирайте телефон. При необходимости ремонта обратитесь к квалифицированному специалисту сервисного центра.
- • Гарантийный ремонт LG может включать в себя замену деталей и плат, как новых, так и отремонтированных, по функциональности равных замененным деталям.
- • Держите устройство вдали от электрических приборов, таких как телевизоры, радиоприемники и компьютеры.
- • Телефон следует держать вдали от источников тепла, таких как радиаторы и плиты.
- Не допускайте падения телефона.
- Не подвергайте телефон механической вибрации и ударам.
- • Выключайте телефон в зонах, где действуют специальные ограничения. Например, не используйте телефон в больницах, поскольку он может повлиять на чувствительное медицинское оборудование.
- • Во время зарядки телефона не касайтесь его мокрыми руками. Это может вызвать поражение электрическим током и серьезное повреждение телефона.
- Не заряжайте телефон рядом с легковоспламеняющимися материалами, так как телефон при зарядке нагревается, что может привести к возгоранию.
- • Для чистки поверхности используйте сухую ткань. (Не используйте растворители, бензин или спирт).
- • Во время зарядки телефона не кладите его на предметы мягкой мебели.
- • Телефон следует заряжать в хорошо проветриваемом месте.
- • Не подвергайте телефон воздействию густого дыма или пыли.
- $\cdot$  Не храните телефон рядом с кредитными картами или электронными проездными документами, это может привести к порче информации на магнитных полосах.
- • Не касайтесь экрана острыми предметами, это может вызвать повреждения телефона.
- Не подвергайте телефон воздействию жидкости или влаги.
- • Осторожно обращайтесь с аксессуарами, например с наушниками. Не касайтесь антенны без необходимости.
- $\cdot$  Не используйте, не трогайте и не пытайтесь удалить разбитое, отколотое или треснувшее стекло. Данная гарантия не распространяется на повреждение стекла, произошедшее по причине неправильного или неосторожного обращения.
- • Ваш мобильный телефон это электронное устройство, которое выделяет тепло при нормальной эксплуатации. Продолжительный прямой контакт с кожей при отсутствии соответствующего проветривания может привести к появлению дискомфорта или незначительного ожога. Поэтому следует соблюдать осторожность при обращении с телефоном во время или сразу после его использования.
- • При попадании влаги незамедлительно отключите телефон от источника питания до полного высыхания. Не пытайтесь ускорить процесс сушки при помощи внешних нагревательных устройств, таких как плиты, микроволновые печи или фены.
- • При попадании влаги в телефон изменяется цвет индикатора влажности под крышкой устройства. Гарантия не распространяется на повреждения, вызванные попаданием влаги.

### **Эффективное использование телефона**

#### **Электронные устройства**

Все мобильные телефоны могут вызывать помехи, влияющие на работу других приборов.

- • Без разрешения не пользуйтесь мобильным телефоном рядом с медицинским оборудованием. Не кладите телефон рядом с электрокардиостимуляторами (т.е. в нагрудный карман).
- • Мобильные телефоны могут вызывать помехи в работе некоторых слуховых аппаратов.
- $\cdot$  Незначительные помехи могут возникать в работе телевизора, радиоприемника, компьютера и других устройств.
- • По возможности пользуйтесь телефоном в температурных границах от 0 ºC до 40 ºC. Воздействие очень низких или очень высоких температур может привести к повреждению, поломке или даже взрыву телефона.

#### **Безопасность на дороге**

Ознакомьтесь с местными законами и правилами, регламентирующими использование мобильных телефонов в автомобиле.

- $\cdot$  Не держите телефон в руке во время управления автомобилем.
- • Внимательно следите за ситуацией на дороге.
- • Сверните с дороги и припаркуйтесь, прежде чем позвонить или ответить на вызов.
- • Радиоизлучение может влиять на некоторые электронные системы автомобиля, например, на стереосистему и устройства безопасности.
- • Если ваш автомобиль оснащен подушкой безопасности, не заслоняйте ее монтируемым или переносным оборудованием беспроводной связи. Это может препятствовать раскрытию подушки или привести к серьезным травмам.

• При прослушивании музыки во время прогулки убедитесь, что уровень громкости позволяет вам оставаться в курсе происходящего вокруг. Это особенно важно, если вы находитесь возле автомобильных дорог.

#### **Берегите слух**

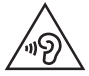

Для предотвращения повреждения слуха не используйте наушники на большой громкости в течение длительного времени.

Воздействие громкого звука в течение длительного времени может негативно отразиться на слухе. Поэтому не рекомендуется включать и выключать телефон рядом с ухом. Также рекомендуется установить громкость музыки и звонка на умеренный уровень.

• При использовании наушников необходимо уменьшить громкость, если вы не слышите людей вокруг вас или если человек, сидящий рядом с вами, слышит то, что звучит в ваших наушниках.

#### **ПРИМЕЧАНИЕ.**

• Прослушивание аудио с помощью наушников на слишком большой громкости может привести к потере слуха.

### **Стеклянные детали**

Некоторые элементы вашего мобильного устройства изготовлены из стекла. Стекло может разбиться, если вы уроните ваше мобильное устройство на твердую поверхность или сильно ударите его. Если стекло разбилось, не трогайте его и не пытайтесь удалить. Не используйте мобильное устройство, пока стекло не будет заменено сертифицированным поставщиком услуг.

### **Взрывные работы**

Не используйте телефон в местах проведения взрывных работ. Следите за ограничениями и всегда соблюдайте предписания и нормативы.

#### **Взрывоопасная среда**

- Не используйте телефон на АЗС.
- • Не используйте телефон рядом с топливом или химическими веществами.
- • Не перевозите и не храните горючие газы и жидкости в том же отделении автомобиля, что и телефон или аксессуары.

#### **В самолете**

Устройства беспроводной связи могут вызывать помехи во время полета.

- • Перед посадкой на борт самолета мобильный телефон следует выключить.
- Не пользуйтесь им без разрешения экипажа.

#### **Меры предосторожности для защиты от детей**

Держите телефон в местах, недоступных для маленьких детей. В телефоне имеются мелкие детали, отсоединение и проглатывание которых может стать причиной удушья.

#### **Вызов экстренных служб**

Вызов экстренных служб может быть недоступен в некоторых мобильных сетях. Поэтому никогда не стоит полностью полагаться на телефон для вызова экстренных служб. За информацией обращайтесь к поставщику услуг.

#### **Сведения об аккумуляторе и уходе за ним**

- • Перед подзарядкой не нужно полностью разряжать аккумулятор. В отличие от других аккумуляторных систем, в данном аккумуляторе отсутствует эффект памяти, способный сократить срок службы аккумулятора.
- • Используйте только аккумуляторы и зарядные устройства LG. Зарядные устройства LG разработаны для максимального продления срока службы аккумулятора.
- • Не разбирайте аккумулятор и не допускайте короткого замыкания его контактов.
- • Следите за чистотой металлических контактов аккумулятора.
- • Замените аккумулятор в случае значительного уменьшения периода его работы без подзарядки. Аккумулятор можно зарядить несколько сотен раз, прежде чем потребуется его замена.
- • Для продления срока службы перезаряжайте аккумулятор после продолжительного бездействия.
- • Не подвергайте зарядное устройство воздействию прямых солнечных лучей, а также не пользуйтесь им в среде высокой влажности, например, в ванной комнате.
- Не оставляйте аккумулятор в местах с очень высокой или низкой температурой, поскольку это может сократить его срок службы.
- • В случае установки неподходящей батареи возможен взрыв. Утилизируйте аккумулятор в соответствии с инструкцией.
- • Если вам необходимо заменить аккумулятор, отнесите его в ближайший авторизованный сервисный центр LG Electronics или обратитесь за консультацией к продавцу.
- • Всегда отсоединяйте зарядное устройство от розетки после полной зарядки телефона, чтобы избежать излишнего потребления электроэнергии.
- • Фактическое время работы от аккумулятора зависит от конфигурации сети, установок устройства, условий эксплуатации, состояния аккумулятора и окружающей среды.
- • Берегите аккумулятор от контакта с острыми предметами и не позволяйте животным грызть или царапать его. Это может привести к возгоранию.

## **Функции, которые вам понравятся**

<u> Maria Alemania (</u>

<span id="page-14-0"></span><u> Maria Alemania de San Antonio de San Antonio de San Antonio de San Antonio de San Antonio de San Antonio de S</u>

## <span id="page-15-0"></span>**Съемка по жесту**

Функция "Съемка по жесту" позволяет сделать снимок на переднюю камеру с помощью жеста руки.

### **Чтобы сделать снимок**

Функцию "Съемка по жесту" можно использовать двумя способами.

- • Держите руку с открытой ладонью, пока фронтальная камера не распознает ее, и на экране не появится рамка. Затем сожмите руку в кулак для запуска таймера, чтобы у вас было время подготовиться. - ИЛИ -
- $\cdot$  Держите руку со сжатым кулаком, пока фронтальная камера не распознает ее, и на экране не появится рамка. Затем разожмите кулак для запуска таймера, чтобы у вас было время подготовиться.

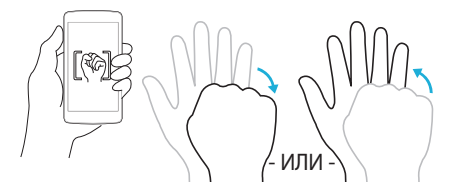

## **KnockON**

Функция KnockON позволяет быстро включить и выключить экран двойным касанием.

### **Включение экрана**

- *1* Дважды коснитесь центральной части заблокированного экрана, чтобы включить его.
- *2* Разблокируйте экран или воспользуйтесь доступными ярлыками или виджетами.

### <span id="page-16-0"></span>**Выключение экрана**

- *1* Дважды коснитесь пустой области на главном экране.
- *2* Экран будет выключен.

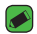

#### **• ПРИМЕЧАНИЕ**

• Следует касаться центральной области экрана. При касании нижней или верхней области экрана жест может быть не распознан.

## **Knock Code**

Функция Knock Code позволяет создавать собственный код разблокировки с помощью комбинации постукиваний по экрану. Когда экран выключен, можно непосредственно перейти к главному экрану, коснувшись экрана в последовательности, заданной для данной функции.

#### **• ПРИМЕЧАНИЕ**

- • Прикасаясь к экрану, чтобы включить или выключить его, используйте кончик пальца, а не ноготь.
- *1* Коснитесь > > > **Безопасность** > **Блокировка экрана** > **Knock Code**.
- *2* Коснитесь квадратов в определенном порядке, чтобы установить свой код Knock Code. Комбинация Knock Code может содержать 3–8 касаний.

## **Разблокировка экрана с помощью функции Knock Code**

Если экран выключен, его можно разблокировать с помощью ранее заданной комбинации Knock Code.

## **Основные функции**

<u> Territoria de la pro</u>

<span id="page-17-0"></span><u> Andrew Maria (1989)</u><br>1900 - Carl Britannic (1980), politik (1980)<br>1900 - Andrew Maria (1980), politik (1980)

## <span id="page-18-0"></span>**Аксессуары**

Данные аксессуары подходят для использования с вашим телефоном.

- • Универсальный адаптер
- • Краткое руководство
- • Стереонаушники
- • Кабель USB
- • Аккумулятор

#### **• ПРИМЕЧАНИЕ**

- • Перечисленные аксессуары могут не входить в комплект поставки.
- • Всегда используйте только оригинальные аксессуары LG. Поставляемые компоненты разработаны специально для этого устройства и могут быть несовместимы с другими устройствами.
- • Комплектация устройства при поставке и доступные аксессуары могут различаться в зависимости от региона или поставщика услуг.

## <span id="page-19-0"></span>**Вид телефона**

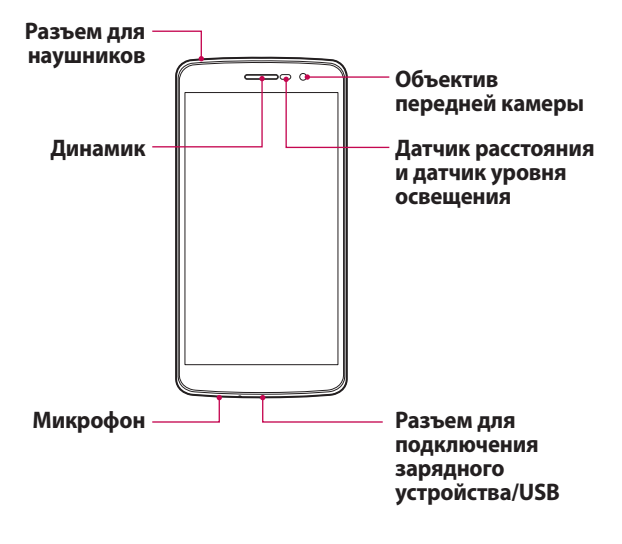

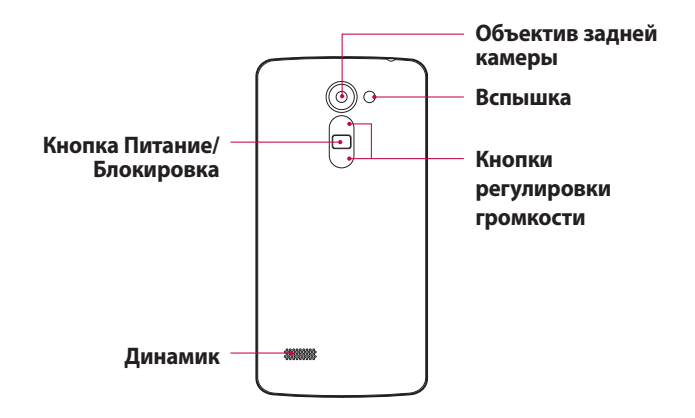

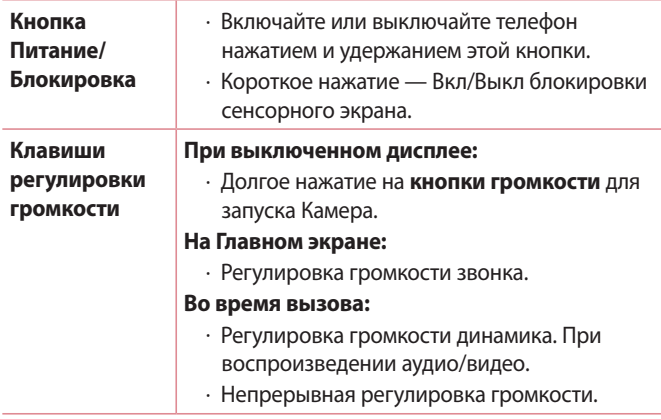

#### **ПРИМЕЧАНИЕ**: **Датчик близости**

• При приеме и совершении вызовов этот датчик автоматически отключает подсветку и блокирует сенсорный дисплей, регистрируя положение телефона рядом с ухом. Это увеличивает срок службы аккумулятора и препятствует непреднамеренной активации экрана во время разговора.

#### **ВНИМАНИЕ!**

• Не кладите на телефон тяжелые предметы и не садитесь на него. Это может привести к повреждению дисплея и нарушению функционирования сенсорного экрана. Не закрывайте датчик приближения защитной пленкой для экрана или любой другой защитной пленкой. Это может привести к неисправности датчика.

## <span id="page-22-0"></span>**Включение и выключение телефона**

### **Включение телефона**

Нажмите и удерживайте **кнопку питания/блокировки** на обратной стороне телефона в течение нескольких секунд, пока экран не включится.

#### **Выключение телефона**

- *1* Нажмите и удерживайте **кнопку питания/блокировки** на обратной стороне телефона, пока не откроется меню "Параметры телефона".
- *2* Нажмите "Выключение" в меню "Параметры телефона".
- *3* Коснитесь OK, чтобы подтвердить, что вы хотите выключить телефон.

## **Установка SIM- или USIM-карты и**

## **аккумулятора**

Установите SIM-карту или USIM-карту, предоставленную поставщиком услуг мобильной связи, и входящий в комплект поставки аккумулятор.

*1* Для того, чтобы снять заднюю крышку, крепко удерживайте телефон в руке. Ногтем большого пальца другой руки приподнимите заднюю крышку, как показано на рисунке ниже.

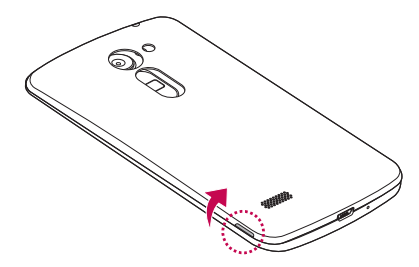

*2* Вставьте SIM-карту в слот для SIM-карты, как показано на рисунке. Убедитесь, что карта установлена позолоченными контактами вниз.

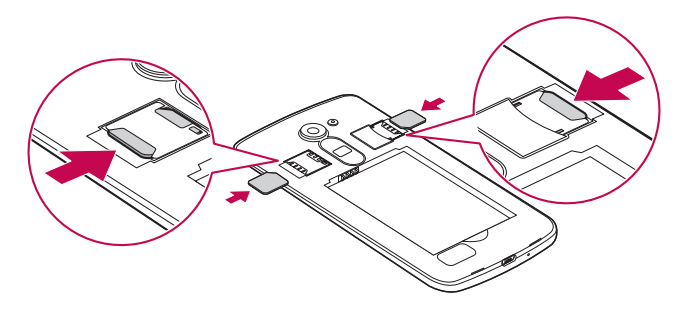

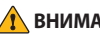

#### **ВНИМАНИЕ!**

• Не вставляйте карту памяти в гнездо для SIM-карты. Если вы случайно установите карту памяти в гнездо для SIM-карты, передайте устройство в сервисный центр LG для ее извлечения.

#### **ПРИМЕЧАНИЕ**

 $\overline{\cdot}$  С устройством работают только microSIM-карты.

#### *3* Вставьте аккумулятор.

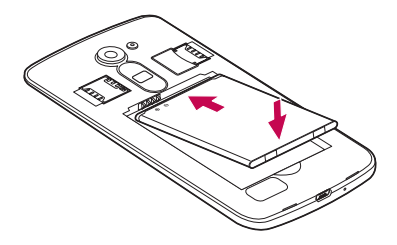

*4* Чтобы установить заднюю крышку обратно, поместите ее поверх отсека для аккумулятора • и нажмите на нее до щелчка • .

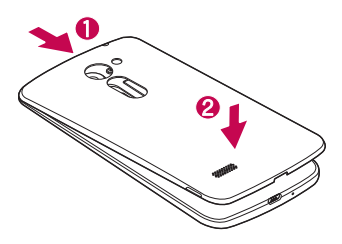

## <span id="page-25-0"></span>**Зарядка аккумулятора**

Перед первым использованием зарядите аккумулятор. Для зарядки аккумулятора используйте зарядное устройство. Также для зарядки аккумулятора можно воспользоваться компьютером, подключив к нему телефон с помощью кабеля USB.

#### **ВНИМАНИЕ!**

• Используйте только одобренные компанией LG зарядные устройства, аккумуляторы и кабели. Использование зарядных устройств, аккумуляторов и кабелей, не одобренных компанией LG, может привести к увеличению времени зарядки аккумулятора. Кроме того, это может привести к взрыву аккумулятора или повреждению устройства, на что не распространяется гарантия.

Разъем для подключения зарядного устройства расположен в нижней части телефона. Подключите зарядное устройство к телефону и розетке электросети.

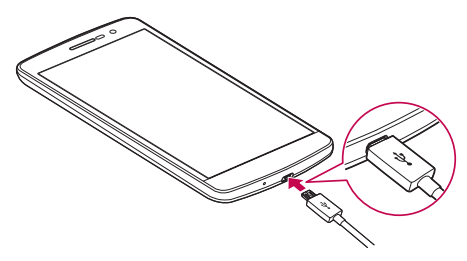

## <span id="page-26-0"></span>**Увеличение времени работы аккумулятора**

Время работы аккумулятора можно увеличить, отключив ненужные функции, постоянно работающие в фоновом режиме. Также можно следить за потреблением энергии некоторыми приложениями и системными ресурсами.

#### **Увеличение времени работы аккумулятора:**

- • Выключите неиспользуемые средства связи. Если функции Wi-Fi, Bluetooth или GPS не используются, выключите их.
- • Уменьшите яркость экрана и установите менее длительное время до отключения экрана.
- • Отключите функцию автоматической синхронизации Gmail, календаря, списка контактов и других приложений.
- • Для работы некоторых приложений, загружаемых из сети Интернет, может требоваться повышенный расход заряда аккумулятора.
- • При использовании скачанных приложений проверяйте уровень заряда аккумулятора.

## **Установка карты памяти**

Данное устройство поддерживает карты microSD емкостью до 32 ГБ. В зависимости от производителя и типа карты памяти некоторые из них могут быть несовместимы с этим устройством.

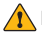

#### **ВНИМАНИЕ!**

• Некоторые карты памяти могут быть несовместимы с данным устройством. Использование несовместимой карты памяти может привести к повреждению устройства, карты памяти или хранящихся на ней данных.

#### **ПРИМЕЧАНИЕ**

• Частая запись и удаление данных сокращают срок службы карт памяти.

Основные функции *26*

- <span id="page-27-0"></span>*1* Снимите заднюю крышку.
- *2* Вставьте карту памяти позолоченными контактами вниз.

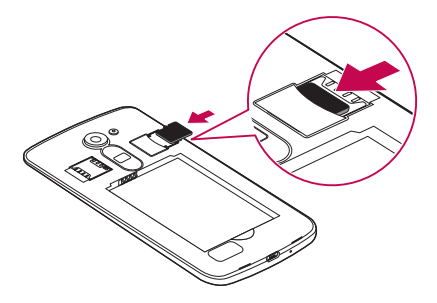

*3* Установите заднюю крышку.

## **Извлечение карты памяти**

Перед извлечением карты памяти необходимо воспользоваться функцией отключения карты памяти для безопасного извлечения.

- **1 Коснитесь > ... > © > Память > Извлечь SD-карту.**
- *2* Снимите заднюю крышку и извлеките карту памяти.

#### **ВНИМАНИЕ!**

• Не извлекайте карту памяти, пока устройство осуществляет перенос или доступ к информации. Это может привести к потере или повреждению данных, или повреждению карты памяти и устройства. Компания не несет ответственности за потери, вызванные неправильным использованием поврежденных карт памяти, включая потерю данных.

## <span id="page-28-0"></span>**Советы по работе с сенсорным экраном.**

Ниже приводится несколько советов для навигации по пунктам меню вашего телефона.

#### **• ПРИМЕЧАНИЕ**

- • Не нажимайте слишком сильно. Сенсорный экран достаточно чувствителен и распознает даже легкие, но уверенные касания.
- • Касайтесь необходимых элементов кончиком пальца. Соблюдайте осторожность, чтобы не коснуться других кнопок.

### **Касание**

При помощи одного касания пальцем можно выбирать элементы, ссылки, ярлыки и буквы на экранной клавиатуре.

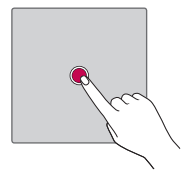

### **Касание и удержание**

Коснитесь и удерживайте элемент на экране, не поднимая палец, пока действие не будет выполнено.

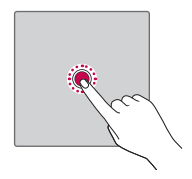

### <span id="page-29-0"></span>**Перетаскивание**

Коснитесь и удержите элемент на мгновение, а затем, не поднимая палец, проведите им по экрану до нужного места. Вы можете перетаскивать элементы на главном экране для их перемещения.

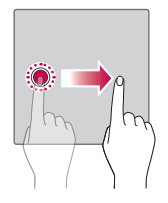

### **Проведение пальцем**

Быстро проведите пальцем по поверхности экрана, не задерживаясь при первом касании (чтобы вместо этого не перетащить элемент).

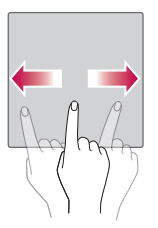

## **Двойное касание**

Коснитесь дважды, чтобы увеличить веб-страницу или карту.

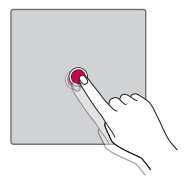

## <span id="page-30-0"></span>**Сведение/разведение**

Сведите или разведите указательный и большой пальцы для масштабирования при использовании браузера, просмотре карт или изображений.

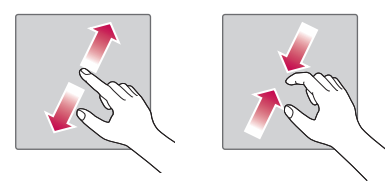

## **Настройка аккаунта Google**

При первом запуске приложения Google на телефоне потребуется выполнить вход в аккаунт электронной почты Google. При отсутствии аккаунта Google вам будет предложено его создать.

### **Создание аккаунта Google**

- *1* Коснитесь > > > **Аккаунты**.
- *2* Коснитесь **Добавить аккаунт** > **Google** > **Или создайте новый аккаунт**.
- *3* Введите имя и фамилию, а затем коснитесь **ДАЛЕЕ**.
- *4* Введите номер телефона в качестве дополнительной меры безопасности и коснитесь **ДАЛЕЕ**.
- *5* Следуя инструкциям, введите требуемую дополнительную информацию об аккаунте. Подождите, пока сервер создаст ваш аккаунт.

### **Вход в аккаунт Google**

- **1 Коснитесь**  $O$  **> © > © > Аккаунты.**
- *2* Коснитесь **Добавить аккаунт** > **Google**.
- *3* Введите свой адрес электронной почты и коснитесь **ДАЛЕЕ**.
- *4* Введите пароль и коснитесь **ДАЛЕЕ**.

Основные функции *30*

- <span id="page-31-0"></span>*5* Выполнив вход, вы можете пользоваться почтовой службой Gmail, а также всеми преимуществами служб Google на своем телефоне.
- *6* После настройки аккаунта Google ваш телефон будет автоматически выполнять синхронизацию с аккаунтом Google в сети Интернет (при наличии соединения для передачи данных). После входа в систему будет выполняться синхронизация телефона с используемыми сервисами Google, такими как Gmail, Контакты и Календарь Google. Также вы сможете использовать карты, загружать приложения из Play Store, выполнять резервное копирование настроек на серверы Google, а также использовать другие сервисы Google на своем телефоне.

## **Блокировка и разблокировка устройства**

Нажатие кнопки питания/блокировки обеспечивает отключение экрана и перевод устройства в режим блокировки. Если устройство не используется в течение указанного времени, оно блокируется автоматически. Это позволяет предотвратить случайное нажатие кнопок и сэкономить заряд аккумулятора.

Чтобы разблокировать устройство, нажмите кнопку питания/ блокировки и проведите пальцем по экрану в любом направлении.

#### **• ПРИМЕЧАНИЕ**

• Вместо нажатия кнопки **питания/блокировки** экран также можно разблокировать двойным касанием.

### **Изменение способа блокировки экрана**

Можно изменить способ блокировки экрана, чтобы предотвратить несанкционированный доступ посторонних лиц к своей личной информации.

*1* Коснитесь > > > **Безопасность** > **Блокировка экрана**.

<span id="page-32-0"></span>*2* Выберите нужный способ блокировки экрана: Нет, Провести пальцем, Графический ключ, Knock Code, PIN-код или Пароль.

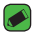

#### **• ПРИМЕЧАНИЕ**

• Прежде чем задать комбинацию разблокировки, создайте аккаунт Google и запомните резервный PIN-код, заданный при создании комбинации разблокировки.

## **Smart Lock**

Для облегчения разблокировки телефона можно воспользоваться функцией Smart Lock. Ее можно настроить для разблокировки телефона при подключении к нему доверенного устройства Bluetooth, при его нахождении в известном месте, например дома или на работе, или в случае распознания лица владельца.

### **Настройка функции Smart Lock**

- $1$  Коснитесь  $O$  >  $\textcircled{\tiny{1}}$  >  $\textcircled{\tiny{2}}$  > **Безопасность** > **Smart Lock**.
- *2* Перед добавлением доверенных устройств, мест или лиц необходимо настроить блокировку экрана (Knock Code, Графический ключ, PIN-код или Пароль).

## <span id="page-33-0"></span>**Главный экран**

Главный экран — отправная точка для запуска многих приложений и функций. Он позволяет добавлять такие элементы, как ярлыки приложений или виджеты Google, обеспечивающие мгновенный доступ к информации и приложениям. Это рабочий экран по умолчанию, доступ к которому можно получить из любого меню, коснувшись $O$ .

#### **Знакомство с главным экраном**

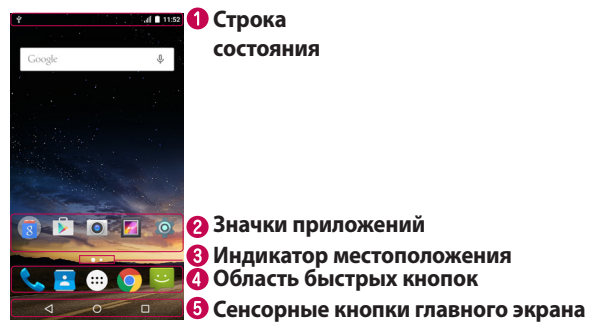

- Показывает информацию о состоянии телефона, включая время, уровень сигнала, заряд аккумулятора и значки уведомлений.
- Коснитесь значка (приложения, папки и т. д.), чтобы открыть и использовать его.
- Показывает, какой рабочий стол главного экрана вы просматриваете в данный момент.
- Обеспечивает доступ к функциям на любом рабочем столе главного экрана с помощью одного касания.

<span id="page-34-0"></span>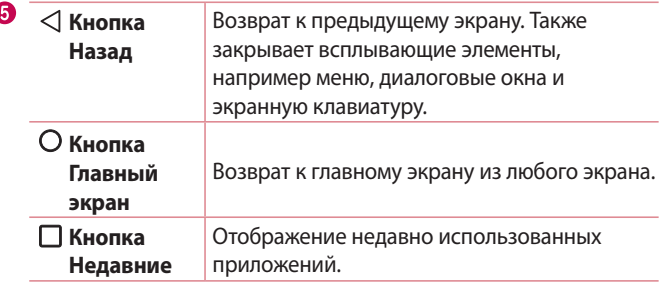

#### **Просмотр других панелей главного экрана**

В операционной системе предусмотрено несколько рабочих столов главного экрана, позволяющих увеличить пространство для добавления значков, виджетов и других элементов.

• Проведите пальцем по главному экрану влево или вправо, чтобы перейти к дополнительным рабочим столам.

### **Переход к недавно использованным**

### **приложениям**

ОС Android легко справляется с многозадачностью и поддерживает одновременную работу нескольких приложений. Перед запуском приложения не нужно завершать другое. Пользователь может переключаться между несколькими запущенными приложениями. ОС Android обеспечивает управление всеми приложениями, останавливая и запуская их по необходимости, чтобы предотвратить потребление заряда аккумулятора неиспользуемыми приложениями.

- 1 Коснитесь  $\square$ . Отобразится список недавно использовавшихся приложений.
- *2* Коснитесь того приложения, которое необходимо запустить. При этом ранее открытое приложение продолжит работать на устройстве в фоновом режиме. Поэтому не забывайте выходить из приложения после его использования.

<span id="page-35-0"></span>• Чтобы удалить приложение из списка недавно использовавшихся приложений, проведите пальцем по эскизу приложения влево или вправо.

### **Настройка главного экрана**

Главный экран можно настроить, добавляя на него приложения, виджеты и изменяя обои.

#### **Добавление элементов на главный экран**

- *1* Коснитесь и удерживайте пустую часть Главного экрана.
- *2* В меню Режим добавления коснитесь элемента, который необходимо добавить. После этого добавленный элемент появится на главном экране.
- *3* Перетащите его в нужное место и отпустите.

#### **• ПРИМЕЧАНИЕ**

• Чтобы добавить значок приложения на главный экран, на экране Приложения коснитесь и удерживайте приложение, которое необходимо добавить.

#### **Удаление элемента с главного экрана**

На главном экране коснитесь и удерживайте значок, который необходимо удалить, после чего перетащите его в  $\times$ .

#### **Добавление приложения в область быстрых кнопок**

На экране "Приложения" или на главном экране коснитесь и удерживайте значок приложения, после чего перетащите его в область быстрых кнопок. Затем отпустите значок в требуемом месте.

#### **Удаление приложения из области быстрых кнопок**

Коснитесь и удерживайте нужную быструю кнопку, после чего перетащите ее в  $X$ .

#### **• ПРИМЕЧАНИЕ**

• Нельзя удалить **кнопку Приложения** ...
## **Панель уведомлений**

Уведомления оповещают о получении новых сообщений, событиях календаря, сигналах будильника, а также о текущих событиях, например о вызове.

#### **Открытие панели уведомлений**

Проведите пальцем вниз от строки состояния, чтобы открыть панель уведомлений. Чтобы закрыть панель уведомлений, проведите пальцем по экрану вверх или коснитесь  $\triangleleft$ .

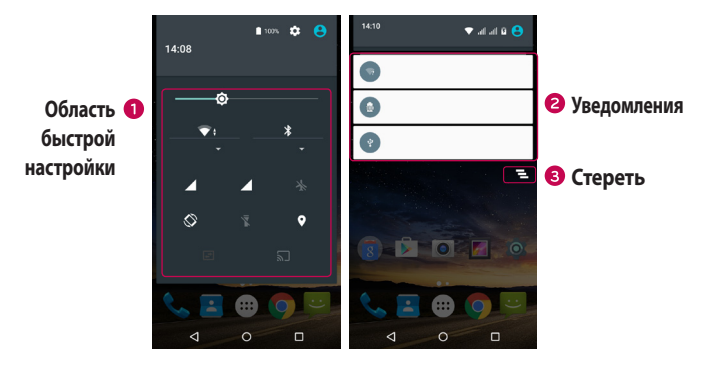

- Коснитесь кнопки быстрой настройки, чтобы включить/ выключить функцию.
- Список текущих уведомлений с кратким описанием каждого уведомления. Коснитесь уведомления, чтобы просмотреть его.
- Коснитесь, чтобы удалить все уведомления.

При получении уведомления вверху экрана появляется его значок. Значки ожидающих уведомлений отображаются слева, а системные значки, такие как Wi-Fi и уровень заряда аккумулятора, справа.

#### **Значки уведомлений в строке состояния**

Значки уведомлений отображаются в строке состояния в верхней части экрана и сообщают о пропущенных вызовах, новых сообщениях, событиях календаря, состоянии устройства и многом другом.

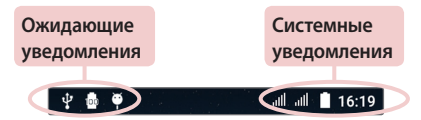

Значки, отображающиеся в верхней части экрана, предоставляют информацию о состоянии устройства. В приведенной ниже таблице перечислены значки, которые появляются чаще всего.

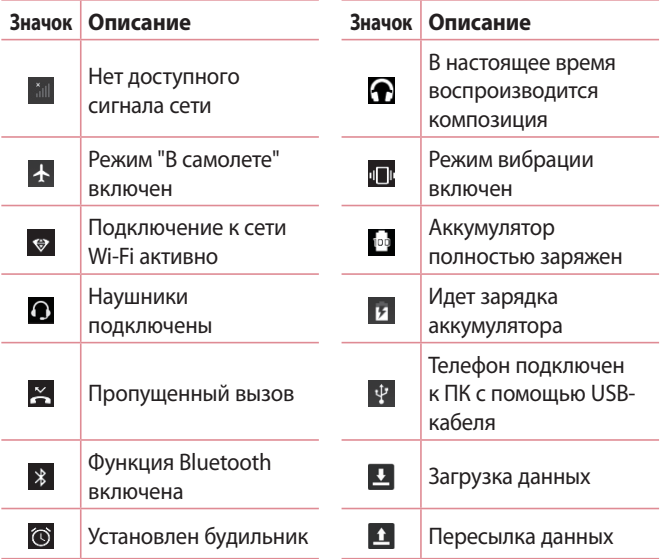

Новое текстовое или мультимедийное

 $\bullet$ 

Геолокация включена

сообщение

 $\circledcirc$ 

 $\ddot{\cdot}$ 

Точка доступа Wi-Fi включена

#### **ПРИМЕЧАНИЕ**

- • Положение значков в строке состояния может различаться в зависимости от функции или сервиса.
- • Доступные варианты могут различаться в зависимости от региона или поставщика услуг.

## **Создание снимка экрана**

Чтобы сделать снимок текущего экрана, одновременно нажмите и удерживайте кнопку **Уменьшить громкость** и **кнопку питания/ блокировки** около 2 секунд.

Для просмотра снимка коснитесь  $O$  >  $\textcircled{\tiny\cdots}$  >  $\textcircled{\tiny\cdots}$  > папка **Скришоты**.

## **Экранная клавиатура**

Текст можно вводить с помощью экранной клавиатуры. Экранная клавиатура отображается на экране при касании доступного поля для ввода текста.

## **Использование клавиатуры и ввод текста**

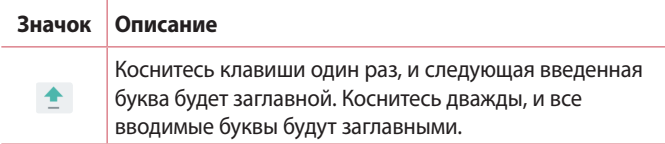

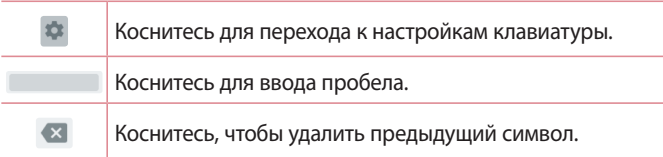

#### **Ввод специальных символов**

Экранная клавиатура позволяет вводить специальные символы. Например, чтобы вставить символ "á", коснитесь и удерживайте кнопку "a", пока не появится всплывающее окно, отображающее соответствующие специальные символы. Не отрывая палец от экрана, переместите его на нужный специальный символ. После того, как он выделится, поднимите палец.

#### **• ПРИМЕЧАНИЕ**

• Символ в правом верхнем углу клавиши обозначает, что для данной клавиши доступны специальные символы.

## **Передача данных между ПК и устройством**

Предусмотрена возможность копирования или переноса данных между ПК и устройством.

## **Передача данных через USB-соединение**

- *1* Подключите устройство к ПК с помощью кабеля USB, прилагаемого к телефону.
- *2* Откройте панель уведомлений, коснитесь типа текущего подключения и выберите **Медиа-устройство (MTP)**.
- *3* На экране ПК появится всплывающее окно, которое позволяет передавать необходимые данные.

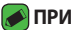

#### **• ПРИМЕЧАНИЕ**

- $\overline{\cdot}$  Для обнаружения телефона необходимо установить на ПК драйвер для платформы LG Android.
- • Проверьте требования к использованию **Медиа-устройство (MTP)**.

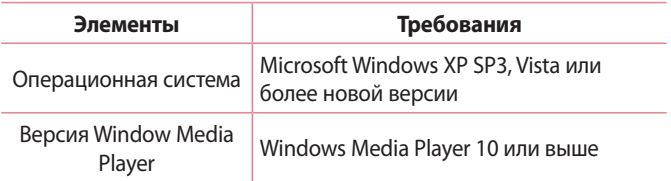

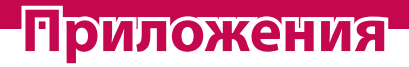

<u> Album a shekara ta 1989 a shekara ta 1981 a shekara ta 1981 a shekara ta 1981 a shekara ta 1981 a 1981 a 198</u>

<u> Andrew State (1986)</u><br>1900 - Carl Britain, politik eta bizkaitar (h. 1900)<br>1900 - Carl Britain, politik eta bizkaitar (h. 1900)

# **Установка или удаление приложений**

Приложение Play Store позволяет осуществлять поиск и просмотр платных и бесплатных приложений.

## **Чтобы открыть приложение Play Store** Коснитесь  $O$  >  $\mathbb{R}$ .

## **Чтобы открыть экран со сведениями о приложении**

В любой момент во время просмотра страниц в Play Store коснитесь приложения, чтобы открыть экран сведений. Экран подробных сведений о приложении содержит описание, оценки, комментарии и сопутствующую информацию о приложении. На этом экране можно загружать, устанавливать, удалять, оценивать приложение и многое другое.

## **Удаление приложений**

- *1* Коснитесь > > > **Приложения**.
- *2* Когда отобразятся все приложения, прокрутите список и выберите приложение, которое требуется удалить.
- *3* Коснитесь **УДАЛИТЬ**.

## **Вызовы**

### **Выполнение вызова**

- 1 Коснитесь  $\bigcirc$  >  $\Longleftarrow$  >  $\bigcirc$ , чтобы открыть панель набора номера.
- *2* Введите номер с помощью панели набора номера. Чтобы удалить цифру, коснитесь .
- **3 После ввода требуемого номера коснитесь <b>С**, чтобы совершить вызов.
- **4 Чтобы завершить вызов, коснитесь .**

#### **• ПРИМЕЧАНИЕ**

• Чтобы ввести "+" для совершения международных вызовов, нажмите и удерживайте $\overline{0}$ .

## **Вызов контактов**

- 1 Коснитесь  $\bigcirc$  >  $\bigcirc$  >  $\bigcirc$  , чтобы открыть контакты.
- *2* Прокрутите список контактов. Можно также ввести имя контакта в поле "Поиск" или прокрутить список в соответствии с буквами, указанными в левой части экрана.
- *3* В появившемся списке коснитесь имени необходимого контакта.

## **Ответ или отклонение вызова**

- $\cdot$  Перетащите значок  $\mathbb Q$  вправо, чтобы ответить на входящий вызов.
- $\cdot$  Перетащите значок  $\mathbb Q$  влево, чтобы отклонить входящий вызов.

### **Выполнение второго вызова**

- *1* Во время первого вызова коснитесь > **Добавить вызов** и наберите номер.
- **2 Коснитесь итобы совершить вызов.**
- *3* Оба вызова будут отображены на экране вызова. Будет активирована блокировка и удержание исходящего вызова.
- *4* Коснитесь отображаемого номера для переключения между вызовами. Или коснитесь: Объединить вызовы для выполнения конференц-вызова.
- **5 Коснитесь н** чтобы завершить текущий вызов.

#### **• ПРИМЕЧАНИЕ**

• Каждый совершенный вызов тарифицируется.

### **Просмотр журналов недавних вызовов**

- **1 Коснитесь**  $O > 1$  **> вкладка НЕДАВНИЕ.**
- *2* Просмотрите список всех набранных.

## **Параметры вызовов**

Можно настроить такие параметры вызовов, как переадресация и другие специальные функции, предлагаемые поставщиком услуг связи.

- **1 Коснитесь**  $O > 1$ **, чтобы открыть панель набора номера.**
- *2* Коснитесь > **Настройки** > **Общие** и настройте нужные параметры.

# **Контакты**

Можно добавлять контакты на телефон и синхронизировать их с контактами учетной записи Google или другими учетными записями, которые поддерживают синхронизацию контактов.

## **Поиск контакта**

- 1 Коснитесь  $\mathbb{O} \times \mathbb{D} > \mathbb{F}$ , чтобы открыть контакты.
- 2 Коснитесь **Q** и введите имя контакта с помощью клавиатуры.

## **Добавление нового контакта**

- 1 Коснитесь  $O > 1$  >  $\bullet$  и введите номер нового контакта.
- *2* Коснитесь > **Добавить контакт**.
- *3* Введите требуемую информацию о контакте.
- 4 Коснитесь <del>С</del> для сохранения.

## **Избранные контакты**

Можно классифицировать часто вызываемые контакты как избранные.

#### **Добавление контакта в избранные**

- 1 Коснитесь  $\mathbb{O} \times \mathbb{D} > \mathbb{E}$ , чтобы открыть контакты.
- *2* Коснитесь контакта, чтобы просмотреть подробности.
- *3* Коснитесь звездочки справа в верхней части экрана. Звездочка становится белой.

#### **Удаление контакта из списка избранных**

- *1* Коснитесь > > > вкладка **ИЗБРАННЫЕ**.
- *2* Выберите контакт, чтобы просмотреть подробности.
- *3* Коснитесь белой звездочки в правой верхней части экрана. Цвет звездочки изменяется на серый, контакт удаляется из списка избранных.

## **Создание группы**

- 1 Коснитесь  $O > \textcircled{\cdots} > \textcircled{\cdot}$ .
- **2** Коснитесь : > Группы >  $\frac{1}{2}$ .
- *3* Введите название новой группы.
- 4 Коснитесь  $\frac{6}{5}$ , чтобы перейти к списку контактов, выберите контакты для добавления в группу, коснитесь кнопки "OK" в правом верхнем углу.
- **5 Коснитесь <del>∨</del>, чтобы сохранить группу.**

#### **• ПРИМЕЧАНИЕ**

• При удалении группы находящиеся в ней контакты не будут потеряны. Они останутся в списке ваших контактов.

# **SMS/MMS**

Функции SMS и MMS в телефоне доступны в одном интуитивно понятном и удобном меню.

## **Отправка сообщений**

- 1 Коснитесь  $O$  >  $\blacktriangleright$   $\blacktriangleright$   $\blacktriangleright$   $\blacktriangleright$
- *2* Введите имя контакта или номер телефона в поле **Введите имя человека или номер**. При введении имени абонента появляются соответствующие контакты. Можно коснуться предлагаемого имени получателя и добавить более одного контакта.

#### **• ПРИМЕЧАНИЕ**

- • За каждое отправляемое текстовое сообщение может взиматься плата. Для получения информации обратитесь к вашему поставщику услуг.
- *3* Коснитесь текстового поля и введите сообщение.
- 4 Коснитесь: итобы открыть меню параметров. Выберите один из имеющихся вариантов.

#### **• ПРИМЕЧАНИЕ**

- $\cdot$  Коснитесь  $\bigcirc$ , чтобы вложить в сообщение файл.
- **5 Коснитесь**, чтобы отправить сообщение.

#### **• ПРИМЕЧАНИЕ**

- • Ограничение в 160 символов зависит от страны, алгоритма кодирования и языка.
- • При добавлении в текстовое сообщение изображения, видео- или аудиофайла оно будет автоматически преобразовано в мультимедийное сообщение, за передачу которого взимается соответствующая плата.

#### **ПРИМЕЧАНИЕ**

• Если вы получите текстовое сообщение во время разговора, прозвучит уведомление.

## **Просмотр диалога**

Сообщения, которыми вы обмениваетесь с другими пользователями, отображаются в хронологическом порядке для удобства поиска и просмотра переписки.

## **Изменение настроек сообщений**

В телефоне предварительно установлены параметры, обеспечивающие незамедлительную отправку сообщений. Их можно изменить в соответствии с собственными предпочтениями.

• Коснитесь  $O > 35$  >  $\frac{1}{2}$  >  $\frac{1}{2}$  > **Настройки**.

## **Камера**

Вы можете использовать камеру или видеокамеру, чтобы снимать или пересылать фотографии и видео.

• Коснитесь  $O$  >  $\circledcirc$  >  $\circ$ .

## **Фотосъемка**

- *1* Разместите объект на экране.
- *2* Квадрат вокруг объекта указывает на то, что камера выполнила фокусировку.
- $3$  Коснитесь  $\bigcirc$ , чтобы сделать снимок. Фотография автоматически сохранится в Галерее.

## **Параметры камеры на видоискателе**

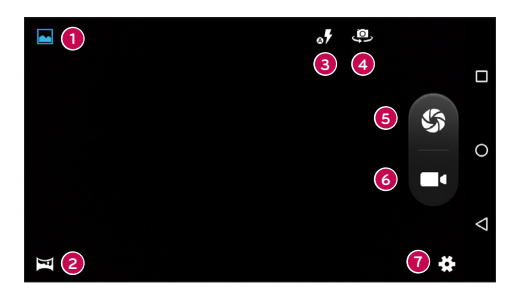

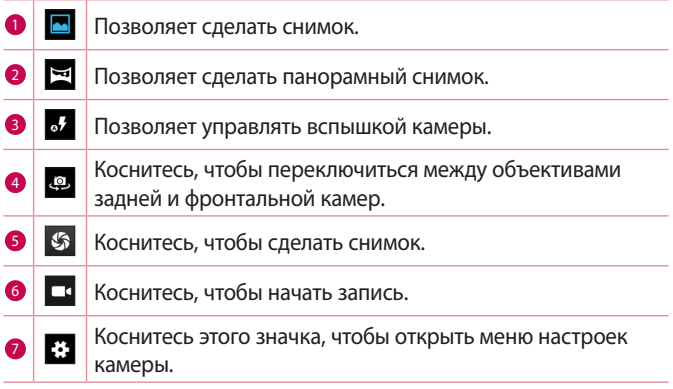

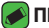

#### **ПРИМЕЧАНИЕ**

• Перед съемкой протирайте защитное покрытие объектива тканью из микроволокна. Отпечатки пальцев на покрытии объектива могут снизить четкость изображения и привести к появлению эффекта ореола.

## **Запись видеоклипа**

- **1 Коснитесь**  $O > \text{m} > 0$ **.**
- **2 Коснитесь и чтобы начать запись видео.**
- *3* Длительность записи отображается в нижней части экрана.
- **4 Коснитесь (ii), чтобы приостановить запись видео. Чтобы** возобновить запись, снова коснитесь  $\textcircled{\bullet}$ .
	- ИЛИ -

Коснитесь С чтобы окончить запись. Видео автоматически сохранится в Галерее.

## **Галерея**

Приложение Галерея позволяет получить доступ к изображениям и видео, сохраненным на устройстве, в том числе к тем из них, которые были сделаны с помощью приложения Камера и загружены из сети Интернет или других источников.

- 1 Коснитесь  $\mathbb{Q}$  >  $\mathbb{R}$ , чтобы просмотреть изображения, сохраненные на устройстве.
- *2* Коснитесь альбома, чтобы открыть его и просмотреть содержание. (Изображения и видео в альбоме отображаются в хронологическом порядке.)
- *3* Коснитесь изображения в альбоме, чтобы просмотреть его.

#### **• ПРИМЕЧАНИЕ**

- • В зависимости от установленного программного обеспечения некоторые форматы файлов могут не поддерживаться.
- • Некоторые файлы могут воспроизводиться неправильно в зависимости от способа их кодировки.

## **Просмотр изображений**

В Галерее изображения отображаются в папках. При сохранении изображения другим приложением, например электронной почтой, автоматически создается папка загрузок, в которую помещается данное изображение. Таким же образом, при создании снимка экрана автоматически создается папка "Снимки экрана". Изображения сортируются по дате их создания. Выберите изображение для просмотра во весь экран. Прокручивайте экран влево или вправо для просмотра следующего или предыдущего изображения.

## **Масштабирование**

Используйте один из следующих способов приближения изображения:

- • Дважды коснитесь в любом месте для приближения.
- • Разведите два пальца в стороны в любом месте изображения для приближения. Сведите пальцы вместе или дважды коснитесь изображения для отдаления.

## **Редактирование фото**

Во время просмотра фотографии коснитесь

## **Удаление фото/видео**

Во время просмотра фотографии коснитесь: > Удалить.

## **Установка обоев**

Во время просмотра фотографии коснитесь > **Установиьт картинку как**, чтобы установить изображение в качестве обоев или назначить его контакту.

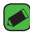

#### **• ПРИМЕЧАНИЕ**

- $\cdot$  В зависимости от установленного программного обеспечения некоторые форматы файлов могут не поддерживаться.
- • При открытии файлов может возникать ошибка, если размер файла превышает размер доступной памяти.

## **Воспроизведение видео**

- **1 Коснитесь**  $O > \text{...} > \boxed{7}$ **.**
- *2* Выберите видео для просмотра.

#### **Параметры видео**

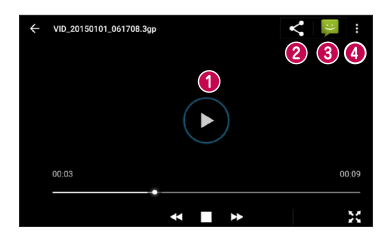

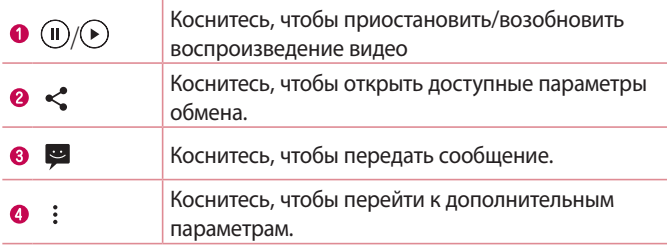

## **Email**

Для работы с электронной почтой (кроме адресов,

зарегистрированных на Gmail) используйте приложение Эл. почта. Приложение "Эл. почта" поддерживает следующие типы аккаунтов: POP3, IMAP, Microsoft Exchange (для корпоративных пользователей) и другие аккаунты.

• Коснитесь  $O$  >  $\circledcirc$  >  $\circledcirc$ .

## **Добавить аккаунт**

При первом запуске приложения Эл. почта откроется мастер настроек, который поможет создать аккаунт электронной почты. Вы также можете добавить аккаунт эл. почты через приложение **Настройки**.

 $\cdot$  Коснитесь  $\equiv$  > Настройки >  $+$ 

## **Создание и отправка сообщения электронной почты**

- **1 Коснитесь .**
- *2* Введите адрес получателя сообщения. По мере ввода текста будут предлагаться адреса из списка контактов. При вводе нескольких адресов их следует разделять точками с запятой.
- *3* Коснитесь , чтобы открыть **Копия/Скр. копия** для отправки копии или скрытой копии другим контактам или на другие адреса электронной почты.
- *4* Коснитесь текстового поля и введите текст сообщения.
- *5* Долгим нажатием коснитесь текстового поля, чтобы изменить выбранные слова (жирный/курсив/подчеркивание/цвет).
- **6 Коснитесь <u>@</u>, чтобы вложить в сообщение файл.**
- 7 Коснитесь  $\geqslant$ , чтобы отправить сообщение.

## **Изменение общих настроек электронной почты**

• Коснитесь > **Настройки** > **Общие настройки**.

## **Часы**

Приложение Часы обеспечивает возможность использования таких функций, как Будильник, Таймер, Мировое время и Секундомер. Для перехода к этим функциям коснитесь соответствующей вкладки в верхней части экрана или проведите пальцем по экрану по горизонтали.

• Коснитесь  $O$  >  $\odot$  >  $\odot$ 

## **Будильник**

Вкладка Сигналы будильника позволяет настроить будильники.

- 1 Коснитесь  $\mathbb{O} > \textcircled{\scriptsize{\cdots}} > \textcircled{\scriptsize{\cdots}}$
- 2 Коснитесь **П**, чтобы добавить новый будильник.
- *3* Настройте нужные параметры и коснитесь **OK**.

#### **• ПРИМЕЧАНИЕ**

• Можно также коснуться существующего будильника, чтобы изменить его.

## **Часы**

Функция Мировое время позволяет легко проверить текущее время в других городах мира.

- 1 Коснитесь  $O$  >  $\circledcirc$  >  $\bullet$  >  $\circledcirc$  >  $\circ$
- 2 Коснитесь значка **»** и выберите требуемый город.

## **Таймер**

Функция Таймер обеспечивает оповещение пользователя с помощью звукового сигнала по прошествии заданного времени.

- 1 Коснитесь  $O > \text{...} > 8$  >  $\times$  **x**.
- *2* Установите для таймера требуемое время.
- **3 Коснитесь л**, чтобы запустить таймер.

## **Секундомер**

Функция Секундомер позволяет использовать телефон в качестве секундомера.

- 1 Коснитесь  $O$  >  $\circledcirc$  >  $\bullet$  >  $\circledcirc$  .
- **2 Коснитесь , чтобы запустить**
- **3 Коснитесь П, чтобы остановить таймер.**
- 4 Коснитесь <sub>•</sub> чтобы сбросить секундомер.

# **Калькулятор**

Приложение Калькулятор позволяет выполнять математические расчеты с помощью стандартного или научного калькулятора.

- **1 Коснитесь**  $O$  **>**  $\oplus$  **>**  $\blacksquare$ .
- *2* Коснитесь цифровых кнопок для ввода цифр.
- *3* Для выполнения простых вычислений коснитесь нужной функции (+, -, х или ÷), после чего выберите =.

# **Календарь**

Приложение Календарь позволяет отслеживать расписание событий.

- **1 Коснитесь**  $O$  >  $\circledcirc$  >  $\circledcirc$  1.
- *2* Выберите дату, для которой необходимо добавить событие. Затем коснитесь  $\bullet$ .

# **Диктофон**

Приложение Диктофон обеспечивает запись звуковых файлов, которые можно использовать в различных целях.

#### **Запись звука или голоса**

- **1 Коснитесь**  $O > \text{...}$  **>**  $\text{...}$ **.**
- **2 Коснитесь , чтобы начать запись.**
- **3 Коснитесь дитобы завершить запись.**
- 4 Коснитесь ▶, чтобы прослушать запись.

#### **• ПРИМЕЧАНИЕ**

• Коснитесь Е для доступа к вашим записям. После этого можно прослушать свои сохраненные записи.

# **Загрузки**

Используйте данное приложение для просмотра файлов, загруженных с помощью других приложений.

• Коснитесь  $O$  >  $\circledcirc$  >  $\bullet$ .

# **FM-радио**

Ваш телефон оснащен встроенным радио, которое позволяет слушать любимые радиостанции, где бы вы ни находились.

• Коснитесь  $\mathbb{O}$  >  $\circledast$  >  $\bullet$ .

#### **• ПРИМЕЧАНИЕ**

• К телефону необходимо подключить наушники, которые будут выполнять функцию антенны.

# **Приложения Google**

Google предоставляет приложения для развлечений, социальных сетей и бизнеса. Для доступа к некоторым приложениям может потребоваться аккаунт Google.

Чтобы просмотреть дополнительные сведения о приложении, перейдите в меню справки каждого приложения.

#### **• ПРИМЕЧАНИЕ**

• Некоторые приложения могут быть недоступны в зависимости от региона или поставщика услуг.

## **Google**

Быстро находите элементы в Интернете или на устройстве.

#### **Chrome**

Ищите информацию и просматривайте веб-страницы.

## **Gmail**

Отправляйте или получайте письма по электронной почте через почтовую службу Google.

#### **Карты**

Определяйте ваше местоположение на карте, ищите местоположения и просматривайте данные о местоположении для различных мест.

## **YouTube**

Просматривайте или создавайте видео и делитесь ими с другими пользователями.

## **Диск**

Храните свое содержимое в облаке, получайте к нему доступ из любого места и делитесь с другими людьми.

### **Play Музыка**

Ищите, слушайте и делитесь музыкой на устройстве.

### **Google Play Фильмы**

Смотрите видео с вашего устройства и загружайте различное содержимое для просмотра с веб-сайта Play Store.

#### **Hangouts**

Общайтесь с друзьями индивидуально или в группе и используйте изображения, смайлики и видеовызовы во время переписки.

#### **Google Фото**

Управляйте фотографиями, альбомами и видео, которые были сохранены на устройстве и загружены в Google+.

#### **Настройки Google**

Настраивайте параметры для некоторых функций Google.

#### **Голосовой поиск**

Быстро находите элементы, произнеся ключевое слово или фразу.

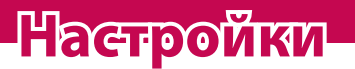

<u> Elizabeth a chuid ann an t-</u>

<u> Andreas Andreas Andreas Andreas Andreas Andreas Andreas Andreas Andreas Andreas Andreas Andreas Andreas Andre</u>

<u> Terminal (</u>

# **Доступ к меню "Настроки"**

Приложение "Настройки" позволяет настраивать и персонализировать ваше устройство.

**Откройте приложение "Настройки"**

• Коснитесь  $O$  >  $\circledast$  >  $\circledast$ .

## **Беспроводные сети**

## **Wi-Fi**

При нахождении в зоне обслуживания беспроводной точки доступа (AP) можно использовать высокоскоростной доступ к сети Интернет.

На экране **Настройки** коснитесь **Wi-Fi**.

- 1 Коснитесь переключателя **ОД**, чтобы включить Wi-Fi и начать поиск доступных сетей Wi-Fi.
- *2* Коснитесь сети, чтобы подключиться к ней.
	- • Если сеть является защищенной и для нее отображается значок в виде замка, необходимо ввести ключ безопасности или пароль.
- *3* Строка состояния отображает значки, которые указывают на состояние Wi-Fi.

#### **• ПРИМЕЧАНИЕ**

• При нахождении вне зоны действия сети Wi-Fi или отключении связи Wi-Fi устройство может автоматически подключаться к сети Интернет с использованием услуг мобильной передачи данных, за пользование которыми может взиматься дополнительная плата.

## **Wi-Fi Direct**

Wi-Fi Direct обеспечивает прямое подключение между устройствами с поддержкой Wi-Fi без использования точки доступа.

• Коснитесь > **Дополнительные функции** > **Wi-Fi Direct**.

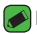

#### **• ПРИМЕЧАНИЕ**

• При открытии данного меню ваше устройство становится видимым для других видимых устройств с поддержкой Wi-Fi Direct, расположенных поблизости.

## **Bluetooth**

Bluetooth — это технология связи на небольших расстояниях, обеспечивающая возможность беспроводного подключения к ряду Bluetooth-устройств, таким как гарнитуры и автомобильные системы громкой связи, а также и портативные устройства, компьютеры, принтеры и беспроводные устройства с поддержкой Bluetooth.

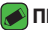

#### **• ПРИМЕЧАНИЕ**

- $\cdot$  LG не несет ответственности за потерю, перехват или злоупотребление данными, отправленными или полученным с использованием функции связи Bluetooth.
- Всегда удостоверяйтесь в том, что обмен данными происходит с надежными и безопасными устройствами.
- • При наличии препятствий между устройствами, рабочая дальность может быть ограничена.
- $\cdot$  Некоторые устройства, особенно те, которые не проверены или не одобрены Bluetooth SIG, могут быть несовместимы с данным устройством.

## **Сопряжение телефона с другим устройством с поддержкой Bluetooth**

- *1* На экране **Настройки** коснитесь **Bluetooth**.
- 2 Коснитесь **•** итобы включить Bluetooth и запустить поиск доступных устройств Bluetooth.
	- • Если вы также хотите обнаружить доступные устройства в пределах зоны действия, коснитесь .
- *3* Из списка выберите устройство для соединения. После успешного завершения сопряжения ваш телефон подключится к другому устройству.

#### **• ПРИМЕЧАНИЕ**

- $\cdot$  Сопряжение между двумя устройствами Bluetooth достаточно выполнить один раз. После сопряжения устройства будут распознавать друг друга и осуществлять обмен информацией.
- • Для получения информации о режиме сопряжения и пароле (обычно 0 0 0 0 — четыре нуля) обратитесь к документации, прилагающейся к устройству Bluetooth.

#### **Передача данных с использованием Bluetooth**

- *1* Выберите файл или элемент, например контакт или медиафайл.
- *2* Выберите параметр для отправки данных по Bluetooth.
- *3* Поиск и сопряжение с устройством, поддерживающим Bluetooth.

#### **• ПРИМЕЧАНИЕ**

• В связи с различиями в характеристиках и функциональных возможностях других устройств, совместимых с технологией Bluetooth, отображаемые данные и операции могут отличаться, а такие функции, как передача или обмен данными на базе технологии Bluetooth, могут поддерживаться не для всех совместимых устройств.

#### **Получение данных с использованием Bluetooth**

- *1* На экране **Настройки** коснитесь **Bluetooth**.
- **2 Коснитесь для включения Bluetooth.**

*3* Отобразится запрос на принятие попытки сопряжения от передающего устройства. Выберите **ПРИНЯТЬ**.

## **Передача данных**

Отображение информации о передаче данных и лимите трафика мобильных данных.

• Коснитесь **о для включения или выключения мобильного** соединения для обмена данными. Это позволяет управлять передачей мобильных данных. Вы также можете воспользоваться сетью Wi-Fi для передачи данных.

## **Режим полета**

Позволяет использовать многие из функций телефона, например игры и музыку, когда вы находитесь в местах, где совершение, прием вызовов или передача данных запрещены. При установке на телефоне режима "В самолете" он не может совершать и принимать вызовы или подключаться к Интернету.

На экране **Настройки** коснитесь **Ещё** > **Режим полета**.

## **Приложение для обмена SMS**

Данное меню позволяет выбрать приложение SMS/MMS для использования по умолчанию.

На экране **Настройки** коснитесь **Ещё** > **Приложение для обмена SMS**.

## **Точка доступа Wi-Fi**

Телефон можно использовать для доступа к широкополосной мобильной сети. Создайте точку доступа и предоставьте устройствам доступ к подключению.

- 1 Коснитесь **для включения точки доступа Wi-Fi.**
- *2* Коснитесь "Создать точку доступа Wi-Fi", чтобы изменить SSID, тип шифрования, пароль и другие параметры точки доступа.

## **USB-модем**

Позволяет использовать подключение к Интернету совместно с компьютером с помощью кабеля USB.

- *1* Подключите телефон к ПК при помощи кабеля USB.
- *2* На экране **Настройки** коснитесь **Ещё** > **Режим модема** > **USBмодем**.
- **3 Коснитесь о для включения общего USB-модема.**

## **Bluetooth-модем**

Позволяет подключиться к другим устройствам по Bluetooth.

- *1* На экране **Настройки** коснитесь **Ещё** > **Режим модема** > **Bluetooth-модем**.
- **2 Коснитесь не тобы включить режим "Общий Bluetooth-модем"** и поделиться своим подключением через общий Bluetoothмодем.

## **VPN**

На телефоне можно добавить, настроить и осуществлять управление виртуальными частными сетями (VPN), обеспечивающими возможность подключения и доступа к ресурсам внутри защищенной локальной сети, такой как корпоративная сеть.

На экране **Настройки** коснитесь **Ещё** > **VPN**.

## **Мобильные сети**

Это меню позволяет настроить различные параметры мобильной сети, такие как **Мобильные данные**, **Интернет-роуминг** и т.д. На экране **Настройки** коснитесь **Ещё** > **Мобильные сети**.

# **Устройство**

## **Экран**

- • **Обои** установка обоев для использования на главном экране.
- • **Инстр-ты SIM** позволяет установить обои экрана блокировки.
- • **Яркость** настройка яркости экрана с помощью ползунка.
- • **Адаптивная регулировка** оптимизация уровня яркости в соответствии с доступным освещением.
- • **Спящий режим** настройка задержки перед автоматическим отключением экрана.
- • **Заставка** выбор заставки, которая будет отображаться, если телефон находится в спящем режиме в док-станции или в режиме зарядки.
- • **Размер шрифта** выберите желаемый размер шрифта.
- • **При повороте устройства** установка автоматического изменения ориентации при повороте телефона.
- • **При повороте устройства** позволяет транслировать изображение экрана телефона на совместимое устройство.

## **Звук и уведомления**

Позволяет изменять параметры различных звуков на устройстве.

На экране **Настройки** коснитесь **Звук и уведомления**.

- • **Звук** регулируйте настройки громкости телефона в соответствии с вашими потребностями и ситуацией.
- • **Вибрация при звоке** установите флажок, чтобы добавить вибрацию при вызовах.
- • **Режимы оповещения** позволяет настроить расписание для уведомлений. Можно установить исключения для некоторых функций в режиме "Только приоритетные".
- • **Рингтон** позволяет настроить мелодии для вызовов.
- • **Мелодия уведомлений по умолчанию**  позволяет задать мелодии уведомления по умолчанию.
- • **Другие звуки**  коснитесь, чтобы установить звуки панели набора номера, звуки блокировки экрана, звуки при касании и вибрацию при касании.
- • **На заблокированном экране** позволяет выбрать, отобразить или скрыть уведомления на экране блокировки.
- • **Уведомления приложений**  позволяет запретить отображение уведомлений или установить отображение только приоритетных уведомлений от приложений в режиме "Не беспокоить", установленном на "Только важные".
- • **Доступ к уведомлениям** прочтение уведомлений приложениями невозможно.

## **Память**

Вы можете отслеживать объем занятой и доступной внутренней памяти устройства.

На экране **Настройки** коснитесь **Память**.

## **Батарея**

Отображает текущий статус аккумулятора, в том числе процент оставшегося заряда и статус зарядки.

На экране **Настройки** коснитесь **Батарея**.

• **Энергосбережение в режиме ожидания** — коснитесь переключателя "Энергосбережение", чтобы установить "Вкл." или "Выкл.". Данный параметр позволяет установить уровень заряда аккумулятора в процентах, при котором автоматически включается режим энергосбережения.

## **Приложения**

Позволяет просматривать информацию об установленных на вашем устройстве приложениях, управлять данными и принудительно останавливать их.

На экране **Настройки** коснитесь **Приложения**.

## **Пользователи**

Добавьте пользователя, чтобы другой человек мог пользоваться телефоном. Каждый пользователь может иметь свои приложения и содержимое в своем собственном пространстве. Чтобы новые пользователи могли использовать телефон, необходима начальная настройка.

На экране **Настройки** коснитесь **Пользователи**.

• **Добавить пользователя** –– позволяет добавить и настроить нового пользователя для устройства.

## **Личные данные**

## **Местоположение**

Включите сервис определения местоположения для автоматического определения вашего приблизительного местоположения на телефоне с помощью данных сетей Wi-Fi и сетей мобильной связи. При выборе функции поступает запрос на разрешение Google использовать информацию о вашем местоположении при предоставлении данных услуг. На экране **Настройки** коснитесь **Местоположение**.

• **Режим** — установка режима определения данных о текущем местоположении.

## **Безопасность**

Используйте это меню для настройки способа защиты вашего телефона и данных в нем.

На экране **Настройки** коснитесь **Безопасность**.

- • **Блокировка экрана** установка типа блокировки для защиты телефона. Открытие нескольких экранов, которые ознакомят вас с составлением комбинации разблокировки экрана. Если установлен графический ключ, то при включении телефона или активации экрана появится запрос на воспроизведение комбинации разблокировки, чтобы разблокировать экран.
- • **Сведения о владельце** позволяет отобразить сведения о владельце на экране блокировки на случай, если телефон утерян.
- • **Smart Lock** телефон остается разблокированным при подключенном доверенном устройстве или при нахождении в знакомом месте.

#### **• ПРИМЕЧАНИЕ**

- Если блокировка экрана установлена на Графический ключ, то данная настройка может называться Эффект для ключа.
- • **Зашифровать данные** позволяет зашифровать данные на телефоне для обеспечения их безопасности. Для дешифровки данных требуется вводить PIN-код или пароль при каждом включении телефона.
- • **Настроить блокировку** задает PIN-код для блокировки вашей SIM-карты и позволяет изменить этот PIN-код.
- • **Показывать пароль при вводе** установите флажок для активации кратковременного отображения каждого символа пароля во время его ввода, чтобы обеспечить возможность просмотра вводимых данных.
- • **Администраторы устройства** просмотр или отключение администраторов устройства.
- • **Неизвестные источники** разрешение установки приложений, загруженных не из Play Store.
- • **Тип xранилища** только ПО.
- • **Надежные сертификаты** установите флажок, чтобы разрешить приложениям доступ к зашифрованному хранилищу телефона, в котором содержатся защищенные сертификаты и связанные с ними пароли, а также другие учетные данные. Хранилище учетных данных используется для установки некоторых типов VPN и Wi-Fi-соединений. Если пароль для хранилища учетных данных не установлен, эта настройка будет затенена.
- • **Установить с память телефона-карты** коснитесь для установки защищенного сертификата.
- • **Очистить учетные данные** удаление всех защищенных сертификатов и связанных с ними учетных данных, а также пароля защищенного хранилища.
- • **Агенты доверия** выберите приложения, которые можно использовать без разблокировки экрана.
- • **Блокировка в приложении** с помощью данной функции можно настроить устройство для отображения экрана только определенного приложения.

## **Аккаунты**

Данное меню предназначено для добавления, удаления и управления аккаунтом Google и другими поддерживаемыми аккаунтами. Эти настройки также можно использовать для управления отсылки, получения и синхронизации данных приложениями в их собственных расписаниях, а также для управления автоматической синхронизацией данных пользователя. Gmail™, Календарь и другие приложения могут иметь собственные настройки для управления синхронизацией данных. Более подробную информацию см. в разделах, посвященных соответствующим приложениям.

На экране **Настройки** коснитесь **Аккаунты**.

• **Добавить аккаунт** — коснитесь, чтобы добавить новую учетную запись.

## **Язык и ввод**

Позволяет изменить параметры ввода текста.

Выберите язык для текстовых надписей в телефоне и настройки экранной клавиатуры, включая слова, добавленные в словарь. На экране **Настройки** коснитесь **Язык и ввод**.

## **Восстановление и сброс**

Изменение настроек управления параметрами и данными.

На экране **Настройки** коснитесь **Восстановление и сброс**.

- • **Резервирование данных** резервное копирование данных приложений, паролей сетей Wi-Fi и других настроек на серверы Google.
- • **Аккаунт для резервирования** отображение аккаунта, используемого в настоящий момент для резервного копирования информации.
- • **Автовосстановление** после удаления приложения восстанавливает из резервной копии настройки и данные.
- • **Сброс DRM** сброс всех лицензий DRM.
- • **Сброс настроек** сброс настроек до заводских значений и удаление всех данных. После сброса настроек появится запрос на предоставление информации, которая уже предоставлялась при первом запуске системы Android.

# **Система**

## **Дата и время**

Установить предпочтения отображения даты и времени. На экране **Настройки** коснитесь **Дата и время**.

## **Спец. возможности**

Специальные возможности используются для конфигурации подключаемых модулей, установленных на телефоне.

На экране **Настройки** коснитесь **Спец. возможности**.

- • **TalkBack** позволяет настроить функцию Talkback, которая помогает людям со слабым зрением, предоставляя голосовой отклик.
- • **Специальные элементы управления** обеспечивает возможность взаимодействия с устройством с помощью одного или нескольких переключателей, функционирующих в качестве клавиш клавиатуры. Это меню можно оказаться полезным для пользователей с ограниченными двигательными способностями, которые не позволяют им непосредственно взаимодействовать с устройством.
- • **Субтитры** позволяет пользователям со слабым слухом настраивать подписи индивидуально.
- • **Жесты для увеличения** позволяет увеличивать и уменьшать масштаб тройным касанием экрана.
- • **Крупный текст** установка размера шрифта
- • **Высококонтрастный текст** установите флажок, чтобы уменьшить контрастность текста
- • **ВЫКЛ Завершает вызов** установите этот флажок, чтобы завершать вызовы нажатием кнопки Питания/Блокировки.
- • **Автоповорот экрана** установите флажок для активации поворота экрана телефона в соответствии с физической ориентацией телефона (портрет или ландшафт).
- • **Озвучивать пароли** установите флажок, чтобы можно было подтверждать символы при вводе пароля голосом.
- • **Быстрое включение** позволяет быстро включать функцию специальных возможностей.
- • **Синтез речи** настройка предпочтительной речевой системы и темпа речи.
- • **Задержка при нажатии и удержании** установка задержки прикосновения и удержания.
- • **Инверсия цветов** позволяет преобразовывать цвета экрана и содержимого.
- • **Коррекция цвета** позволяет выполнять коррекцию цветов экрана и содержимого.

### **Печать**

Позволяет отправлять на печать содержимое экранов определенного типа (например, веб-страницы в браузере Chrome), если принтер и устройство Android подключены к той же сети Wi-Fi. На экране **Настройки** коснитесь **Печать**.

#### **Печать через беспроводной принтер**

- *1* Выберите файл или элемент, например контакт или медиафайл.
- *2* Выберите параметр для отправки данных по Bluetooth.
- *3* Поиск и сопряжение с устройством, поддерживающим Bluetooth.

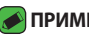

#### **• ПРИМЕЧАНИЕ**

• В связи с различиями в характеристиках и функциональных возможностях других устройств, совместимых с технологией Bluetooth, отображаемые данные и операции могут отличаться, а такие функции, как передача или обмен данными на базе технологии Bluetooth, могут поддерживаться не для всех совместимых устройств.

### **О телефоне**

Просмотр юридической информации, информации о модели и версии ПО, установленного на телефоне, обновление ПО. На экране **Настройки** коснитесь **О телефоне**.

Настройки *72*

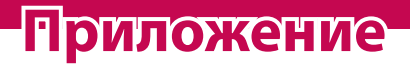

<u> Andrew Maria (1986)</u>

<u> Andrew State (1989)</u><br>1900 - Carl Britain, politik eta artera (h. 1900)<br>1900 - Andrew State (h. 1900)

<u> Tanzania (h. 1878).</u><br>Naskiĝoj

<u>a sa salaman da sa sa sa sala</u>

# **Обновление ПО телефона**

### **Обновление ПО мобильного телефона LG по беспроводному интерфейсу (OTA)**

Данная функция позволяет обновлять ПО телефона до последней версии беспроводным способом без подключения кабеля передачи данных USB. Эта функция доступна, только если и когда компания LG выпускает новую версию ПО для вашего устройства. Сначала нужно проверить версию ПО вашего мобильного телефона: **Настройки** > **О телефоне** > **Обновления системы**.

#### **• ПРИМЕЧАНИЕ**

- <sup>-</sup><br>• Ваши личные данные из внутренней памяти телефона, включая сведения об учетной записи Google, о других учетных записях, данные и настройки системы и приложений, а также загруженные приложения и лицензия DRM, могут быть потеряны в процессе обновления ПО телефона. В связи с этим LG рекомендует создать резервную копию личных данных перед обновлением ПО телефона. LG не несет ответственности за потерю личных данных.
- • Доступность функции зависит от поставщика сетевых услуг, региона или страны.

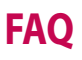

В данной главе перечислены некоторые проблемы, которые могут возникнуть при эксплуатации телефона. При возникновении некоторых неисправностей требуется обращение к поставщику услуг, однако большую часть проблем можно с легкостью устранить самостоятельно.

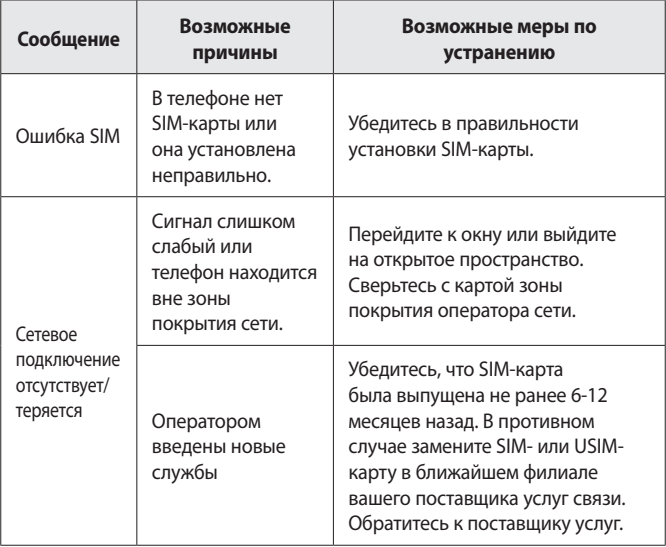

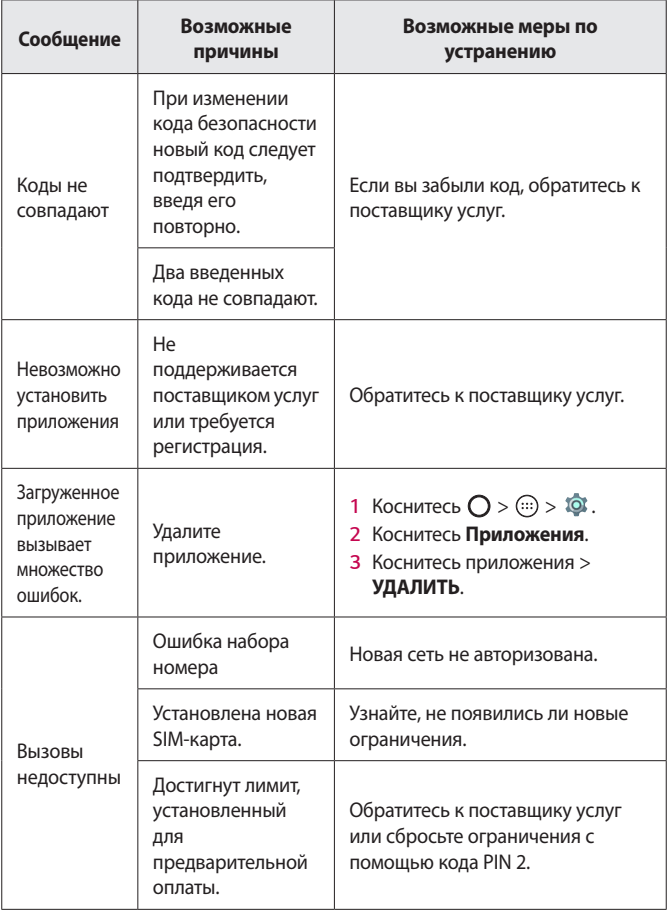

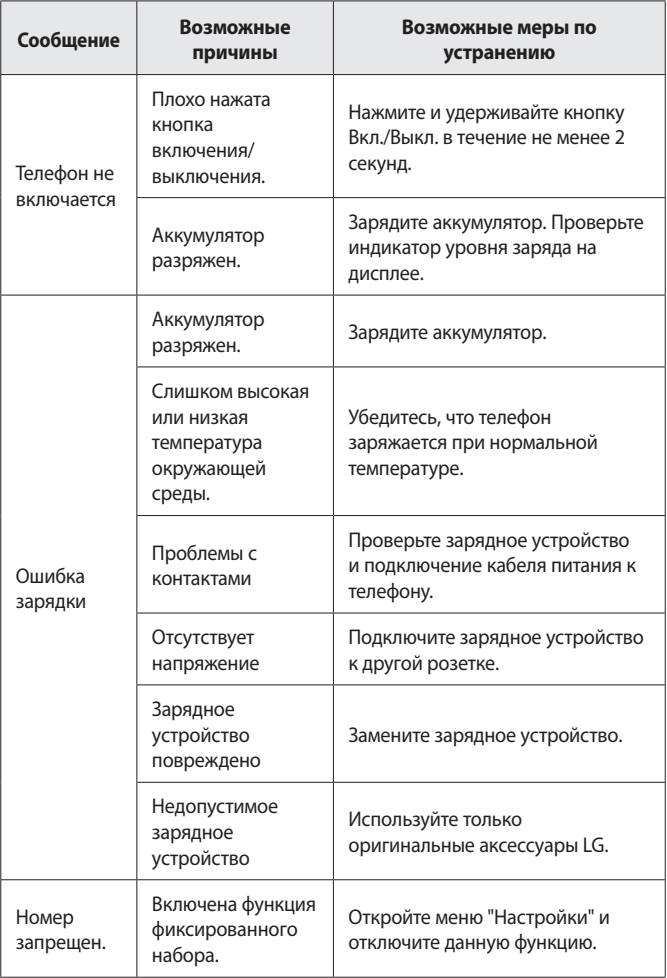

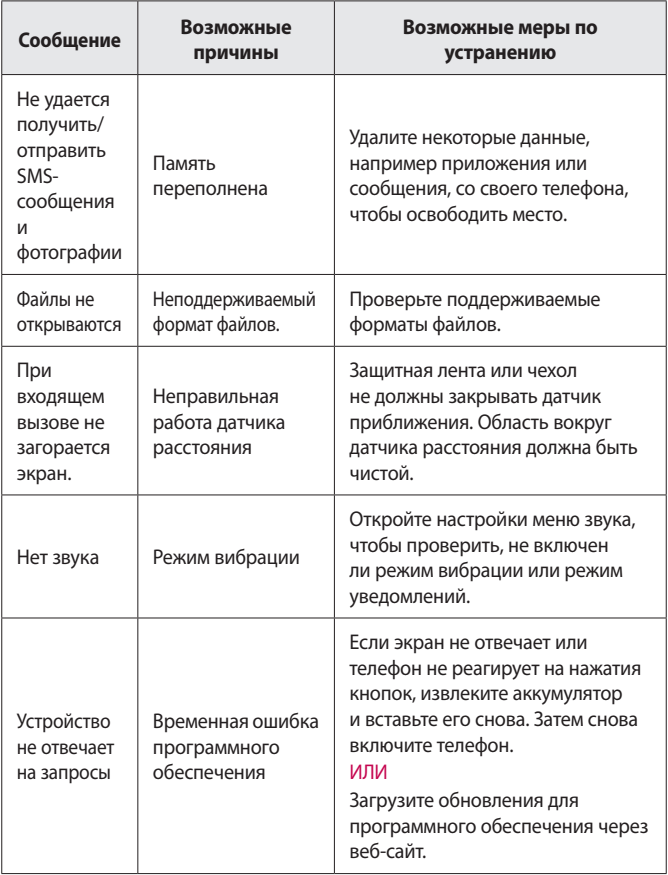

## **Руководство по защите от краж**

Можно настроить устройство так, чтобы другие люди не могли использовать его, если выполнен сброс до заводских настроек без вашего разрешения. Например, если устройство утеряно или украдено или были стерты данные, только человек с вашим аккаунтом Google и данными блокировки экрана может пользоваться устройством.

Все, что вам требуется для защиты устройства:

- • **Установите блокировку экрана:** если устройство утеряно или украдено и вы установили блокировку экрана, данные не могут быть стерты через меню настроек, пока экран не будет разблокирован.
- • **Добавьте аккаунт Google на вашем устройстве:** если с вашего устройства удаляют данные, но у вас установлен аккаунт Google, устройство не завершит процесс без повторного ввода данных для входа в аккаунт Google.

После установки защиты на устройство вам потребуется разблокировать экран или ввести пароль к аккаунту Google для сброса до заводских настроек. Таким образом только вы или тот, кому вы доверяете, смогут выполнить сброс.

#### **• ПРИМЕЧАНИЕ**

 $\overline{\phantom{a}}$  . Не забудьте аккаунт Google и пароль, которые были добавлены на устройство, перед выполнением сброса до заводских настроек. Если вы не сможете предоставить данные аккаунта в процессе настройки, вы не сможете использовать это устройство после выполнения сброса до заводских настроек.

# **Дополнительная информация**

### **Уведомление о программном обеспечении с открытым исходным кодом**

Для получения исходного кода по условиям лицензий GPL, LGPL, MPL и других лицензий с открытым исходным кодом, который [содержится в данном продукте, посетите веб-сайт:](http://opensource.lge.com) http:// opensource.lge.com.

Кроме исходного кода для загрузки доступны все соответствующие условия лицензии, отказ от гарантий и уведомления об авторских правах.

LG Electronics также предоставляет исходный код на компакт-диске за плату, которая покрывает стоимость выполнения этой рассылки (в частности, стоимость медианосителя, пересылки и обработки), посредством запросов в LG Electronics по адресу: opensource@lge. com. Данное предложение действительно в течение трех (3) лет с даты приобретения изделия.

### **Товарные знаки**

- • ©2015 LG Electronics, Inc. Все права сохранены. LG и логотип LG являются зарегистрированными товарными знаками LG Group и связанных с ней организаций. Все остальные товарные знаки являются собственностью соответствующих владельцев.
- • Google™, Google Maps™, Gmail™, YouTube™, Hangouts™ и Play Store™ являются товарными знаками Google, Inc.
- $\cdot$  Bluetooth<sup>®</sup> является зарегистрированным товарным знаком Bluetooth SIG, Inc. во всем мире.
- $\cdot$  Wi-Fi $^\circ$  и логотип Wi-Fi являются зарегистрированными товарными знаками Wi-Fi Alliance.
- • Все остальные товарные знаки и авторские права являются собственностью соответствующих владельцев.

### **ЗАЯВЛЕНИЕ О СООТВЕТСТВИИ**

Настоящим **LG Electronics** заверяет, что устройство модели **LG-X190** соответствует базовым требованиям и другим положениям Директивы **1999/5/EC**. Копию Заявления о соответствии можно найти на сайте **http://www.lg.com/global/declaration**

### **По вопросам подтверждения соответствия данного товара обращайтесь по адресу:**

LG Electronics European Shared Service Center B.V. Krijgsman 1, 1186 DM Amstelveen, The Netherlands

### **Информация об импортере**

- 1) Импортер в Россию: Общество с ограниченной ответственностью «ЛГ Электроникс РУС», 143160, Московская область, Рузский р-н, С.П. Дороховское, 86км. Минского шоссе, д.9
- 2) Импортер в Казахстан : LG Electronics in Almaty, Kazakhstan

### **Информация о производителе**

«ЛГ Электроникс Инк.»

Корея, 150-721, , Сеул, Йеонгде-унгпо-гу, Йеоуи-до-донг 20, ЛГТвин Тауэр

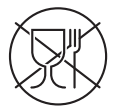

Символ «не для пищевой продукции» применяется в соответствии с техническим регламентом Таможенного союза «О безопасности упаковки» 005/2011 и указывает на то, что упаковка данного продукта не предназначена для повторного использования и подлежит утилизации. Упаковку данного продукта запрещается использовать для хранения пищевой продукции.

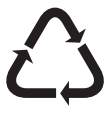

Символ «петля Мебиуса» указывает на возможность утилизации упаковки. Символ может быть дополнен обозначением материала упаковки в виде цифрового и/или буквенного обозначения.

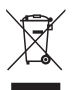

### **Утилизация старого оборудования**

- *1* Электрические и электронные устройства следует утилизировать отдельно от бытового мусора в специальных учреждениях, установленных правительственными или местными органами власти.
- *2* Правильная утилизация старого оборудования поможет предотвратить потенциально вредное воздействие на окружающую среду и здоровье человека.
- *3* Для получения более подробных сведений об утилизации оборудования обратитесь в администрацию города, городской департамент утилизации отходов или в магазин, где был приобретен продукт.

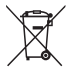

### **Утилизация отработанных батарей/ аккумуляторов**

- *4* Этот символ может использоваться вместе с химическими символами, обозначающими ртуть (Hg), кадмий (Cd) или свинец (Pb), если батарея содержит более 0,0005 % ртути, 0,002 % кадмия или 0,004 % свинца.
- *5* Все батареи/аккумуляторы должны утилизироваться отдельно от бытового мусора через специализированные пункты сбора, установленные правительственными или местными органами власти.
- *6* Правильная утилизация отработанных батарей и аккумуляторов помогает предотвратить потенциально вредное воздействие на окружающую среду и здоровье человека.
- *7* Для получения более подробных сведений об утилизации отработанных батарей/аккумуляторов обратитесь в муниципалитет, городской департамент утилизации отходов или в магазин, где были приобретены элементы питания.

# **Про цей посібник користувача**

#### **УКРАЇНСЬКА**

Дякуємо, що ви обрали компанію LG. Уважно прочитайте цей посібник, перш ніж користуватися пристроєм, для безпечного і належного його використання.

- $\cdot$  Завжди використовуйте тільки оригінальні аксесуари LG. Елементи, які додаються, розроблені лише для цього пристрою і можуть бути несумісними з іншими пристроями.
- $\cdot$  Цей пристрій не рекомендовано використовувати особам із вадами зору, враховуючи наявність у ньому сенсорної клавіатури.
- • Описи в цьому посібнику ґрунтуються на стандартних налаштуваннях пристрою.
- • Стандартні програми пристрою можуть бути оновлені. Підтримка програм може бути скасована без повідомлення. Якщо у вас виникли будь-які запитання щодо наданих із пристроєм програм, зверніться в сервісний центр LG. Щоб отримати інформацію про встановлені користувачем програми, зверніться до відповідного постачальника послуг.
- $\cdot$  Зміна операційної системи пристрою чи встановлення програм із неофіційних джерел може призвести до пошкодження пристрою, а також пошкодження чи втрати даних. Такі дії будуть порушенням Ліцензійної угоди LG і призведуть до втрати гарантії.
- • Окремий вміст і малюнки можуть відрізнятись від пристрою залежно від регіону, постачальника послуг, версії програмного забезпечення чи версії ОС, і їх може бути змінено без повідомлення.
- • Програмне забезпечення, аудіо, шпалери, зображення та інші мультимедійні файли, що додаються до телефону, ліцензовано для обмеженого використання. У разі видобування і використання цих матеріалів для комерційних чи інших цілей ви можете порушувати авторські права. Як користувач ви повністю відповідаєте за незаконне використання мультимедійних даних.
- • Передача даних, зокрема обмін повідомленнями, завантаження вмісту в Інтернет та з Інтернету, автоматична синхронізація і визначення місцезнаходження, може передбачати додаткову оплату. Щоб уникнути додаткових витрат, виберіть тарифний план, який максимально відповідає вашим потребам. Для отримання додаткової інформації зверніться до постачальника послуг.

### **Повідомлення з вказівками**

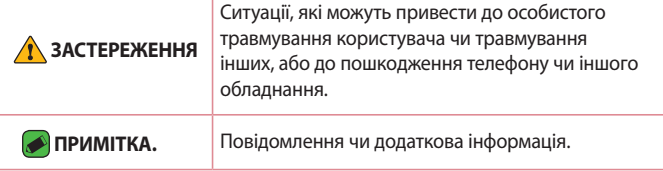

# **Зміст**

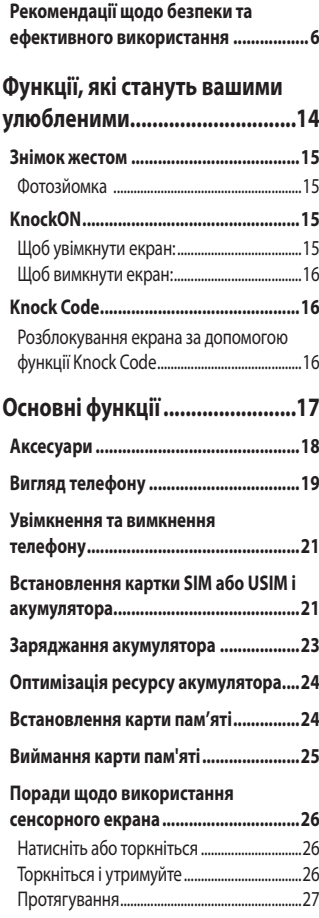

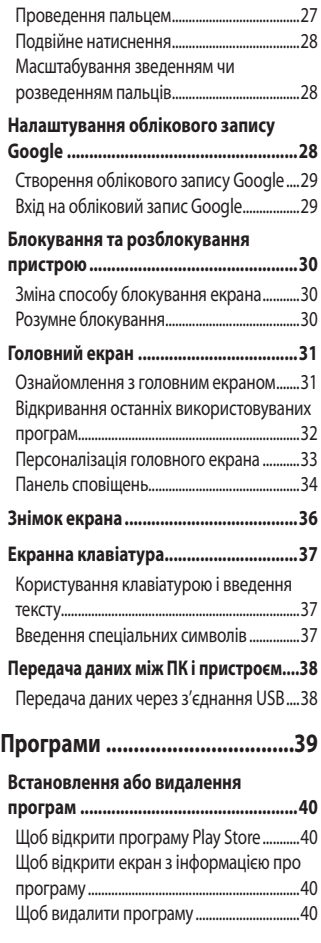

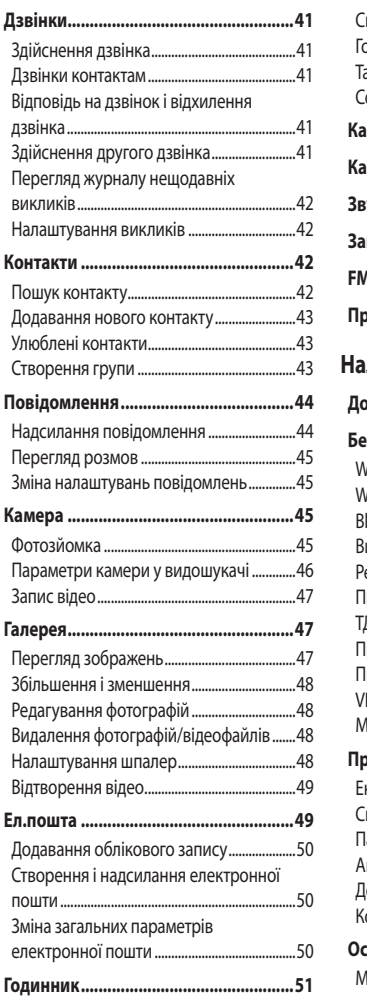

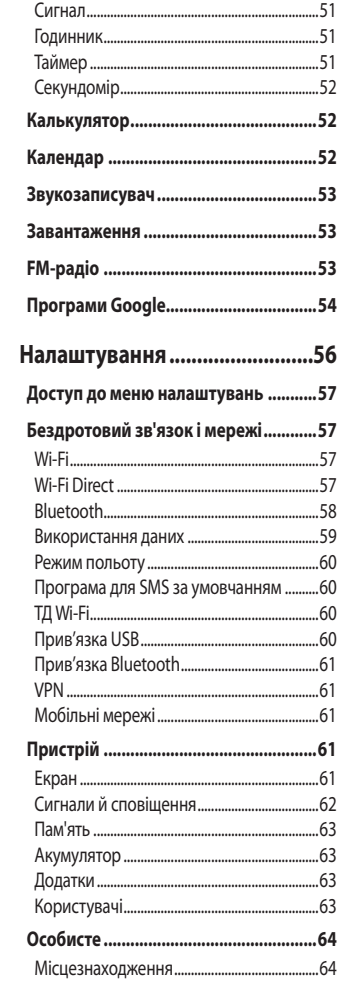

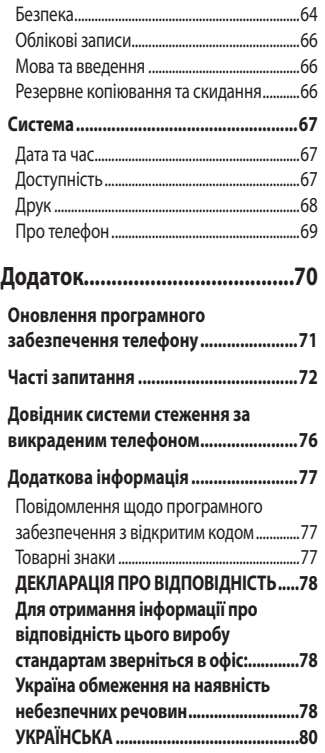

# <span id="page-88-0"></span>**Рекомендації щодо безпеки та ефективного використання**

Прочитайте цю коротку інструкцію. Недотримання викладених у ній вказівок може бути небезпечним або протизаконним. У пристрій вбудовано програмний інструмент, який збиратиме дані про несправність у випадку виникнення такої несправності. Цей інструмент збирає лише дані, пов'язані з несправностями, такі як рівень сигналу, інформацію про ідентифікацію соти у випадку раптового переривання виклику і дані про завантажені програми. Журнал призначено лише для визначення причини несправності. Такі журнали зашифровані і можуть надаватися лише авторизованим центрам обслуговування LG у випадку звернення в такий центр для ремонту пристрою.

#### **Випромінювання радіочастотної енергії**

Інформація щодо впливу радіохвиль та Коефіцієнту Питомого Поглинання (SAR).

Мобільний телефон моделі LG-X190 розроблено відповідно до вимог безпеки щодо радіочастотного випромінювання. Ці вимоги базуються на наукових рекомендаціях, у яких наведено норми безпечного впливу радіохвиль на всіх осіб, незалежно від віку та стану здоров'я.

- • В інструкціях щодо радіочастотного випромінювання використовується одиниця вимірювання, яка називається коефіцієнтом питомого поглинання (SAR). Вимірювання коефіцієнта SAR проводяться з використанням стандартних методів під час того, як пристрій працює із максимально дозволеною потужністю в усіх використовуваних частотних діапазонах.
- • У різних моделях телефонів LG можуть бути різні рівні SAR, однак усі вони відповідають вказівкам щодо рівня випромінювання радіохвиль.
- • Граничне значення коефіцієнта SAR, рекомендоване Міжнародною комісією із захисту від неіонізуючої радіації (ICNIRP), становить 2 Вт/кг, розподілених на 10 г тканини організму.
- • Найвищий рівень SAR для цієї моделі, який було зафіксовано під час тестування біля вуха, становить 0,568 Вт/кг (10 г) і, якщо телефон знаходиться на тілі, – 0,641 Вт/кг (10 г).
- • Цей пристрій відповідає вимогам щодо радіочастотного випромінювання як за умови використання у звичний спосіб (біля вуха), так і в разі розташування на відстані більше 1,5 см від тіла. Якщо ви носите телефон на тілі у футлярі, кріпленні для ременя чи в іншого роду тримачах, слід зважати, щоб вони не містили металевих компонентів і розташовували телефон на відстані щонайменше 1,5 см від тіла. Для передачі файлів чи повідомлень пристрій вимагає наявності якісного зв'язку з мережею. Іноді передача файлів або повідомлень може затримуватися з огляду на відсутність відповідного рівня зв'язку. Дотримуйтесь зазначених вище норм щодо відстані розташування телефону, поки передачу не буде завершено.

#### **Догляд та технічне обслуговування**

- • Використовуйте оригінальні акумулятори, зарядні пристрої та аксесуари LG, рекомендовані для цієї моделі телефону. Використання будь-яких інших типів пристроїв може бути небезпечним і призвести до втрати гарантії на телефон.
- • Деякий вміст і малюнки можуть відрізнятися від вашого пристрою без попереднього повідомлення.
- Не розбирайте цей пристрій. За потреби ремонту звертайтеся до кваліфікованого майстра.
- • Гарантійний ремонт, на розсуд компанії LG, може передбачати заміну частин або плат новими чи відновленими, за умови, що їхня функціональність рівнозначна функціональності замінюваних частин.
- • Не використовуйте телефон поблизу електропристроїв, таких як телевізори, радіоприймачі та персональні комп'ютери.
- • Також пристрій не слід класти біля джерел тепла, наприклад обігрівачів або кухонних плит.
- • Не кидайте телефон.
- • Не піддавайте телефон механічній вібрації чи ударам.
- • Вимикайте телефон у місцях, де заборонено користуватися мобільними телефонами. Наприклад, не використовуйте телефон у лікарнях, оскільки він може впливати на роботу медичного обладнання.
- Не беріть телефон мокрими руками під час зарядження. Це може призвести до ураження струмом та сильного пошкодження телефону.
- $\cdot$  Не заряджайте телефон біля легкозаймистих матеріалів, оскільки під час заряджання він може нагрітися і спричинити пожежу.
- • Для чищення зовнішньої поверхні пристрою використовуйте суху ганчірку (розчинники, зокрема бензол і спирт, використовувати заборонено).
- Не кладіть телефон під час зарядження на м'яку поверхню.
- • Заряджайте телефон у добре провітрюваних місцях.
- Не піддавайте пристрій надмірному впливу диму чи пилу.
- • Не тримайте телефон поблизу кредитних карток або транспортних квитків, оскільки він може впливати на інформацію, що зберігається на магнітних стрічках.
- • Не стукайте по екрану гострими предметами, оскільки це може пошкодити телефон.
- • Оберігайте телефон від рідини та вологи.
- • Слід обережно користуватися такими аксесуарами, як навушники. Не торкайтеся антени без потреби.
- • Не використовуйте, не торкайтеся та не намагайтеся зняти або замінити розбите, надщерблене або тріснуте скло. Гарантія не поширюється на пошкодження скла дисплею через необережність або неналежне використання.
- • Телефон це електронний пристрій, який під час роботи генерує тепло. Надзвичайно тривалий безпосередній контакт зі шкірою за відсутності відповідної вентиляції може стати причиною дискомфорту або незначних опіків. Тому будьте обережні під час і відразу після використання телефону.
- • Якщо ваш телефон намокне, негайно від'єднайте його від мережі та ретельно висушіть. Не намагайтеся пришвидшити висушування за допомогою зовнішнього джерела тепла, наприклад духовки, мікрохвильової печі чи фену.
- • Рідина у вологому телефоні змінює колір етикетки, що всередині виробу. Гарантія не поширюється на пошкодження пристрою внаслідок дії рідини.

#### **Ефективне використання телефону**

#### **Електронні пристрої**

Усі мобільні телефони можуть створювати радіоперешкоди, які можуть негативно впливати на роботу інших пристроїв.

- • Заборонено використовувати мобільний телефон поблизу медичного обладнання без дозволу на це. Не розташовуйте телефон поблизу кардіостимулятора, наприклад, у нагрудній кишені.
- • Мобільні телефони можуть спричиняти перешкоди в роботі слухових апаратів.
- • Мобільний телефон може бути причиною незначних перешкод у роботі телевізорів, радіопристроїв, комп'ютерів тощо.
- • Якщо можливо, використовуйте телефон за температури від 0 ºC до 40 ºC. Якщо використовувати телефон при занадто високій чи низькій температурі, можуть мати місце пошкодження, несправності виробу чи навіть вибух.

#### **Безпека на дорозі**

Ознайомтесь із законами та правилами щодо використання мобільних телефонів під час керування транспортним засобом у вашому регіоні.

- Не розмовляйте по телефону під час їзди.
- • Вся увага має бути зосереджена на керуванні автомобілем.
- • З'їдьте з проїзної частини та припаркуйтесь перед здійсненням дзвінка чи для відповіді на вхідний дзвінок, якщо цього вимагають умови управління автомобілем.
- • Радіочастотна енергія може впливати на деякі електронні системи автотранспортного засобу, наприклад на стереосистему та обладнання безпеки.
- • Якщо ваш автомобіль обладнаний подушкою безпеки, не затуляйте її вбудованим чи портативним радіообладнанням. Внаслідок цього подушка безпеки може спрацювати неефективно, що може спричинити серйозне травмування водія чи пасажирів.
- • При прослуховуванні музики на вулиці, рекомендується налаштувати рівень гучності так, щоб чути звуки довкола. Це особливо важливо, якщо ви перебуваєте біля дороги.

#### **Запобігання ризикам пошкодження слуху**

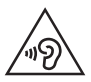

Для запобігання можливого пошкодження слуху уникайте високого рівня гучності протягом тривалого часу.

Можна пошкодити слух, якщо довгий час використовуєте телефон із високим рівнем гучності. Радимо не вмикати і не вимикати телефон біля вуха. Також рекомендовано налаштувати гучність музики та дзвінків на помірний рівень.

• Користуючись навушниками, зменшуйте гучність, якщо ви не чуєте розмову людей поруч, або якщо люди поруч із вами чують, що саме ви слухаєте.

#### **ПРИМІТКА.**

• Надмірний рівень гучності навушників та гарнітури може призвести до втрати слуху.

#### **Скляні деталі**

Деякі деталі вашого мобільного телефону зроблені зі скла. При падінні на тверду поверхню або при сильному ударі мобільного телефону це скло може тріснути. Якщо скло тріснуло, не доторкайтесь до нього та не намагайтесь його зняти. Припиніть використання вашого мобільного телефону до заміни скла в авторизованому сервісному центрі.

#### **Район проведення вибухових робіт**

Не використовуйте телефон у районі, де проводяться вибухові роботи. Дотримуйтесь відповідних обмежень, правил і законів.

#### **Потенційно вибухонебезпечне середовище**

- Не користуйтесь телефоном на автозаправних станціях.
- • Не використовуйте телефон поблизу пального або хімічних речовин.
- • Заборонено перевозити чи зберігати займисті гази, рідини чи вибухові речовини у відділенні автомобіля, в якому знаходиться мобільний телефон і аксесуари до нього.

#### **У літаку**

Бездротові пристрої можуть спричинити перешкоди в роботі обладнання літака.

- • Перед входом на борт літака завжди вимикайте мобільний телефон.
- Не використовуйте телефон на борту літака без дозволу екіпажа.

### **Діти**

Зберігайте телефон у недоступному для маленьких дітей місці. Його дрібні деталі в разі від'єднання та потрапляння в дихальні шляхи можуть спричинити задушення.

#### **Екстрені виклики**

У деяких мережах мобільного зв'язку екстрені виклики можуть бути недоступними. Тому для здійснення екстрених викликів не слід покладатися тільки на мобільний телефон. Для отримання детальнішої інформації зверніться до свого постачальника послуг мобільного зв'язку.

#### **Використання та догляд за акумулятором**

- • Немає потреби повністю розряджати акумулятор перед його зарядженням. На відміну від інших типів акумуляторів цей не має ефекту пам'яті, який може негативно впливати на роботу акумулятора.
- • Використовуйте тільки акумулятори та зарядні пристрої компанії LG. Зарядні пристрої LG розроблено для забезпечення максимального терміну роботи акумулятора.
- Не розбирайте акумулятор і не закорочуйте його контакти.
- • Металеві контакти акумулятора повинні бути чистими.
- • Замініть акумулятор, якщо він більше не забезпечує належну роботу телефону. Ресурс цього акумулятора розрахований на сотні перезаряджень.
- • Якщо акумулятор не використовувався протягом тривалого часу, його необхідно зарядити, щоб подовжити термін експлуатації.
- • Не піддавайте зарядний пристрій впливу прямих сонячних променів і не використовуйте його в умовах підвищеної вологості, наприклад у ванній кімнаті.
- • Не залишайте акумулятор у надто гарячому чи холодному середовищі, адже це може призвести до погіршення робочих характеристик акумулятора.
- • У разі використання неправильного типу акумулятора існує ризик вибуху. Утилізуйте використані акумулятори згідно з інструкціями.
- • Якщо вам необхідно замінити акумулятор, зверніться по допомогу до найближчого уповноваженого пункту обслуговування або торгового представника компанії LG **Electronics**
- • Завжди витягуйте зарядний пристрій з розетки після повного зарядження телефону, щоб уникнути зайвого споживання енергії зарядним пристроєм.
- • Дійсний ресурс акумулятора залежить від конфігурації мережі, налаштувань телефону, типу використання, акумулятора та стану навколишнього середовища.
- • Оберігайте акумулятор від контактів із гострими предметами, зокрема стежте, щоб він не потрапив до зубів чи кігтів тварин. Це може спричинити пожежу.

# **Функції, які стануть вашими улюбленими**

<span id="page-96-0"></span><u> Andrew Maria (1989)</u><br>Andrew Maria (1989)

<u> 1989 - Johann Barnett, fransk politiker (</u>

# <span id="page-97-0"></span>**Знімок жестом**

Функція Знімок жестом дозволяє зробити фото переднім об'єктивом камери за допомогою жесту рукою.

### **Фотозйомка**

Є два способи використання функції знімка жестом.

- • Підніміть руку з відкритою долонею; передня камера виявить її, і на екрані відобразиться відповідне вікно. Тоді стисніть руку в кулак, щоб запустився таймер для підготовки до знімка. - АБО -
- • Підніміть руку зі стиснутим кулаком; передня камера виявить її, і на екрані відобразиться відповідне вікно. Тоді розкрийте долоню, щоб запустився таймер для підготовки до знімка.

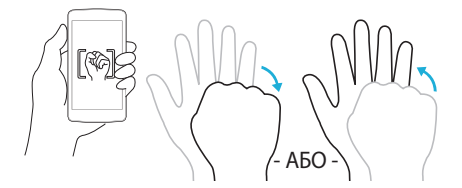

# **KnockON**

Функція вмикання екрана постукуванням дозволяє легко вмикати та вимикати екран подвійним торканням.

### **Щоб увімкнути екран:**

- *1* Двічі торкніться центра екрана, щоб увімкнути його.
- *2* Розблокуйте екран або відкрийте будь-який ярлик чи віджет.

### <span id="page-98-0"></span>**Щоб вимкнути екран:**

- *1* Двічі торкніться порожньої області на головному екрані.
- *2* Екран вимкнеться.

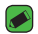

#### **• ПРИМІТКА.**

• Торкайтеся центра екрана. Якщо торкнутися вгорі або внизу екрана, швидкість розпізнавання може зменшитися.

# **Knock Code**

Функція Knock Code дозволяє створювати власний код розблокування, використовуючи комбінацію постукувань по екрану. Простукавши певну комбінацію по вимкненому екрану, можна відкрити головний екран.

#### **• ПРИМІТКА.**

- • Торкайтеся екрана для його ввімкнення або вимкнення кінчиком пальця, а не нігтем.
- *1* Торкніться позначки > > > **Безпека** > **Блокування екрана** > **Knock Code**.
- *2* Торкайтеся квадратів певним чином, щоб встановити власну комбінацію постукувань Knock Code. Як комбінацію постукувань Knock Code можна налаштувати від 3 до 8 дотиків.

### **Розблокування екрана за допомогою функції Knock Code**

Коли екран вимкнено, його можна розблокувати, ввівши раніше встановлену комбінацію Knock Code.

# **Основні функції**

<span id="page-99-0"></span><u> Andrew Maria (1989)</u><br>1900 - Carl Britannic (1980)<br>1900 - Carl Britannic (1980)

<u> Termin de la construcción de la construcción de la construcción de la construcción de la construcción de la c</u>

<u> 1989 - Johann Barnett, mars et al.</u>

<u> Tanzania (h. 1888).</u><br>Divisió de la calca de la calca de la calca de la calca de la calca de la calca de la calca de la calca de la

# <span id="page-100-0"></span>**Аксесуари**

Ці аксесуари доступні для використання із телефоном.

- • Портативний зарядний пристрій
- • Стислий посібник
- • Стереогарнітура
- • USB-кабель
- • Акумулятор

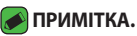

- Нижченаведені аксесуари можуть надаватися додатково.
- • Завжди використовуйте тільки оригінальні аксесуари LG. Елементи, які додаються, розроблені лише для цього пристрою і можуть бути несумісними з іншими пристроями.
- • Комплектація пристрою та будь-які аксесуари можуть різнитися залежно від регіону або оператора мобільного зв'язку.

# <span id="page-101-0"></span>**Вигляд телефону**

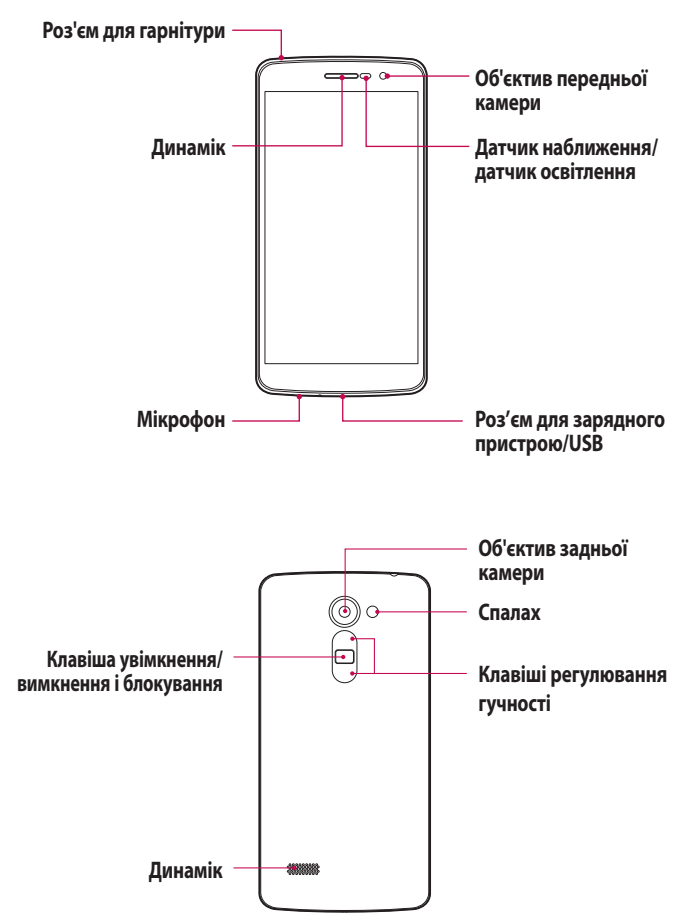

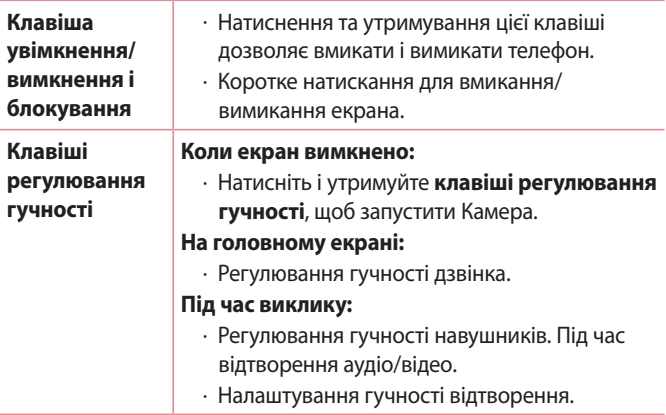

#### **ПРИМІТКА: датчик наближення**

• Під час отримання та здійснення дзвінків датчик наближення автоматично вимикає підсвічування та сенсорний екран тоді, коли телефон знаходиться біля вуха. Це продовжує термін роботи акумулятора та попереджає неочікуване вмикання сенсорного екрана під час дзвінків.

#### **ЗАСТЕРЕЖЕННЯ**

• Не кладіть на телефон важкі предмети та не сідайте на нього, оскільки це може призвести до пошкодження дисплея та функцій сенсорного екрана. Не накривайте датчик наближження захисною плівкою чи іншими засобами для захисту екрана. Це може призвести до порушення роботи датчика.

# <span id="page-103-0"></span>**Увімкнення та вимкнення телефону**

### **Увімкнення телефону**

Натисніть і утримуйте кілька секунд **клавішу увімкнення/ вимкнення і блокування** на задній панелі телефону, допоки не увімкнеться екран.

#### **Вимкнення телефону**

- *1* Натисніть і утримуйте **клавішу увімкнення/вимкнення і блокування** на задній панелі телефону, допоки не відобразиться меню параметрів телефону.
- *2* Торкніться пункту Вимкнути живлення в меню параметрів телефону.
- *3* Виберіть OK для підтвердження вимкнення телефону.

# **Встановлення картки SIM або USIM і акумулятора**

Вставте SIM- або USIM-карту, надану оператором мобільного зв'язку, і акумулятор, що входить до комплекту телефону.

*1* Щоб зняти задню кришку, міцно тримайте телефон у руці. Великим пальцем іншої руки підніміть задню кришку, як зображено на малюнку нижче.

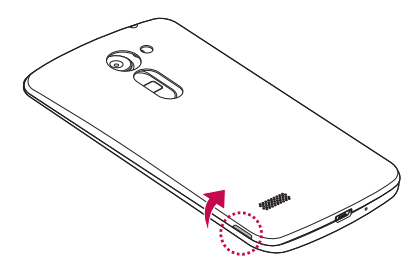

*2* Вставте SIM-картку у гніздо для SIM-карток, як показано на малюнку. Карту слід вставляти золотистими контактами донизу.

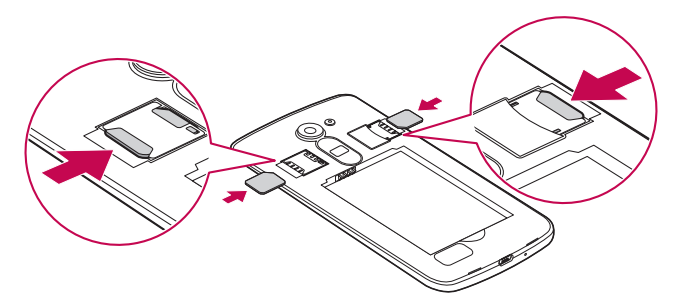

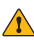

#### **ЗАСТЕРЕЖЕННЯ**

• Не вставляйте карту пам'яті в гніздо SIM-карти. Якщо станеться так, що карта пам'яті опинилася у гнізді SIM-карти, зверніться до сервісного центру LG, щоб вийняти карту пам'яті.

#### **ПРИМІТКА.**

- $\cdot$  3 цим пристроєм працюють лише картки microSIM.
- *3* Вставте акумулятор.

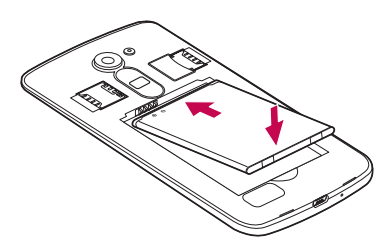

<span id="page-105-0"></span>*4* Щоб встановити кришку на місце, припасуйте її над відсіком для акумулятора  $\bigcap$  і потисніть донизу, допоки вона не клацне на місці $\mathbf{\Omega}$ .

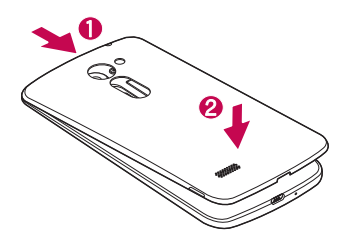

# **Заряджання акумулятора**

Перші ніж використовувати акумулятор уперше, зарядіть його. Для заряджання акумулятора використовуйте зарядний пристрій. Акумулятор можна також заряджати, під'єднавши телефон до комп'ютера за допомогою USB-кабелю.

#### **1 ЗАСТЕРЕЖЕННЯ**

• Використовуйте лише зарядні пристрої, акумулятори та кабелі, схвалені компанією LG. Використання несхвалених зарядних пристроїв, акумуляторів або кабелів може призвести до затримки заряджання. Також це може спричинити вибух акумулятора або пошкодити пристрій; гарантія на такі збитки не поширюється.

Гніздо для зарядного пристрою знаходиться у нижній частині телефону. Під'єднайте зарядний пристрій та увімкніть його в електричну розетку.

<span id="page-106-0"></span>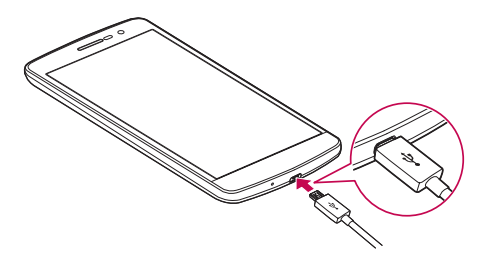

# **Оптимізація ресурсу акумулятора**

Тривалість роботи від акумулятора можна збільшити, вимкнувши функції, постійна фонова робота яких не потрібна. Можна проконтролювати, як програми та системні ресурси використовують заряд акумулятора.

#### **Розширення ресурсу акумулятора телефону:**

- • Вимкніть радіоз'єднання, які не використовуються. Якщо ви не використовуєте функції Wi-Fi, Bluetooth або GPS, вимкніть їх.
- • Зменште рівень яскравості екрана і встановіть менше значення часу очікування екрана.
- • Вимкніть функцію автоматичної синхронізації пошти Gmail, календаря, контактів та інших програм.
- • Деякі завантажені програми можуть споживати заряд акумулятора.
- • Використовуючи завантажені програми, стежте за рівнем заряду акумулятора.

## **Встановлення карти пам'яті**

Пристрій підтримує карти microSD об'ємом до 32 Гб. Залежно від типу і виробника деякі карти пам'яті можуть бути несумісними з телефоном.

Основні функції *24*

<span id="page-107-0"></span>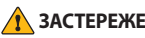

#### **ЗАСТЕРЕЖЕННЯ**

• Деякі карти пам'яті можуть не бути повністю сумісними з пристроєм. Використання несумісної карти пам'яті може пошкодити пристрій, саму карту пам'яті або збережені на ній дані.

#### **ПРИМІТКА.**

- • Частий запис і стирання даних скорочує строк служби карт пам'яті.
- *1* Зніміть задню кришку.
- *2* Вставте карту пам'яті золотистими контактами донизу.

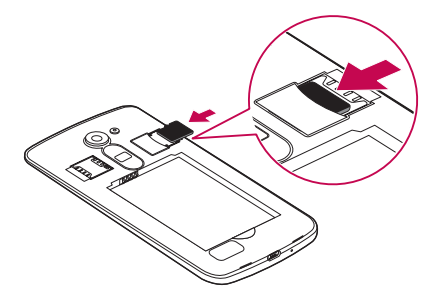

*3* Встановіть на місце задню кришку телефону.

# **Виймання карти пам'яті**

Перш ніж виймати карту пам'яті, її слід від'єднати.

- *1* Торкніться позначки > > > **Пам'ять** > **Відключ. карту SD**.
- *2* Зніміть задню кришку і витягніть карту пам'яті.

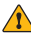

#### **1 ЗАСТЕРЕЖЕННЯ**

• Не виймайте карту пам'яті, поки пристрій здійснює передачу даних. Це може призвести до втрати даних або пошкодження карти пам'яті чи пристрою. Компанія LG не несе відповідальності за збитки, понесені в результаті неналежного використання карт пам'яті, зокрема за втрату даних.
## **Поради щодо використання сенсорного екрана**

Далі подано деякі поради щодо використання телефону.

#### **ПРИМІТКА.**

- • Не тисніть надто сильно, оскільки сенсорний екран достатньо чутливий до легкого, але впевненого дотику.
- • Натискайте потрібний пункт кінчиком пальця. Намагайтеся не торкатись інших кнопок.

## **Натисніть або торкніться**

Короткий доторк до екрана дає змогу вибирати елементи, посилання, ярлики та букви на екранній клавіатурі.

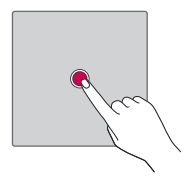

## **Торкніться і утримуйте**

Торкніться на екрані потрібного елемента і не забирайте палець, доки не буде виконано потрібну дію.

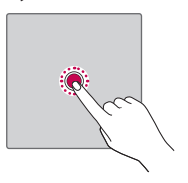

## **Протягування**

Торкніться потрібного елемента, зачекайте секунду і, не відриваючи палець, перетягніть його у потрібне місце. Таким чином можна, наприклад, змінити розташування елементів на головному екрані.

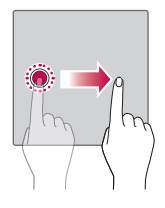

### **Проведення пальцем**

Швидко проведіть пальцем по екрану, не роблячи паузи після дотику (на відміну від перетягування).

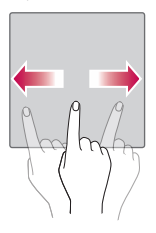

## **Подвійне натиснення**

Подвійним натисненням можна масштабувати веб-сторінки і карти.

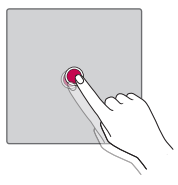

## **Масштабування зведенням чи розведенням пальців**

Зводячи чи розводячи вказівний і великий пальці, можна збільшувати або зменшувати зображення під час користування веббраузером, перегляду карти чи зображень.

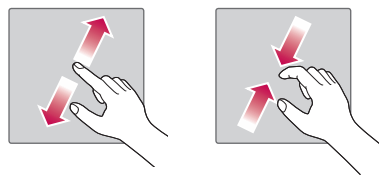

## **Налаштування облікового запису Google**

Коли ви вперше відкриватимете на телефоні програму Google, вам потрібно буде ввійти у свій обліковий запис Google. Якщо у вас немає облікового запису Google, з'явиться запит щодо його створення.

## **Створення облікового запису Google**

- *1* Торкніться позначки > > > **Облікові записи**.
- *2* Торкніться пункту **Додати обліковий запис** > **Google** > **Aбо створіть новий обліковий запис**.
- *3* Введіть ім'я та прізвище і натисніть **ДАЛІ**.
- *4* З метою безпеки введіть номер телефону і натисніть **ДАЛІ**.
- *5* Дотримуючись вказівок, введіть обов'язкові та додаткові відомості про обліковий запис. Зачекайте, поки ваш обліковий запис буде зареєстровано на сервері.

## **Вхід на обліковий запис Google**

- *1* Торкніться позначки > > > **Облікові записи**.
- *2* Торкніться пункту **Додати обліковий запис** > **Google**.
- *3* Введіть адресу електронної пошти і натисніть **ДАЛІ**.
- *4* Введіть пароль і натисніть **ДАЛІ**.
- *5* Після входу в систему можна користуватися службою Gmail і послугами Google на телефоні.
- *6* Після налаштування облікового запису Google телефон автоматично синхронізуватиметься з вашим обліковим записом Google в Інтернеті (за наявності зв'язку для передачі даних).

Після входу в систему ваш телефон синхронізуватиметься із сервісами Google, такими як Gmail, Contacts та Google Calendar. Ви також можете користуватися картами Google Maps, завантажувати програми з Play Store, робити резервні копії налаштувань на серверах Google та послуговуватися іншими службами Google на своєму телефоні.

## **Блокування та розблокування пристрою**

Внаслідок натиснення клавіші увімкнення/вимкнення і блокування екран вимикається, а пристрій переходить у режим блокування. Пристрій автоматично блокується, якщо він не використовується впродовж визначеного відрізку часу. Таким чином можна запобігти випадковим натисненням та заощадити заряд акумулятора. Щоб розблокувати пристрій, натисніть клавішу увімкнення/ вимкнення і блокування і проведіть пальцем по екрану в будьякому напрямку.

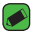

#### **• ПРИМІТКА.**

• Крім натиснення **клавіші увімкнення/вимкнення і блокування**, екран можна розблокувати подвійним торканням.

## **Зміна способу блокування екрана**

Для запобігання несанкціонованому доступу до ваших особистих даних ви можете змінювати спосіб блокування екрана.

- *1* Торкніться позначки > > > **Безпека** > **Блокування екрана**.
- *2* Виберіть потрібний спосіб блокування, скориставшись параметрами Немає, Провести по екрану, Ключ, Knock Code, PIN та Пароль.

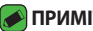

#### **ПРИМІТКА.**

• Перш ніж встановлювати шаблон розблокування, створіть обліковий запис Google та обов'язково запам'ятайте резервний PIN-код, створений під час створення шаблону блокування.

## **Розумне блокування**

Для зручності розблокування телефону можна скористатися функцією розумного блокування. Вона дає змогу зберігати телефон розблокованим під час з'єднання з перевіреним пристроєм

Bluetooth, під час перебування у знайомому місці, як-от вдома чи на роботі, або внаслідок розпізнавання вашого обличчя.

### **Налаштування функції розумного блокування**

- **1 Торкніться позначки**  $O > \textcircled{3} > \textcircled{4} > \text{6}$ **езпека** > **Smart Lock**.
- *2* Перш ніж додавати перевірені пристрої, місця або обличчя, потрібно налаштувати спосіб блокування екрана (Knock Code, Графічний ключ, PIN та Пароль).

## **Головний екран**

Головний екран – це відправна точка для багатьох програм і функцій. Сюди можна додавати елементи, на кшталт ярликів програм чи віджетів Google, які забезпечують миттєвий доступ до інформації чи програм. Це стандартна панель, яка доступна з будьякого меню, якщо торкнутись піктограми  $\bigcirc$ .

### **Ознайомлення з головним екраном**

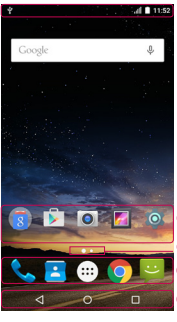

**Рядок стану** 

**Піктограми програм Індикатор розташування Область швидких кнопок Сенсорні кнопки головного екрана**

- Відображення інформації про стан телефону, зокрема відомостей про час, потужність сигналу, стан акумулятора та піктограми сповіщень.
- Торкніться піктограми (програми, папки тощо), щоб відкрити і використовувати її.

Позначає, яке полотно головного екрана ви переглядаєте.

Забезпечують доступ одним дотиком до функцій із будь-якого полотна головного екрана.

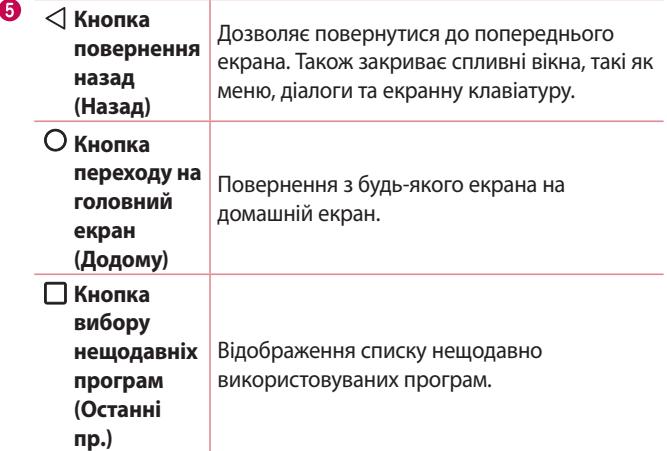

#### **Огляд інших панелей головного екрана**

Операційна система надає кілька полотен головного екрана, що забезпечує більше місця для додавання піктограм, віджетів тощо.

• Для переходу до додаткових полотен проведіть пальцем по головному екрану вліво або вправо.

## **Відкривання останніх використовуваних програм**

Android дає змогу легко виконувати кілька завдань паралельно, забезпечуючи одночасну роботу кількох програм. Немає потреби закривати одну програму, щоб відкрити іншу. Ви маєте можливість перемикатися між різними програмами, які відкриті одночасно.

Android управляє всіма програмами, закриває та запускає їх відповідно до потреби, що дозволяє уникнути зайвого витрачання ресурсу акумулятора неактивними програмами.

- 1 Натисніть  $\Box$ . Буде відображено список недавно використовуваних програм.
- *2* Виберіть у списку потрібну програму. Це не припиняє роботу попередньої програми, яка продовжує працювати у фоновому режимі. Тому не забувайте виходити з програми після користування нею.
	- • Щоб закрити програму зі списку нещодавніх програм, посуньте пальцем мініатюру програми ліворуч або праворуч.

### **Персоналізація головного екрана**

Головний екран можна персоналізувати, додаючи програми, віджети чи шпалери.

#### **Додавання елементів на головному екрані**

- *1* Торкніться порожньої частини головного екрана і утримуйте її.
- *2* У меню режиму додавання виберіть елемент, який потрібно додати. Доданий елемент з'явиться на головному екрані.
- *3* Перетягніть елемент у потрібне місце та підніміть палець.

### **• ПРИМІТКА.**

• Щоб додати до головного екрана піктограму програми, на екрані Програми натисніть та утримуйте програму, яку потрібно додати.

#### **Видалення елемента з головного екрана**

На головному екрані торкніться та утримуйте піктограму, яку потрібно видалити > перетягніть її у  $X$ .

#### **Додавання програми до області швидких кнопок**

На екрані Програми або на головному екрані торкніться та утримуйте піктограму програми, тоді перетягніть її в область швидких кнопок. Розташувавши її в потрібному місці, відпустіть палець.

### **Видалення програми з області швидких кнопок**

Торкніться та утримуйте потрібну швидку кнопку і перетягніть її до  $\times$ 

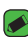

#### **• ПРИМІТКА.**

**• Кнопку Програми** (...) видалити неможливо.

### **Панель сповіщень**

Сповіщення повідомляють про нові повідомлення, події календаря, сигнали будильника, а також про поточні дії, наприклад активний виклик.

### **Відкривання панелі сповіщень**

Щоб відкрити панель сповіщень, проведіть пальцем вниз від рядка стану. Щоб закрити панель сповіщень, проведіть пальцем по екрану вгору або торкніться  $\triangleleft$ .

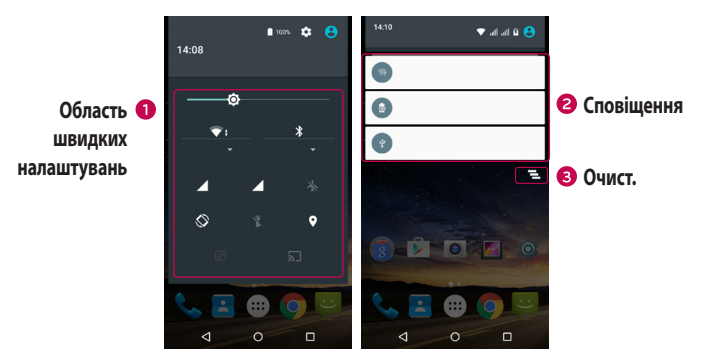

- Торкніться кнопки швидкого налаштування, щоб її увімкнути/ вимкнути.
- Поточні сповіщення будуть додані до списку, кожне з коротким описом. Торкніться сповіщення, щоб переглянути його.

Торкніться, щоб видалити всі сповіщення.

Коли надходить сповіщення, вгорі на екрані з'являється його іконка. Піктограми непрочитаних сповіщень відображаються зліва, а системні піктограми, які повідомляють про з'єднання Wi-Fi чи рівень заряду акумулятора, – справа.

#### **Іконки-індикатори в рядку стану**

Іконки-індикатори відображаються у рядку стану вгорі екрана для сповіщення про пропущені дзвінки, нові повідомлення, події календаря, стан пристрою тощо.

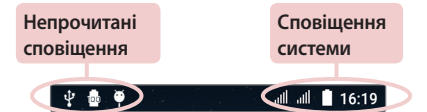

Іконки вгорі на екрані повідомляють про стан пристрою. У таблиці нижче подано приклади найпоширеніших іконок.

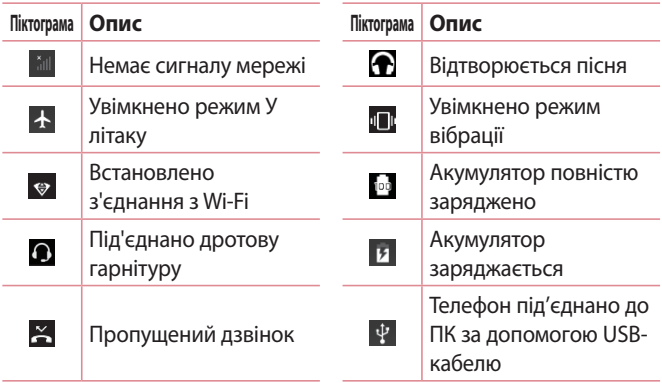

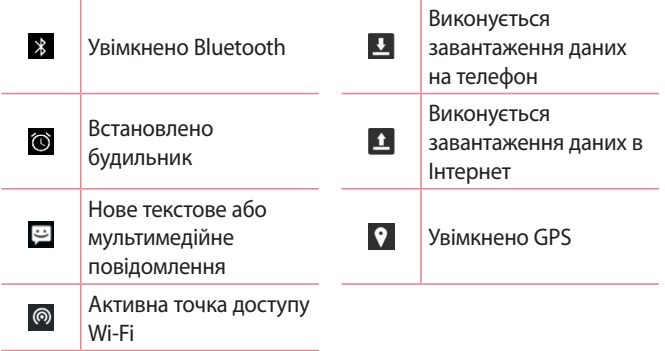

#### **ПРИМІТКА.**

- • Розташування піктограм у рядку стану може різнитися залежно від функції чи послуги.
- • Доступні параметри можуть відрізнятися залежно від регіону чи постачальника послуг.

## **Знімок екрана**

Одночасно натисніть і утримуйте протягом 2 секунд **клавішу зменшення гучності** та **клавішу увімкнення/вимкнення і блокування**, щоб зробити знімок поточного екрана.

Щоб переглянути зроблений знімок, торкніться позначки  $\bigcirc$  >  $\textcircled{\scriptsize{::}}}$  > > папки **Знімки екрана**.

## **Екранна клавіатура**

За допомогою екранної клавіатури можна вводити текстові дані. Екранна клавіатура з'являється на екрані, коли ви торкаєтесь будьякого поля для введення тексту.

### **Користування клавіатурою і введення тексту**

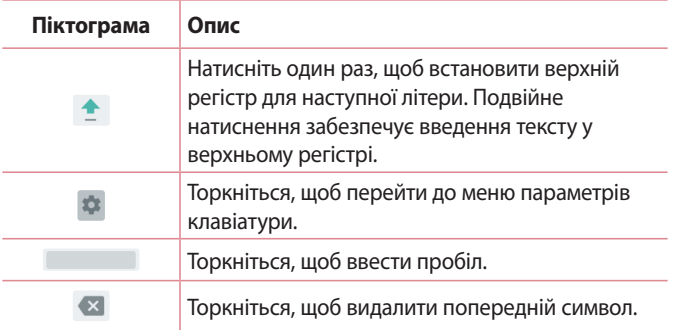

### **Введення спеціальних символів**

Екранна клавіатура дає змогу вводити спеціальні символи. Наприклад, щоб ввести символ á торкніться і утримуйте кнопку a, допоки не з'явиться спливний елемент, і не відобразяться відповідні спеціальні символи. Не відриваючи пальця від екрана, протягніть його до потрібного спеціального символу. Коли символ стане виділеним, відпустіть палець.

#### **• ПРИМІТКА.**

• Символ у верхньому правому кутку клавіші вказує на доступність додаткових символів.

## **Передача даних між ПК і пристроєм**

Між цим пристроєм і ПК можна копіювати і переміщати дані.

## **Передача даних через з'єднання USB**

- *1* Під'єднайте пристрій до комп'ютера за допомогою USB-кабелю, який додається до телефону.
- *2* Відкрийте панель сповіщень, виберіть поточний тип з'єднання, а тоді виберіть пункт **Пристрій зберігання даних (MTP)**.
- *3* На ПК з'явиться вікно, яке дозволить передати потрібні дані.

#### **• ПРИМІТКА.**

- $\overline{\cdot}\;$  На ПК потрібно встановити драйвер LG для платформи Android, щоб комп'ютер міг розпізнати телефон.
- • Перевірте вимоги для використання **Пристрій зберігання даних (MTP)**.

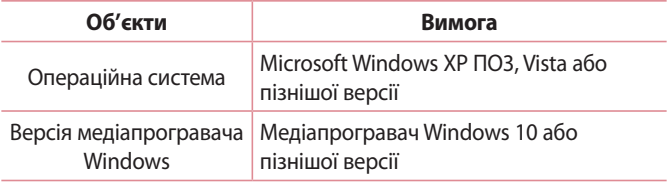

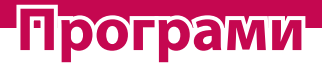

<u> Andrew Maria (1989)</u>

<u>and the second control of the second control of</u>

<u> Timber ay na sa baran</u>

## **Встановлення або видалення**

## **програм**

У магазині Play Store можна переглянути та знайти безкоштовні і платні програми.

### **Щоб відкрити програму Play Store** Торкніться  $O > \textcircled{\scriptsize{\textcircled{\#}}} > \blacktriangleright$ .

## **Щоб відкрити екран з інформацією про програму**

У будь-який час під час перебування в Play Store, торкніться піктограми програми, щоб відкрити екран з інформацією про неї. На екрані з інформацією про програму міститься опис, відгуки, коментарі та пов'язана з програмою інформація. З цього екрана можна завантажити, встановити, видалити, оцінити програму тощо.

## **Щоб видалити програму**

- **1 Торкніться позначки**  $O > \textcircled{3} > \textcircled{4} > \text{додатки.}$
- *2* Коли з'явиться список усіх програм, перейдіть до програми, яку слід видалити.
- *3* Натисніть **ВИДАЛИТИ**.

## **Дзвінки**

## **Здійснення дзвінка**

- 1 Торкніться позначки  $\mathbb{Q} > \mathbf{Q} > \mathbf{Q}$ , щоб відкрити клавіатуру.
- *2* Введіть потрібний номер. Щоб стерти цифру, торкніться .
- 3 Ввівши потрібний номер, торкніться **С**, щоб здійснити виклик.
- 4 Шоб завершити виклик, торкніться **.**

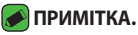

• Щоб ввести символ + для здійснення міжнародного дзвінка, торкніться та утримуйте пункт $\,$   $0$  .

## **Дзвінки контактам**

- 1 Торкніться позначки  $O > \text{C}$  >  $\blacksquare$ , щоб відкрити контакти.
- *2* Прокрутіть список контактів. Також можна ввести ім'я контакту в полі для пошуку або прокрутити літери алфавіту з лівого боку екрана.
- *3* У списку, що відобразиться, виберіть потрібний запис контакту.

## **Відповідь на дзвінок і відхилення дзвінка**

- $\cdot$  Торкніться і протягніть піктограму  $\mathbb Q$  у напрямку праворуч, щоб відповісти на вхідний дзвінок.
- $\cdot$  Торкніться і протягніть піктограму  $\mathbb{Q}$  у напрямку ліворуч, щоб відхилити вхідний дзвінок.

## **Здійснення другого дзвінка**

- *1* Під час першого виклику торкніться > **Додати виклик** і введіть номер.
- 2 Щоб здійснити виклик, торкніться пункту ...
- *3* Обидва дзвінки відображатимуться на екрані дзвінків. Перший дзвінок буде заблоковано та переведено в режим утримування.
- *4* Натискайте відображуваний номер, щоб перемикати виклики. Або торкніться позначки: Об'єднати виклики, щоб увімкнути конференц-зв'язок.
- **5 Шоб перервати поточний виклик, торкніться піктограми**  $\odot$ **.**

#### **• ПРИМІТКА.**

• Оплата стягується за кожен здійснений виклик.

### **Перегляд журналу нещодавніх викликів**

- *1* Торкніться позначки > > вкладки **ОСТАННІ**.
- *2* З'явиться список усіх набраних номерів.

### **Налаштування викликів**

Можна налаштувати параметри телефонних дзвінків, зокрема переадресацію дзвінків, а також інші спеціальні функції, які пропонує оператор.

- 1 Торкніться  $O > 1$ , щоб відкрити клавіатуру.
- *2* Торкніться позначки > **Налаштування** > **Загальні налаштування** і налаштуйте потрібні параметри.

## **Контакти**

Контакти, збережені на телефоні, можна синхронізувати з контактами облікового запису Google чи іншими обліковими записами, що підтримують синхронізацію контактів.

## **Пошук контакту**

- 1 Торкніться позначки  $\mathbb{O} \times \mathbb{D} > \mathbb{H}$ , щоб відкрити контакти.
- 2 Торкніться позначки **Q** і введіть за допомогою клавіатури ім'я контакту.

### **Додавання нового контакту**

- 1 Торкніться позначки > ↓ > і введіть номер нового контакту.
- *2* Торкніться позначки > **Створити новий контакт**.
- *3* Введіть потрібні відомості контакту.
- 4 Торкніться позначки <del>С</del>, щоб зберегти.

### **Улюблені контакти**

Часто використовувані контакти можна позначити як вибрані.

### **Додавання контакту до вибраних**

- 1 Торкніться позначки  $O > \textcircled{\cdots} > 1$ , щоб відкрити контакти.
- *2* Виберіть контакт, щоб переглянути його дані.
- *3* Торкніться зірочки у верхньому правому кутку екрана. Зірочка стане білою.

### **Видалення контакту зі списку вибраних**

- *1* Торкніться позначки > > > вкладки **ВИБРАНE**.
- *2* Виберіть контакт, щоб переглянути його дані.
- *3* Торкніться білої зірочки у верхньому правому кутку екрана. Зірочка стане темною, і контакт буде видалено зі списку вибраного.

## **Створення групи**

- **1 Торкніться**  $O > \text{...} > 2$ **.**
- 2 Торкніться позначки : > **Групи** >  $\frac{12}{3}$ .
- *3* Введіть назву нової групи.
- 4 Торкніться піктограми , щоб відкрити список контактів. Виберіть контакти, які потрібно додати до групи. У верхньому правому кутку екрана торкніться кнопки OK.
- **5 Торкніться позначки V, щоб зберегти групу.**

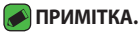

• У разі видалення групи контакти, внесені в неї, не буде втрачено. Вони залишаться у списку контактів.

## **Повідомлення**

У цьому телефоні передбачено одне інтуїтивне та просте меню для обміну текстовими і мультимедійними повідомленнями.

## **Надсилання повідомлення**

- **1 Торкніться**  $O > 35$  $\geq$  $\geq$  $\geq$ **.**
- *2* Введіть ім'я чи номер контакту в полі **Наберіть ім'я або номер**. Під час введення імені контакту відображаються відповідні варіанти зі списку контактів. Ви можете вибрати запропонованого одержувача і додати кілька контактів.

#### **• ПРИМІТКА.**

- • Надсилання SMS-повідомлень може тарифікуватися. Дізнайтеся про тарифи у вашого оператора мобільного зв'язку.
- *3* Торкніться текстового поля та почніть писати повідомлення.
- 4 Торкніться  $\vdots$ , щоб відкрити меню параметрів. Виберіть доступні параметри.

#### **• ПРИМІТКА.**

- $\cdot$  Щоб долучити файл до повідомлення, торкніться піктограми  $\bigoplus$ .
- **5 Шоб надіслати повідомлення, торкніться позначки >.**

#### **• ПРИМІТКА.**

- • Обмеження у 160 символів може різнитись залежно від країни, типу кодування текстового повідомлення та мови повідомлення.
- • Якщо до текстового повідомлення додати зображення, відео або звук, це призведе до автоматичного перетворення такого повідомлення на мультимедійне повідомлення, що відповідно вплине й на оплату згідно з тарифним планом.

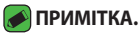

• Якщо текстове повідомлення надходить під час розмови, лунає сповіщення.

### **Перегляд розмов**

Повідомлення для/від певного абонента відображаються в хронологічній послідовності для зручності їх пошуку та перегляду.

### **Зміна налаштувань повідомлень**

Параметри обміну повідомленнями попередньо встановлені на телефоні, щоб користувач мав змогу одразу надсилати повідомлення. Ви можете змінити налаштування відповідно до власних уподобань.

 $\cdot$  Торкніться  $O > 2$  >  $\cdot$  > **Налаштування**.

## **Камера**

Фотоапарат та камера дозволяють знімати і надсилати зображення та відео.

• Торкніться  $O > \textcircled{\scriptsize{0}}$  >  $\textcircled{\scriptsize{0}}$ .

### **Фотозйомка**

- *1* Візьміть об'єкт зйомки в рамку на екрані.
- *2* Квадратик навколо об'єкта вказує на те, що камера сфокусувалась.
- $3$  Торкніться  $\bigcirc$ , шоб зробити фотографію. Зображення буде автоматично збережено у програму Галерея.

### **Параметри камери у видошукачі**

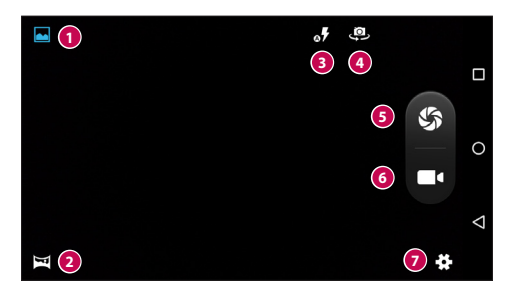

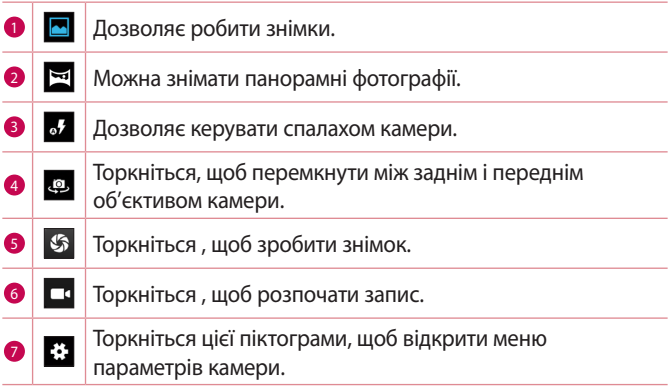

#### **• ПРИМІТКА.**

–<br>• Перш ніж знімати зображення, протріть захисне покриття об'єктива ганчіркою з мікрофібри. Якщо на об'єктиві будуть сліди від пальців, це може призвести до появи розмитого зображення з ефектом сяяння.

## **Запис відео**

- 1 Торкніться  $O > \textcircled{\cdots} > \textcircled{\cdots}$ .
- 2 Торкніться **I**, щоб розпочати запис відео.
- *3* Тривалість запису відображається внизу екрана.
- 4 Торкніться  $\mathbb I$ , щоб призупинити запис. Щоб відновити запис, знову торкніться значка $\left(\bullet\right)$ .
	- АБО -

Натисніть Па, щоб зупинити запис. Відео буде автоматично збережено до програми Галерея.

## **Галерея**

Програма Галерея дає змогу переглянути знімки та відеофайли, збережені на телефоні, зокрема ті, які зняті за допомогою камери, і ті, які ви завантажили з мережі тощо.

- 1 Торкніться індикації  $\bigcirc$  >  $\bigcirc$  >  $\bigtriangledown$ , щоб переглянути зображення, збережені у пам'яті.
- *2* Щоб відкрити альбом і переглянути його вміст, торкніться його пальцем. (Знімки та відеофайли в альбомі відображаються у хронологічному порядку).
- *3* Торкніться зображення в альбомі, щоб переглянути його.

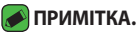

- • Залежно від встановленого програмного забезпечення деякі формати файлів можуть не підтримуватися.
- • Деякі файли можуть не відтворюватися належним чином через їхнє кодування.

## **Перегляд зображень**

Програма Галерея відображає фотографії в папках. У разі збереження зображення за допомогою програми, такої як Ел. пошта, автоматично створюється папка для завантаження зображення. Також у разі створення знімка екрана автоматично створюється папка для збереження знімків екрана.

Програми *47*

Знімки відображаються за датою їх створення. Виберіть зображення, щоб переглянути його в повноекранному режимі. Щоб переглянути наступне чи попереднє зображення, прокрутіть вліво чи вправо.

### **Збільшення і зменшення**

Збільшуйте зображення одним із таких способів:

- • двічі натисніть будь-де;
- • для збільшення зображення розведіть два пальці у будь-якій точці знімка; для зменшення зображення зведіть пальці докупи або двічі торкніться зображення.

## **Редагування фотографій**

Під час перегляду фотографії торкніться .

## **Видалення фотографій/відеофайлів**

Під час перегляду фотографії торкніться позначки: > Видалити.

### **Налаштування шпалер**

Щоб установити знімок, як шпалери чи призначити його контакту, переглядаючи його, торкніться позначки > **Устан. фото як**.

### **• ПРИМІТКА.**

- • Залежно від встановленого програмного забезпечення деякі формати файлів можуть не підтримуватися.
- • Якщо розмір файлу перевищує доступний розмір пам'яті, під час відкривання файлів може статися помилка.

## **Відтворення відео**

- **1 Торкніться**  $O > \text{m} > \text{m}$ **.**
- *2* Виберіть відео для відтворення.

### **Параметри відео**

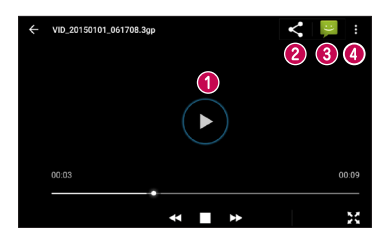

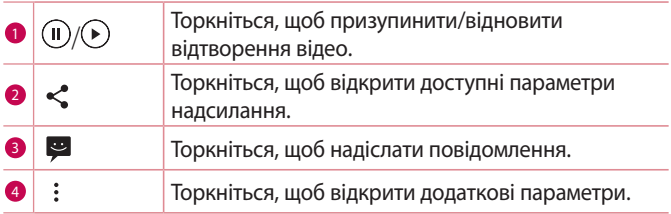

## **Ел.пошта**

Програму Ел. пошта можна використовувати для відкривання поштових скриньок, відмінних від Gmail. Програма Ел. пошта підтримує такі типи облікових записів: POP3, IMAP та Microsoft Exchange (для користувачів Enterprise)та інші типи облікових записів.

• Торкніться  $O > \frac{1}{2}$ 

## **Додавання облікового запису**

Коли програма Ел. пошта відкривається вперше, запускається майстер налаштування, за допомогою якого можна додати потрібний обліковий запис. Обліковий запис електронної пошти можна також додати через меню **Налаштування** програми.

 $\cdot$  Торкніться  $\equiv$  > **Налаштування** >  $+$ .

### **Створення і надсилання електронної пошти**

- **1 Натисніть** .
- *2* Введіть адресу одержувача повідомлення. Під час введення тексту зі списку контактів пропонуються відповідні адреси. У разі використання кількох адрес їх слід розділяти крапкою з комою.
- *3* Торкніться позначки , щоб відкрити поле **Копія/Прих. копія** і вказати одержувачів чи прихованих одержувачів копії повідомлення.
- *4* Торкніться текстового поля і введіть повідомлення.
- *5* Натисніть і утримуйте текстове поле, щоб відредагувати вибрані слова (жирний шрифт/курсив/перекреслення/колір).
- 6 Щоб долучити файл до повідомлення, торкніться ...
- **7 Торкніться**  $\geq$ **, щоб надіслати повідомлення.**

### **Зміна загальних параметрів електронної пошти**

• Торкніться позначки > **Налаштування** > **Загальні налаштування**.

## **Годинник**

Програма Годинник надає доступ до функцій будильника, таймера, світового часу та секундоміра. Ці функції можна відкрити, вибираючи вкладки вгорі екрана або горизонтально провівши пальцем по екрану.

• Торкніться  $O > \textcircled{\cdots} > \textcircled{\cdots}.$ 

### **Сигнал**

Вкладка Будильники дозволяє налаштувати будильник.

- 1 Торкніться позначки  $O > \textcircled{\scriptsize{0}} > \textcircled{\scriptsize{1}} > \textcircled{\scriptsize{0}}$ .
- 2 Торкніться позначки  $\bigoplus$ , щоб додати новий будильник.
- *3* Встановіть потрібні налаштування і торкніться пункту **OK**.

#### **• ПРИМІТКА.**

• Можна також вибрати наявний будильник і відредагувати його.

## **Годинник**

Вкладка Світовий час дає змогу легко перевіряти поточний час у різних містах світу.

- 1 Торкніться позначки  $O > \textcircled{\cdots} > \textcircled{\cdots} > \textcircled{\cdots}$
- **2 Торкніться <b>•** і виберіть потрібне місто.

## **Таймер**

Вкладка Таймер дає змогу встановити звуковий сигнал, який сповіщатиме про спливання певного відрізку часу.

- 1 Торкніться позначки  $O > \textcircled{\cdots} > \textcolor{blue}{\blacktriangledown} > \textcolor{red}{\blacktriangledown}$
- *2* Встановіть на таймері потрібний час.
- **3 Торкніться позначки , щоб запустити таймер.**

## **Секундомір**

Вкладка Секундомір дає змогу використовувати телефон як секундомір.

- 1 Торкніться позначки  $O$  >  $\circledast$  >  $\bullet$  >  $\circledcirc$ .
- 2 Торкніться позначки , щоб запустити.
- **3 Торкніться позначки <sup>1</sup>. щоб зупинити таймер.**
- 4 Торкніться позначки  $\Theta$ , щоб скинути налаштування секундоміра.

## **Калькулятор**

Програма Калькулятор дозволяє виконувати математичні розрахунки за допомогою стандартного або наукового калькулятора.

- 1 Торкніться **O** >  $\circledcirc$  >  $\circledcirc$
- *2* За допомогою кнопок із цифрами введіть цифри.
- *3* Для виконання простих обчислень виберіть необхідну функцію  $(+, -, x, w \div)$ , а потім натисніть =.

## **Календар**

Програма Календар дозволяє стежити за розкладом подій.

- **1 Торкніться**  $O$  **>**  $\circledcirc$  **>**  $\circledcirc$  **1**.
- *2* Торкніться дати, до якої потрібно додати подію. Тоді торкніться **.**

## **Звукозаписувач**

Програма Диктофон дозволяє записувати аудіофайли для різного призначення.

#### **Запис звуку чи голосу**

- **1 Торкніться**  $O > \textcircled{\scriptsize{(ii)}} > 0$ **.**
- *2* Торкніться позначки **,** щоб розпочати запис.
- **3 Натисніть <sup>1</sup>, щоб завершити запис.**
- **4 Натисніть >, щоб прослухати запис.**

### **ПРИМІТКА.**

 $\overline{\cdot}$  Торкніться позначки  $\equiv$ , щоб відкрити список записів. Тут можна прослухати збережені записи.

## **Завантаження**

Використовуйте цю програму, щоб побачити, які файли було завантажено за допомогою програм.

• Торкніться  $O > \textcircled{\scriptsize{\textcircled{\cdots}}} > \textcircled{\scriptsize{\textcircled{\cdots}}}$ .

## **FM-радіо**

Телефон має вбудоване FM-радіо, що дозволяє налаштувати і слухати улюблені радіостанції в дорозі.

 $\cdot$  Торкніться  $\bigcirc$  >  $\bigcirc$  >  $\}$ .

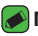

#### **• ПРИМІТКА.**

• Слід під'єднати навушники, щоб використовувати їх як антену.

## **Програми Google**

Компанія Google пропонує розважальні програми, соціальні мережі і програми для бізнесу. Щоб отримати доступ до деяких програм, можливо, знадобиться обліковий запис Google.

Докладнішу інформацію про програму шукайте в меню довідки такої програми.

#### **• ПРИМІТКА.**

• Деякі програми можуть бути недоступні залежно від регіону чи постачальника послуг.

### **Google**

Швидкий пошук потрібного в Інтернеті чи на пристрої.

### **Chrome**

Пошук інформації і перегляд веб-сторінок.

### **Gmail**

Надсилання чи отримання повідомлень електронної пошти через послугу Google Mail.

### **Карти**

За допомогою цієї програми можна знайти ваше місцезнаходження на карті, виконати пошук потрібних місць, переглянути інформацію про різноманітні місця.

### **YouTube**

Можна переглянути чи створити відео, а також надіслати його.

### **Диск**

Збереження вмісту у хмарній службі, доступ до вмісту з будь-якого місця та надсилання вмісту іншим.

### **Play Музика**

Відкривання, прослуховування та надсилання музики з пристрою.

### **Google Play фільми**

Перегляд збереженого на пристрої відеовмісту і завантаження різноманітного вмісту із Play Store для перегляду.

### **Hangouts**

Дозволяє спілкуватися зі своїми друзями індивідуально або в групах і використовувати зображення, смайлики і відеовиклики під час перебування в чаті.

### **Фото**

Управління фотографіями, альбомами та відеофайлами, збереженими на пристрої і завантаженими на Google+.

### **Налаштування Google**

Налаштування параметрів для деяких функцій, наданих Google.

### **Голосовий пошук**

Швидкий пошук потрібного шляхом промовляння ключового слова чи фрази.

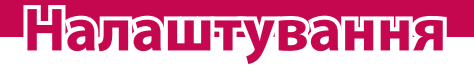

<u> Elizabeth Company (Company) e de la company (Company) e de la company (Company) e de la company (Company) e d</u>

<u> Tantan di Kabupatén Bandung Kabupatén Ing Kabupatén Ing Kabupatén Ing Kabupatén Ing Kabupatén Ing Kabupatén In</u>

<u> 1989 - Johann Barnett, fransk politiker (</u>

<u> Timber ay na sa baran</u>

## **Доступ до меню налаштувань**

Програма налаштувань дозволяє налаштувати і персоналізувати телефон.

**Як відкрити програму налаштувань**

 $\cdot$  Торкніться  $O$  >  $\circledast$  >  $\circledast$ .

## **Бездротовий зв'язок і мережі**

## **Wi-Fi**

Ви можете користуватися високошвидкісним Інтернетом у радіусі дії бездротової точки доступу (AP).

На екрані **Налаштування** торкніться пункту **Wi-Fi**.

- 1 Торкніться **»**, щоб увімкнути Wi-Fi і розпочати пошук доступних мереж Wi-Fi.
- *2* Щоб встановити під'єднання, натисніть назву потрібної мережі.
	- • Якщо мережа захищена, потрібно буде ввести код захисту або пароль.
- *3* Панель стану відображає піктограми, які повідомляють про стан Wi-Fi.

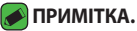

• Якщо ви перебуваєте поза зоною Wi-Fi або для функції Wi-Fi встановлено значення Вимк., пристрій може автоматично під'єднатися до Інтернету через стільникову мережу, а це може передбачати додаткову тарифікацію за передачу даних.

## **Wi-Fi Direct**

Wi-Fi Direct забезпечує пряме з'єднання між пристроями Wi-Fi без точки доступу.

• Торкніться позначки > **додатково** > **Wi-Fi Direct**.

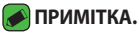

• Коли відкрито це меню, ваш пристрій видимий іншим видимим пристроям із підтримкою функції Wi-Fi Direct поблизу.

## **Bluetooth**

Bluetooth – це технологія зв'язку, що діє на невеликій відстані і забезпечує можливість бездротового під'єднання до кількох пристроїв Bluetooth, як-от навушники чи автомобільні гарнітури вільні руки, а також телефонів, комп'ютерів, принтерів та бездротових пристроїв із функцією Bluetooth.

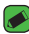

#### **• ПРИМІТКА.**

- • Компанія LG не несе відповідальності за втрату, перехоплення чи неналежне застосування даних, що надсилаються чи отримуються через функцію Bluetooth.
- • Завжди надсилайте та отримуйте дані з пристроїв, які є надійними та належним чином захищеними.
- • Якщо між пристроями знаходяться перешкоди, діапазон дії може бути меншим.
- $\cdot$  Деякі пристрої, особливо ті, які не протестовано і не схвалено Bluetooth SIG, можуть бути несумісними з вашим пристроєм.

### **Об'єднання в пару з іншим пристроєм Bluetooth**

- *1* На екрані **Налаштування** торкніться пункту **Bluetooth**.
- 2 Торкніться позначки **D**, щоб увімкнути Bluetooth і розпочати пошук доступних пристроїв Bluetooth.
	- • Щоб додатково виявити видимі пристрої поблизу, торкніться пункту  $Q$
- *3* Виберіть зі списку пристрій, із яким потрібно виконати парування. Якщо об'єднання в пару виконано успішно, ваш телефон встановить зв'язок з іншим пристроєм.

#### **ПРИМІТКА.**

- • Об'єднання в пару пристроїв Bluetooth одноразова процедура. Після об'єднання в пару пристрої надалі автоматично розпізнаватимуть один одного для обміну даними.
- • Відомості про режим парування та використання пароля (зазвичай 0000 – чотири нулі) читайте в документації до пристрою Bluetooth.

### **Надсилання даних через Bluetooth**

- *1* Виберіть файл або елемент, наприклад контакт або мультимедійний файл.
- *2* Виберіть параметр надсилання даних через Bluetooth.
- *3* Виконайте пошук та утворіть пару з пристроєм Bluetooth.

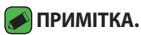

 $\cdot$  3 огляду на різні технічні характеристики та функції пристроїв Bluetooth їхні дисплеї та тип роботи можуть відрізнятися, а тому такі функції, як передача чи обмін даними, іноді можуть бути недоступними, навіть якщо обидва пристрої підтримують Bluetooth.

### **Отримання даних через Bluetooth**

- *1* На екрані **Налаштування** торкніться пункту **Bluetooth**.
- 2 Торкніться **Ф**, щоб увімкнути функцію Bluetooth.
- *3* Вам надійде запит щодо об'єднання в пару від пристроювідправника. Виберіть **ПРИЙНЯТИ**.

### **Використання даних**

Відображення інформації про передачу даних і встановлення обмеження для використання мобільної передачі даних.

 $\cdot$  Торкніться позначки  $\bullet$ , щоб увімкнути або вимкнути мобільне підключення для передачі даних. Це дозволить керувати використанням мобільних даних. Замість цього з'єднання для передачі даних можна використовувати мережеве підключення Wi-Fi.

### **Режим польоту**

Дозволяє використовувати багато функцій телефону, як-от ігри і музику, коли ви перебуваєте в середовищі, де здійснювати чи приймати виклики і дані заборонено. З вибором цього режиму телефон не зможе здійснювати чи отримувати виклики і не матиме доступу до мережі.

На екрані **Налаштування** виберіть **Більше** > **Режим польоту**.

### **Програма для SMS за умовчанням**

Це меню дає змогу вказати стандартну програму обміну повідомленнями.

На екрані **Налаштування** виберіть **Більше** > **Програма для SMS за умовчанням**.

## **ТД Wi-Fi**

Телефон можна також використовувати для забезпечення мобільного широкосмугового інтернет-з'єднання. Створіть точку доступу для можливості забезпечення Інтернет-з'єднання для інших пристроїв.

- 1 Торкніться позначки **Ф**, щоб увімкнути точку доступу Wi-Fi.
- *2* Торкніться пункту Створити точку доступу Wi-Fi, щоб змінити SSID, вид захисту, пароль та інші параметри точки доступу.

## **Прив'язка USB**

Дає змогу використовувати інтернет-з'єднання телефону для комп'ютера через кабель USB.

- *1* Під'єднайте телефон до комп'ютера за допомогою кабелю USB.
- *2* На екрані **Налаштування** торкніться пункту **Більше** > **Режим модема** > **Прив'язка USB**.
- **3 Торкніться позначки щоб увімкнути прив'язку USB.**

## **Прив'язка Bluetooth**

Дає змогу підключатися до інших пристроїв через Bluetooth.

- *1* На екрані **Налаштування** торкніться пункту **Більше** > **Режим модема** > **Прив'язка Bluetooth**.
- 2 Торкніться позначки **вад щоб увімкнути прив'язку Bluetooth для** спільного з'єднанням через прив'язку Bluetooth.

## **VPN**

На телефоні можна додати, налаштовувати та управляти віртуальними приватними мережами (VPN), які забезпечують можливість з'єднання і доступу до ресурсів у межах захищеної локальної мережі, наприклад корпоративної мережі. На екрані **Налаштування** торкніться пункту **Більше** > **VPN**.

## **Мобільні мережі**

За допомогою цього меню можна налаштувати різноманітні параметри мобільної мережі, як от **Мобільні дані**, **Роумінг даних** тощо.

На екрані **Налаштування** торкніться пункту **Більше** > **Мобільні мережі**.

# **Пристрій**

## **Екран**

- • **фоновий малюнок** налаштування шпалер головного екрана.
- • **Шпалери забл. екрана** встановлення шпалер для режиму блокування екрана.
- • **Рівень яскравості** регулювання яскравості зображення за допомогою повзунка.
- • **Регульована яскравість –** оптимізування рівня яскравості відповідно до довколишнього освітлення.
- • **Режим сну** налаштування часу затримки перед автоматичним вимкненням екрана.
- • **Заставка** налаштування екранної заставки, що відображатиметься, коли телефон перебуває в режимі сну на док-станції та/або під час заряджання.
- • **Розмір шрифту** вибір потрібного розміру шрифту.
- • **Коли пристрій обертають** встановлення автоматичної зміни орієнтації зображення з обертанням телефону.
- • **Транслювати екран** передавання дзеркального відображення екрана з телефону на сумісний пристрій.

### **Сигнали й сповіщення**

За допомогою цього меню можна змінити налаштування різноманітних звуків на пристрої.

На екрані **Налаштування** виберіть **Сигнали й Сповіщення**.

- • **Звук** налаштування гучності телефону відповідно до потреб і ситуацій.
- • **Також вібросигнал для дзвінків**  встановіть позначку поруч із цим пунктом, щоб телефон вібрував під час виклику.
- • **Сповіщення** встановлення розкладу вимкнення сповіщень. Можна встановити можливість відображення окремих функцій, якщо встановлено налаштування Тільки пріоритетний.
- • **Мелодія телефону**  встановлення рингтонів для викликів.
- • **Сигнал сповіщень за умовчанням**  встановлення мелодії сповіщення за замовчуванням.
- • **Інші звуки**  торкніться, щоб налаштувати тони клавіатури, звуки блокування екрана, звуки дотику та звуки вібрації в разі дотику.
- • **Коли пристрій заблоковано** відображення або приховування сповіщень на екрані блокування.
- • **Сповіщення з додатків**  вимкнення відображення сповіщень програм або встановлення можливості відображення програмами сповіщень зі встановленим пріоритетом, якщо

для пункту Не турбувати встановлено налаштування Тільки пріоритетний.

• **Доступ до сповіщень** – програми не можуть читати сповіщення.

## **Пам'ять**

Можливість відстеження обсягу використаного і доступного простору внутрішньої пам'яті пристрою.

На екрані **Налаштування** торкніться пункту **Пам'ять**.

## **Акумулятор**

Відображення поточного стану акумулятора, включаючи відсоток залишкового заряду і стан заряджання.

На екрані **Налаштування** торкніться пункту **Акумулятор**.

• **Інтелектуальне енергозбереження в режимі очікування** – торкніться перемикача функції енергозбереження, щоб увімкнути чи вимкнути цей режим. Дає змогу встановити відсоток заряду, після досягнення якого автоматично вмикатиметься функція енергозбереження.

## **Додатки**

Можна переглядати докладну інформацію про встановлені на телефоні програми, керування даними, які використовуються такими програмами, та примусово вимикати їх.

На екрані **Налаштування** торкніться пункту **Додатки**.

## **Користувачі**

Додавайте користувачів, щоб інші особи могли користуватися телефоном. Кожен користувач може мати свої власні програми та вміст в окремому місці. Щоб новий користувач міг користуватись телефоном, потрібно виконати початкове налаштування. На екрані **Налаштування** торкніться пункту **Користувачі**.

• **Додати користувача** – додавання і налаштування параметрів нового користувача для пристрою.

## **Особисте**

### **Місцезнаходження**

Увімкніть послугу визначення місцезнаходження, і телефон визначатиме ваше приблизне місцезнаходження за допомогою мережі Wi-Fi і мобільних мереж. Якщо вибрати цей параметр, потрібно буде дати згоду для Google на використання даних про ваше місце перебування під час надавання таких послуг.

На екрані **Налаштування** торкніться пункту **Місцезнаходження**.

• **Режим** – налаштування способу визначення даних про місцезнаходження.

### **Безпека**

За допомогою цього меню можна налаштувати захист телефону і збережених на ньому даних.

На екрані **Налаштування** торкніться пункту **Безпека**.

- • **Блокування екрана** встановлення типу блокування екрана, щоб захистити телефон. Відкриється послідовність екранів з інформацією про шаблон розблокування екрана. Якщо ввімкнено тип блокування із графічним ключем, тоді для ввімкнення телефону чи активації екрана потрібно буде намалювати шаблон розблокування, щоб розблокувати екран.
- • **Інфо про власника** відображення інформації про власника на екрані блокування у разі втрати телефону.
- • **Smart Lock** дає змогу зберігати телефон розблокованим під час з'єднання з перевіреними пристроями або перебування у знайомому місці.

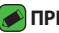

#### **• ПРИМІТКА.**

-<br>• Назва налаштування може бути Ефект для жесту, якщо для параметра Блокування екрана вибрано значення Графічний ключ.

- • **Шифрувати телефон** дозволяє з міркувань безпеки шифрувати дані на телефоні. Для розшифрування телефону потрібно буде щоразу після вмикання пристрою вводити PINкод або пароль.
- • **Налаштувати блокування** (Налаштування блокування SIMкарти) – налаштування PIN-коду для блокування SIM-карти, а також можливість його зміни.
- • **Зробити паролі видимими** якщо встановити позначку в цьому полі, кожен символ пароля відображатиметься протягом короткого часу, щоб ви могли бачити, що вводите.
- • **Адміністратори пристрою** перегляд чи дезактивація адміністраторів телефону.
- • **Невідомі джерела** дозвіл на встановлення програм, які отримано не з Play Store.
- • **Тип сховища** лише програмне забезпечення.
- • **Надiйні облікові дані** якщо встановити позначку в цьому пункті, це надасть програмам доступ до зашифрованих у телефоні сертифікатів безпеки, відповідних паролів та інших облікових даних. Сховище облікових даних потрібне для конфігурації певних видів мереж VPN і з'єднань Wi-Fi. Якщо ви не встановили пароль для захищеного сховища реєстраційних даних, цей параметр неактивний.
- • **установити з карти телефонна пам'ять** дає змогу встановити надійний сертифікат.
- • **Видалити облікові дані** видалення всіх сертифікатів безпеки і відповідних облікових даних та стирання пароля сховища.
- • **Довірчі агенти**  виберіть програми, якими можна буде користуватися без розблокування екрана.
- • **Закріплення екрана** налаштування пристрою на відображення екрана певної програми за допомогою введення PIN-коду екрана.

## **Облікові записи**

За допомогою цього меню можна додавати, видаляти і управляти записами Google та іншими обліковими записами. Ці налаштування також дозволяють контролювати спосіб та дозволи програм для надсилання, отримання та синхронізації даних за окремими графіками, а також чи всі програми можуть синхронізувати дані користувача в автоматичному режимі.

Gmail™, Календар та інші програми можуть також мати власні налаштування способу синхронізації даних; докладніше про це читайте у відповідних розділах цих програм.

На екрані **Налаштування** торкніться пункту **Облікові записи**.

• **Додати обліковий запис** – торкніться цього пункту, щоб додати новий обліковий запис.

### **Мова та введення**

За допомогою цього меню можна змінити налаштування введення тексту.

Виберіть мову для введення тексту на телефоні та для налаштування екранної клавіатури, включно із словами, які додано до відповідного словника.

На екрані **Налаштування** торкніться пункту **Мова та введення**.

#### **Резервне копіювання та скидання**

Змінюйте налаштування для керування параметрами та даними. На екрані **Налаштування** торкніться пункту **Резервна копія і скидання**.

- • **Резервна копія даних** резервне копіювання даних програм, паролів Wi-Fi та інших налаштувань на сервери Google.
- • **Резервний обліковий запис**  відображення облікового запису, який використовується для резервного копіювання інформації.
- • **Автомат. відновлення** відновлення резервних копій налаштувань і даних у разі перевстановлення програми.
- • **Скинути DRM** скидання всіх ліцензій DRM.
- • **Скидання налаштувань** скидання налаштувань телефону до заводських значень та видалення усіх даних. У разі скидання налаштувань телефону таким способом з'являється запит щодо повторного введення тої самої інформації, яку ви вводили під час першого запуску системи Android.

## **Система**

### **Дата та час**

Виберіть власні налаштування для відображення дати й часу. На екрані **Налаштування** торкніться пункту **Дата та час**.

## **Доступність**

За допомогою пункту Спеціальні можливості можна налаштувати відповідні модулі, встановлені на телефоні.

На екрані **Налаштування** торкніться пункту **Доступність**.

- • **TalkBack:** дозволяє налаштувати функцію Talkback, яка допомагає людям з поганим зором через одержання вербальних відповідей.
- • **Switch Access** дозволяє керувати пристроєм за допомогою одного або кількох перемикачів, які функціонують як клавіші клавіатури. Це меню може бути корисним для користувачів з обмеженими руховими можливостями, які не мають змоги безпосередньо використовувати елементи керування телефону.
- • **Субтитри** дозволяє налаштувати підписи для людей із вадами слуху.
- • **Жести збільшення** дозволяє збільшувати та зменшувати об'єкти потрійним дотиком до екрана.
- • **Великий текст** налаштування розміру шрифту.
- • **Висококонтрастний текст** позначте цей пункт, щоб зробити текст темнішим.
- • **Кнопка живл. закінчує виклик** позначте цей пункт, щоб завершувати виклики натисненням клавіші увімкнення/ вимкнення і блокування.
- • **Автоповорот екрана** позначте цей пункт, щоб екран автоматично обертався залежно від орієнтації телефону (книжкової чи альбомної).
- • **Диктувати паролі** позначте цей пункт, щоб отримувати голосове підтвердження під час введення паролів.
- • **Ярлик доступності** за допомогою цього параметра можна швидко увімкнути спеціальні функції.
- • **Вивід синтезу мовлення з тексту** налаштування потрібних засобів та швидкості мовлення.
- • **Затримка натискання й утримування** налаштування затримки дотику та утримування.
- • **Інверсія кольорів** цей параметр дозволяє перетворювати кольори зображення та вмісту.
- • **Корекція кольору** цей параметр дозволяє коригувати кольори зображення та вмісту.

## **Друк**

Дозволяє друкувати вміст певних екранів (наприклад, веб-сторінок, відкритих у Chrome) на принтері, що знаходиться у тій же мережі Wi-Fi, що і ваш пристрій Android.

На екрані **Налаштування** торкніться пункту **Друк**.

#### **Друк через бездротове з'єднання з принтером**

- *1* Виберіть файл або елемент, наприклад контакт або мультимедійний файл.
- *2* Виберіть параметр надсилання даних через Bluetooth.
- *3* Виконайте пошук та утворіть пару з пристроєм Bluetooth.

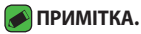

 $\cdot$  3 огляду на різні технічні характеристики та функції пристроїв Bluetooth їхні дисплеї та тип роботи можуть відрізнятися, а тому такі функції, як передача чи обмін даними, іноді можуть бути недоступними, навіть якщо обидва пристрої підтримують Bluetooth.

### **Про телефон**

Перегляд юридичної інформації, перевірка стану телефону і версій програмного забезпечення, оновлення програмного забезпечення. На екрані **Налаштування** торкніться пункту **Про телефон**.

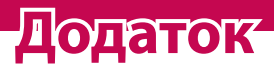

<u> Tanzania (</u>

<u> Andrew Maria (1989)</u><br>1900 - Carl Britannic (1980)

<u> The Communication of the Communication of</u>

## **Оновлення програмного забезпечення телефону**

#### **Бездротове оновлення програмного забезпечення для мобільного телефону LG (OTA)**

За допомогою цієї функції можна зручно оновити програмне забезпечення телефону до новішої версії через стільникову мережу без під'єднання USB-кабелю. Ця функція буде доступною лише за умови і коли компанія LG випустить нову версію прошивки для телефону.

Спочатку потрібно перевірити версію програмного забезпечення на мобільному телефоні: **Налаштування** > **Про телефон** > **Оновлення системи**.

#### **• ПРИМІТКА.**

- • Усі особисті дані із внутрішньої пам'яті телефону, у тому числі інформація про обліковий запис Google, інші облікові записи, дані та налаштування системи і програми, а також будь-які інші завантажені програми та ліцензія DRM можуть бути втрачені в процесі оновлення програмного забезпечення телефону. Тому компанія LG радить зберігати резервні копії особистих даних перед оновленням програмного забезпечення телефону. Компанія LG не несе відповідальності за будь-які втрати особистих даних.
- • Можливість використання цієї функції залежить від оператора мережі, регіону та країни.

## **Часті запитання**

У цьому розділі подано деякі проблеми, які можуть виникнути під час використання телефону. Для усунення деяких несправностей потрібно звертатися до постачальника послуг, але більшість можна виправити самостійно.

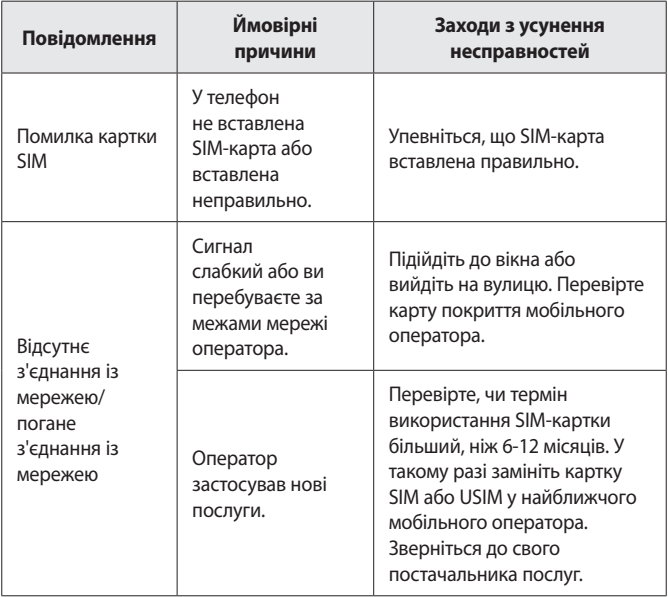

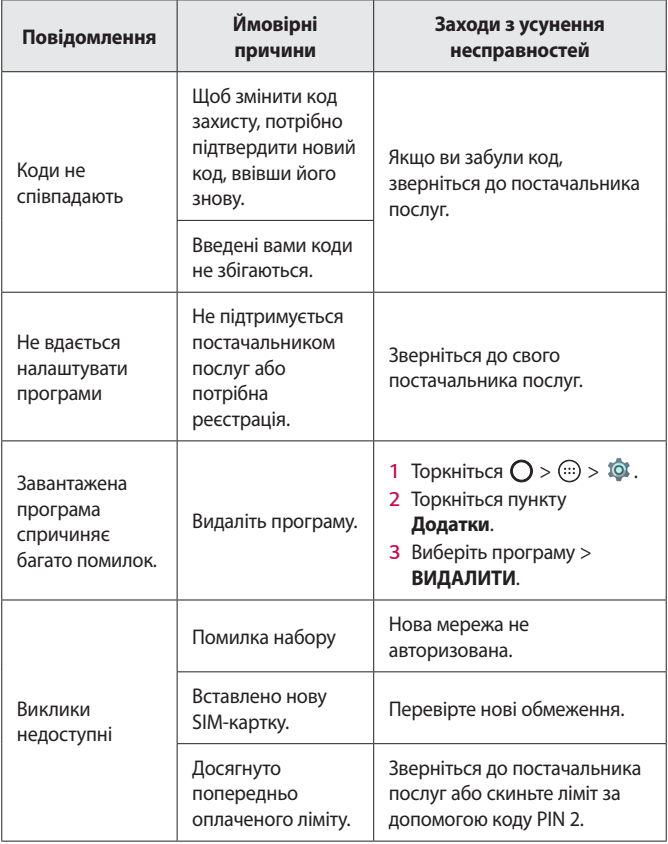

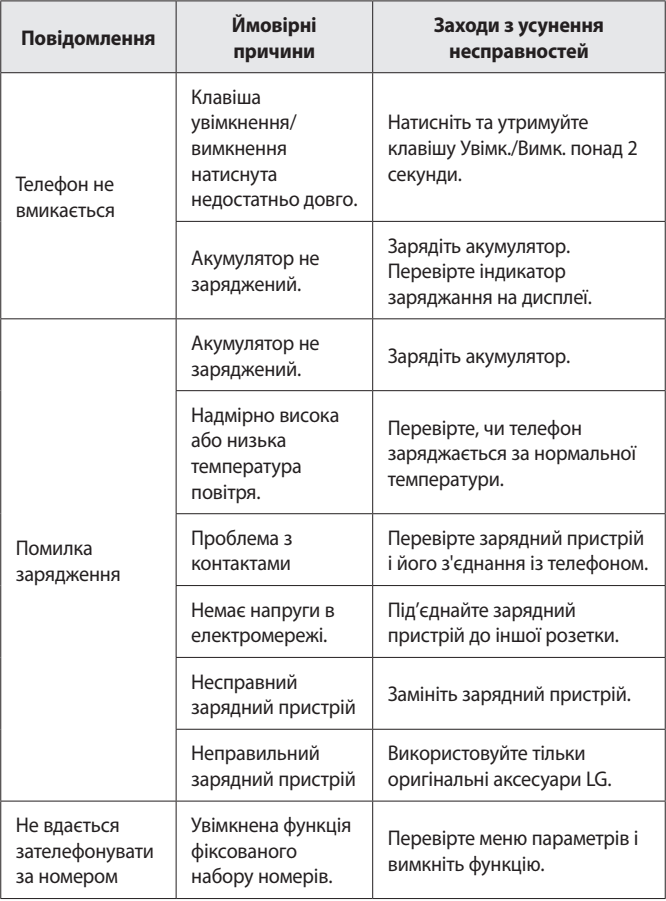

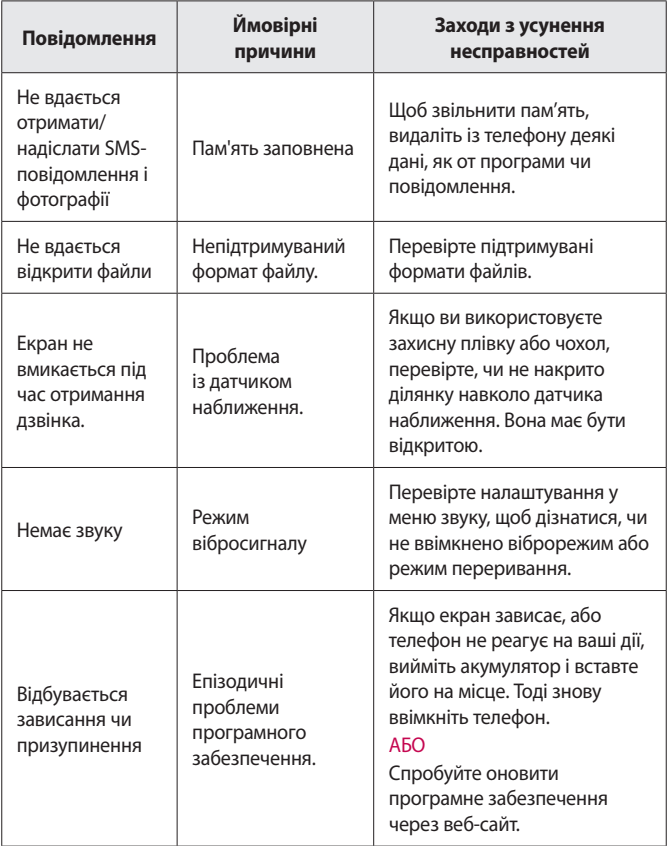

## **Довідник системи стеження за викраденим телефоном**

Ви можете налаштувати пристрій так, щоб інші особи не змогли скористатись ним, коли спробують скинути його налаштування до заводських значень без вашого дозволу. Наприклад, якщо ваш пристрій загубиться, його викрадуть або відформатують, пристроєм зможе скористатись лише той, хто володіє інформацією про ваш обліковий запис Google чи блокування екрана. Щоб упевнитися, що ваш пристрій захищений, потрібно:

- • **налаштувати функцію блокування екрана:** якщо пристрій загубиться чи його вкрадуть, але ви встановили функцію блокування екрана, дані пристрою не вдасться стерти за допомогою меню Налаштув., якщо екран заблоковано.
- • **додати обліковий запис Google на пристрої:** у разі форматування пристрою, якщо у вас є обліковий запис Google, пристрій не виконає налаштування, поки не буде введено інформацію облікового запису Google.

Щоб скинути налаштування до заводських значень після того, як було встановлено захист, вам доведеться розблокувати екран або ввести пароль облікового запису Google. Це слугуватиме гарантією, що скидання виконуватимете ви або особа, якій ви довіряєте.

#### **• ПРИМІТКА.**

• Перш ніж скидати налаштування, пригадайте обліковий запис і пароль Google, встановлений на пристрої. Якщо ви не зможете надати інформацію облікового запису під час процесу налаштування, вам узагалі не вдасться використовувати пристрій після скидання налаштувань.

## **Додаткова інформація**

## **Повідомлення щодо програмного забезпечення з відкритим кодом**

Щоб отримати вихідний код за ліцензією GPL, LGPL, MPL чи іншими відповідними ліцензіями, який міститься у цьому виробі, відвідайте сторінку [http://opensource.lge.com.](http://opensource.lge.com)

На додаток до вихідного коду можна завантажити усі умови відповідних ліцензій, відмови від відповідальності і повідомлення про авторські права.

Компанія LG Electronics надасть також відкритий вихідний код на компакт-диску за оплату вартості виконання такого розповсюдження (наприклад, вартості носія, пересилання і транспортування) після надсилання відповідного запиту на електронну адресу opensource@lge.com. Ця пропозиція дійсна впродовж трьох (3) років з моменту придбання продукту.

### **Товарні знаки**

- • © Компанія LG Electronics, Inc., 2015. Усі права захищено. LG і логотип LG є зареєстрованими товарними знаками корпорації LG Group та її відповідних представництв. Усі інші товарні знаки є власністю їхніх відповідних власників.
- • Google™, Google Maps™, Gmail™, YouTube™, Hangouts™ та Play Store™ є товарними знаками компанії Google, Inc.
- $\cdot$  Bluetooth® є зареєстрованим товарним знаком компанії Bluetooth SIG, Inc в усіх країнах світу.
- $\cdot$  Wi-Fi® і логотип Wi-Fi є зареєстрованими товарними знаками компанії Wi-Fi Alliance.
- • Усі інші товарні знаки та авторські права є власністю їхніх відповідних власників.

## **ДЕКЛАРАЦІЯ ПРО ВІДПОВІДНІСТЬ**

Компанія **LG Electronics** засвідчує, що виріб **LG-X190** відповідає основним вимогам та іншим відповідним положенням Директиви **1999/5/EC**. Копію декларації про відповідність можна знайти за посиланням **http://www.lg.com/global/declaration**

## **Для отримання інформації про відповідність цього виробу стандартам зверніться в офіс:**

LG Electronics European Shared Service Center B.V. Krijgsman 1, 1186 DM Amstelveen, The Netherlands

## **Україна обмеження на наявність небезпечних речовин**

Устаткування відповідає вимогам технічного регламенту щодо обмеженного використання небезпечних речовин в електричному і електронному обладнанні.

ПІ ЛГ Електронікс Україна, Україна 01004, м.Київ, вул. Басейна 6 тел. +38(044)201-43-50, факс +38(044)201-43-73

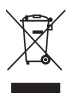

### **Правила утилізації вашого апарата**

- *1* Усі електричні та електронні вироби заборонено утилізувати на смітниках для побутових відходів; їх слід утилізувати тільки у спеціальних місцях, визначених урядом або місцевою владою.
- *2* Правильна утилізація старого виробу дозволить уникнути ймовірного негативного впливу на довкілля та здоров'я людей.
- *3* По детальнішу інформацію щодо утилізації використовуваного пристрою зверніться у відповідну місцеву службу, службу вивозу сміття або в магазин, де придбали цей виріб.

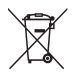

## **Правила утилізації використаних батарей/акумуляторів**

- *1* Біля цього знаку може також бути зображено хімічні символи ртуті (Hg), кадмію (Cd) або свинцю (Pb), якщо частка ртуті у складі батареї становить понад 0,0005 %, кадмію – понад 0,002 % та свинцю – понад 0,004 %.
- *2* Усі батареї/акумулятори слід утилізувати окремо від побутового сміття, здаючи їх у спеціальні пункти збору, визначені урядом або місцевою владою.
- *3* Правильна утилізація використаних батарей/ акумуляторів допомагає запобігти потенційному негативному впливу на довкілля, здоров'я тварин і людей.
- *4* Детальніше про утилізацію старих батарей/ акумуляторів можна дізнатись у міській раді, службі вивозу сміття або в магазині, де ви придбали цей виріб.

#### **УКРАЇНСЬКА**

#### **Утилізація старого побутового приладу**

Символ на приладі, що зображає перекреслений контейнер для сміття на колесах, означає, що на виріб поширюється Директива 2002/96/CE. Електричні та електронні пристрої слід утилізувати окремо від побутового сміття, в спеціальних місцях збору, призначених урядовими або місцевими органами влади.Правильна утилізація старого пристрою допоможе запобігти потенційно шкідливому впливу на навколишнє середовище та здоров'я людини.Для отримання більш докладної інформації про утилізацію приладів, зверніться до адміністрації міста, служби, що займається утилізацією або в магазин, де був придбаний пристрій.

#### **УКРАЇНСЬКА**

#### **Утилізація старих батарей та акумуляторів**

Символ на батареї чи акумуляторі, що зображає перекреслений контейнер для сміття на колесах, означає, що на виріб поширюється Директива 2006/66/CE.

Даний символ може бути поєднаний із позначкою хімічних елементів: ртуті (Hg), кадмію (Cd) або свинцю (Pb), якщо батарея містить більше ніж 0,0005% ртуті, 0,002% кадмію або 0,004% свинцю відповідно.Всі акумулятори та батареї слід утилізувати окремо від побутового сміття, в спеціальних місцях збору, призначених урядовими або місцевими органами влади. Правильна утилізація старих батарей і акумуляторів допоможе запобігти потенційно шкідливому впливу на навколишнє середовище та здоров'я людини. Для отримання більш докладної інформації про утилізацію батарей і акумуляторів зверніться до адміністрації міста, служби, що займається утилізацією або в магазин, де був придбаний пристрій.

## **Осы пайдаланушы нұсқаулығы туралы**

LG өнімін таңдағаңызға алғыс білдіреміз. Құрылғының қауіпсіз әрі дұрыс қолданылуын қамтамасыз ету үшін алғаш рет қолданар алдында, пайдаланушы нұсқалығын мұқият оқып шығыңыз.

- • Әрдайым тек түпнұсқа LG қосалқы құралдарын пайдаланыңыз. Жинақтағы заттар осы құрылғыға ғана арналған және басқа құрылғылармен үйлесімді болмауы мүмкін.
- • Бұл құрылғы сенсорлы экран пернетақтасына байланысты көру қабілеті шектеулі адамдарға ыңғайсыз болады.
- • Сипаттамалар құрылғының әдепкі параметрлеріне негізделген.
- • Құрылғыдағы әдепкі қолданбалар жаңартылып отыруы мүмкін және бұл қолданбаларға көрсетілетін қолдаудан алдын ала ескертілмей бас тартылуы мүмкін. Егер құрылғымен бірге берілген қолданба туралы сұрақтарыңыз болса, LG қызмет көрсету орталығына хабарласыңыз. Пайдаланушы орнатқан қолданбалар бойынша тиісті қызмет көрсету провайдеріне хабарласыңыз.
- • Бейресми орталықтардан құрылғының операциялық жүйесін өзгерту немесе бағдарламалық құралды орнату құрылғыға зақым келтіруі және деректердің бүлінуіне немесе деректердің өшіп қалуына себеп болуы мүмкін. Мұндай әрекеттер LG лицензиялық келісімінің шарттарын бұзады және кепілдіктің күшін жояды.
- • Кейбір мазмұндар мен суреттер аймаққа, қызмет көрсету провайдеріне, бағдарламалық құралдың нұсқасына немесе операциялық жүйенің нұсқасына байланысты құрылғыңыздан басқаша болуы мүмкін және олар алдын ала ескертілмей өзгертілуі мүмкін.
- $\cdot$  Курылғымен бірге қамтамасыз етілген бағдарлама, дыбыс, тұсқағаз, суреттер және басқа мультимедиа шектеулі пайдалану үшін лицензияланған. Осы материалдарды шығарып алып, коммерциялық немесе басқа мақсаттарға пайдалансаңыз, авторлық құқықтар туралы заңдарды бұзып жатқан болуыңыз мүмкін. Пайдаланушы ретінде мультимедианы заңсыз пайдалану үшін толығымен жауапты боласыз.

• Хабар алмасу, жүктеу және жүктеп алу, автоматты түрде синхрондау немесе орын қызметтерін пайдалану сияқты деректер қызметтеріне қосымша ақылар алынуы мүмкін. Қосымша шығынданбау үшін қажеттіліктерге қолайлы деректер жоспарын таңдаңыз. Қосымша мәліметтер алу үшін қызмет провайдеріне хабарласыңыз.

## **Нұсқаулы ескертулер**

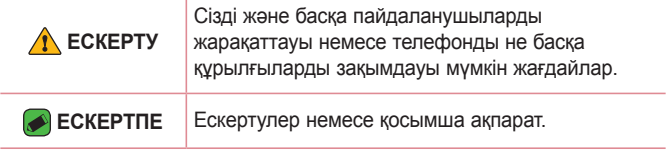

## **Мазмұны**

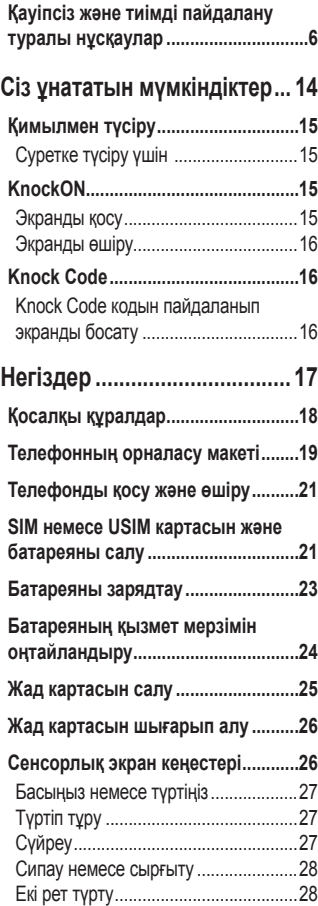

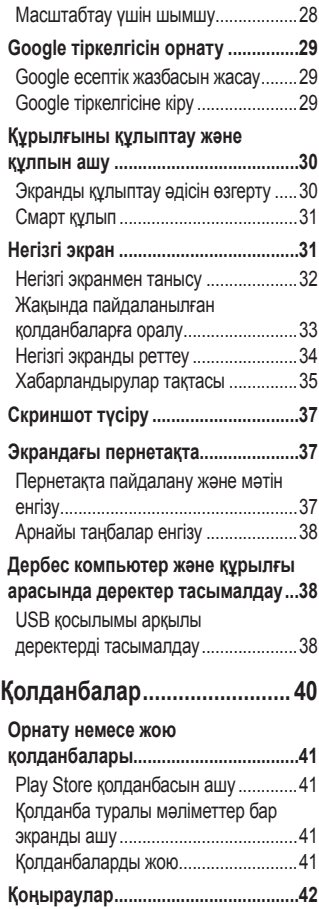

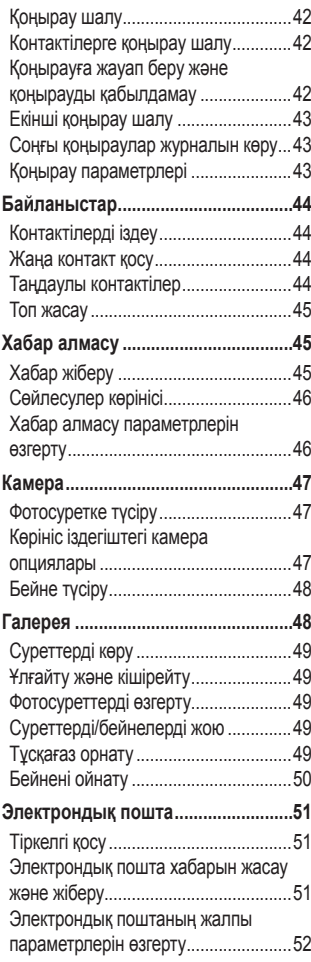

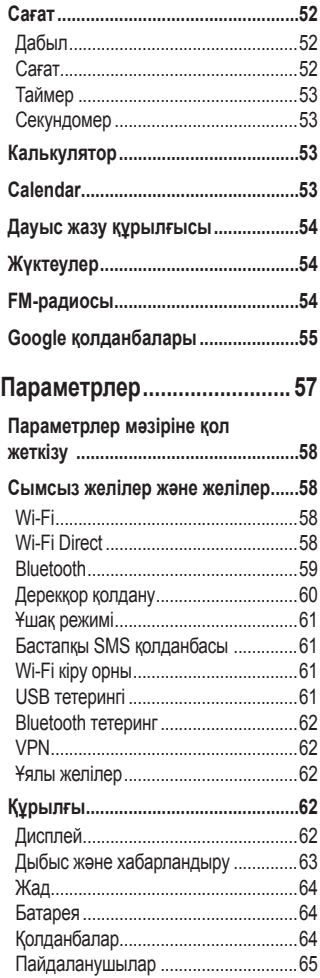

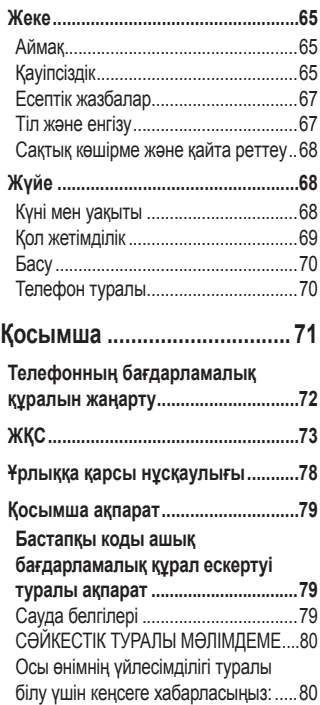

## <span id="page-168-0"></span>**Қауіпсіз және тиімді пайдалану туралы нұсқаулар**

Осы қарапайым нұсқауларды оқыңыз. Осы нұсқауларды орындамау қауіпті немесе заңсыз болуы мүмкін.

Қате шыққан кезде, құрылғы құрамындағы бағдарламалық құрал қателер журналын жинайды. Бұл құрал сигнал күші, кенеттен үзіліп кеткен кездегі ұялы идентификатор орны және жүктелген қосымшалар сияқты қатеге қатысты деректерді ғана жинайды. Журнал қатенің себебін анықтауға көмектесу үшін ғана пайдаланылады. Бұл журналдар шифрланған және құрылғыңызды жөндеуге алып барғаныңызда ғана оларды өкілетті LG қызмет көрсету орталығы аша алады.

#### **Радио жиілігі қуатының әсері**

Радиотолқын әсері және меншікті сіңіру коэффициенті (МСК) туралы ақпарат.

Бұл LG-X190 қалта телефон үлгісі радиотолқын әсеріне қатысты қауіпсіздік талаптарына сәйкес жасалған. Бұл талаптар жасы мен денсаулық жағдайына қарамастан, барлық пайдаланушылардың қауіпсіздігін қамтамасыз ететін, қауіпсіздік шегін қамтитын ғылыми нұсқауларға негізделген.

• Радиотолқын әсері нұсқаулары үшін меншікті сіңіру коэффициенті (МСК) деп аталатын шама бірлігі қолданылады. МСК сынақтары стандартты әдістер бойынша барлық пайдаланыстағы жиілік жолақтарындағы ең жоғарғы рұқсат етілген қуат деңгейінде телефоннан сигнал жіберу арқылы жүргізіледі.

- Әртүрлі LG телефон үлгілерінің МСК деңгейлері арасында айырмашылықтар болса да, олардың барлығы радиотолқындар әсері бойынша керекті нұсқауларға сәйкес келетін етіп жобаланған.
- Иондамайтын сәулеленуден қорғаудың халықаралық комиссиясы (ИСҚХК) ұсынған SAR шектеуінің орташа мәні – 10 г-нан астам ұлпада 2 Вт/кг.
- Осы телефон үлгісінің сыналған ең жоғары МСК мәні құлақтың жанында — 0,568 Вт/кг (10 г), ал денеде тасып жүргенде — 0,641 Вт/кг (10 г).
- Бұл құрылғы қалыпты күйде құлақтың жанында пайдаланғанда немесе киімнен кем дегенде 1,5 см қашықтықта орналасқанда ЖҚ әсері бойынша керекті нұсқауларға сәйкес келеді. Қапты белдік немесе ұстағыш ретінде денеде ілгенде, оның құрамында металл болмау керек және өнімді киімнен кемінде 1,5 см қашықтықта ұстау керек. Деректер файлдарын немесе хабарларды тасымалдау үшін, бұл құрылғы сапалы желі байланысын қажет етеді. Кейбір жағдайларда, деректер файлдарын немесе хабарларды тасымалдау осындай байланыс қол жетімді болмайынша кешігуі мүмкін. Тасымалдау аяқталмайынша, жоғарыда айтылған ара қашықтық туралы нұсқаулықтары орындалатынын тексеріңіз.

#### **Өнімге күтім және техникалық қызмет көрсету**

- Әрдайым осы телефон үлгісі үшін түпнұсқалы LG батареяларын, зарядтағышын және қосымша құралдарын пайдаланыңыз. Басқа түрлерін пайдалану телефон мақұлдауын немесе кепілдігін жарамсыз етуі және қауіпті болуы мүмкін.
- Кейбір мазмұндар мен суреттер құрылғыдан алдын ала ескертусіз басқаша болуы мүмкін.
- Бұл құрылғыны бөлшектеуге болмайды. Жөндеу жұмысы қажет болғанда, құрылғыны білікті техникалық маманға апарыңыз.
- Кепілдікке жататын жөндеулерге LG компаниясының ұйғаруымен бөлшектерді немесе панельдерді жаңасымен не жөнделгенімен ауыстыру жұмыстары кіруі мүмкін. Бөлшектердің функциясы ауыстырылатын бөлшекпен бірдей болу керек.
- Теледидар, радио және компьютер сияқты электр жабдықтарынан алшақ жерде ұстаңыз.
- Құрылғыны жылу батареясы немесе пеш сияқты жылу көздерінен аулақ жерде сақтау керек.
- Түсіріп алмаңыз.
- Бұл құралды шайқамаңыз және соғып алмаңыз.
- Ерекше ережелермен талап етілген жерлерде телефонды сөндіріңіз. Мысалы, телефонды емханаларда пайдаланбаңыз, өйткені ол медициналық жабдықтарға әсер етуі мүмкін.
- Зарядталып жатқанда, телефонды ылғалды қолмен ұстауға болмайды. Бұл ток соғуына себеп болып, телефонды қатты зақымдауы мүмкін.
- Телефонды тез өртенетін заттар жанында зарядтамаңыз, өйткені гарнитура қызып, өрт шығу қаупін төндіруі мүмкін.
- Құрылғының сыртын құрғақ шүберекпен сүртіңіз (бензол, еріткіш немесе спирт қолданбаңыз).
- Телефонды жұмсақ жиһаздардың үстінде зарядтамаңыз.
- Телефонды жақсы желдетілетін жерде зарядтау керек.
- Бұл құрылғыны шамадан тыс түтінге немесе шаңға шығармаңыз.
- Телефонды кредит картасы немесе көлік билеттері жанында ұстамаңыз, ол магнитті жолақтағы ақпаратқа әсер етуі мүмкін.
- Экранға үшкір немесе өткір зат тигізбеңіз, өйткені бұл телефонды зақымдауы мүмкін.
- Телефонға сұйықтық төгіп алмаңыз және оны ылғалды жерге қоймаңыз.
- Құлаққап сияқты қосалқы құралдарды абайлап пайдаланыңыз. Қажет болмаса, антеннаға тимеңіз.
- Сынған, шытынаған немесе жарығы бар әйнекті пайдаланбаңыз, ұстамаңыз және алуға немесе жөндеуге әрекет жасамаңыз. Тиісті түрде қолданбағаннан болған әйнектегі зақымдар кепілдікпен жөнделмейді.
- Телефон қалыпты жағдайда ыстық бөлетін электрондық құрылғы болып табылады. Ұзақ уақыт бойы, жеткілікті желдеткіштің жоқтығынан терімен тікелей байланыста болу ыңғайсыздықты немесе болмашы күйікті тудыруы мүмкін. Сондықтан, телефонды пайдалану барысында немесе әрекеттен кейін сақтық шараларын қатаң сақтаңыз.
- Телефоныңыз ылғалданып қалса, дереу ажыратып, толығымен құрғатыңыз. Кептіру процесін тездету үшін пеш, микротолқынды пеш немесе шаш кептіргіш сияқты сыртқы жылыту көзін пайдаланбаңыз.
- Ылғал телефон ішіндегі сұйықтық телефон ішіндегі өнім белгісінің түсін өзгертеді. Сұйықтық әсерінен болған құрылғының зақымдануы кепілдікке кірмейді.

### **Телефонды тиімді түрде пайдалану**

#### **Электрондық құрылғылар**

Барлық ұялы телефондардың жұмысына әсер ететін кедергілер болуы мүмкін.

- Телефонды рұқсатсыз медициналық жабдықтардың жанында пайдаланбаңыз. Телефонды кардиостимулятордың жанына, мысалы, төс қалтада орналастырмаңыз.
- Ұялы телефондар кейбір есту құралдарына кедергі жасайды.
- Әлсіз кедергілер теледидарларға, радио құралдарына, компьютерлерге, т.б. әсер етуі мүмкін.
- Мүмкін болса, телефонды 0 ºC және 40 ºC аралығындағы температурада пайдаланыңыз. Телефонға аса төмен немесе жоғары температуралардың әсер етуі нәтижесінде зақым келуі, жұмыс бұзылуы немесе тіпті жарылыс орын алуы мүмкін.

### **Жолдағы қауіпсіздік**

Көлік жүргізгенде ұялы телефонды пайдалану туралы аймағыңыздағы заң және нұсқауларды тексеріңіз.

- Көлік жүргізгенде, қолда ұсталатын телефонды пайдаланбаңыз.
- Көлік жүргізуге айрықша көңіл бөліңіз.
- Көлік жүргізу ережелері бойынша талап етілсе, қоңырау шалмас немесе қабылдамас бұрын, көлікті жол шетіне тоқтатыңыз.
- Радиожиілік қуаты автомагнитола және қауіпсіздік жабдықтары секілді көліктегі кейбір электрондық жүйелерге әсер етуі мүмкін.
- Көлік ауа қабымен жабдықталған болса, орнатылған немесе тасымалды сымсыз жабдықтармен бөгет жасамаңыз. Қате жұмыс жасағандықтан, ауа қабының ашылуына кедергі жасауы немесе ауыр жарақатқа апаруы мүмкін.

• Сыртта жүріп музыка тыңдағанда, оның дыбысы айналаңызда не болып жатқанын байқайтындай деңгейде болу керек. Бұл жолдардың жанында болғанда әсіресе маңызды.

#### **Құлаққа зақым келтірмеуге тырысу**

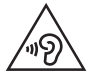

Ықтимал есту қабілетіне зиянды болдырмау үшін ұзақ уақыт бойы жоғары дыбыс деңгейінде тыңдамаңыз.

Ұзақ уақыт бойы музыканы жоғары дыбыс деңгейінде тыңдау есту қабілетіне зиян келтіруі мүмкін. Сондықтан гарнитураны құлақ жанында қоспауға немесе өшірмеуге кеңес беріледі. Сондай-ақ музыка мен қоңырау дыбыс деңгейлері қалыпты деңгейде болуы тиіс.

• Құлақаспапты пайдаланғанда, жаныңыздағы адамдардың сөзі естілмесе немесе қасыңыздағы адам тыңдап жатқаныңызды естісе, дыбыс деңгейін азайтыңыз.

#### **B** ECKEPTNE

• Құлақаспаптардан және гарнитуралардан шығатын дыбыс қысымы өте жоғары болса, есту қабілетінен айырылуыңыз мүмкін.

#### **Әйнек бөліктері**

Ұялы телефонның кейбір бөліктері әйнектен жасалған. Телефон жерге түсіп, соғылғанда осы әйнек бөліктер сынып кетуі мүмкін. Әйнек сынса, тиіспеңіз немесе алып тастамаңыз. Әйнек қызмет көрсетуші тарапынан алмастырылмай тұрып ұялы телефонды пайдаланбаңыз.

#### **Жарылыс аймағы**

Жарылыс жасалып жатқан аймақтарда телефонды пайдаланбаңыз. Шектеулерді тексеріп, шарттар мен ережелерді орындаңыз.

### **Жарылу қаупі бар орталар**

- Телефонды жанармай құю орындарында пайдаланбаңыз.
- Телефонды жанармай немесе химиялық заттардың жанында пайдаланбаңыз.
- Тез жанатын газ, сұйықтық немесе жарылғыш заттарды ұялы телефон мен керек-жарақтарымен бірге тасымалдамаңыз және сақтамаңыз.

#### **Ұшақтарда**

Сымсыз құрылғылар ұшақтарда кедергі келтіруі мүмкін.

- Ұшаққа мінер алдында, қалта телефонын сөндіріңіз.
- Ұшпаған кезде де, рұқсатсыз пайдаланбаңыз.

#### **Балалар**

Телефонды кішкентай балалардың қолы жетпейтін қауіпсіз жерде сақтаңыз. Оның құрамында ажыратылған жағдайда тұншығу қаупін төндіретін кішкентай бөлшектер бар.

#### **Төтенше жағдай қоңыраулары**

Төтенше жағдай қоңыраулары ұялы желілердің ешқайсысынан шалынбай қоюы мүмкін. Сондықтан төтенше қоңыраулар шалу үшін тек осы телефонға сенім артуға болмайды. Жергілікті қызмет провайдеріне хабарласыңыз.

#### **Батарея ақпараты және күтімі**

- Зарядтау алдында батареяның зарядын толық бітіру шарт емес. Басқа батарея жүйелерінен өзгеше, батареяның жұмысына қауіп төндіретін жад әсері жоқ.
- Тек LG батареялары мен зарядтағыштарын пайдаланыңыз. LG зарядтағыштары батареяның жарамдылық мерзімін арттырады.
- Батарея жинағын бөлшектеуге немесе қысқа тұйықтауға болмайды.
- Жұмысы нашарлағанда, батареяны ауыстырыңыз. Алмастырудан бұрын батареяны жүздеген рет зарядтауға болады.
- Жарамдылық мерзімін арттыру үшін, ұзақ уақыт қолданылмаған батареяны зарядтаңыз.
- Батарея зарядтағышын күн сәулелері астында немесе жуыну бөлмесі сияқты ылғалдылығы жоғары жерлерде қалдырмаңыз.
- Батареяны ыстық немесе суық жерде қалдырмаңыз: жұмысына кері әсер беруі мүмкін.
- Батарея дұрыс түрімен алмастырылмаса, жарылыс қаупін тудырады. Қолданылған батареяларды нұсқаулар бойынша жойыңыз.
- Батареяны ауыстыру қажет болса, LG Electronics компаниясының ең жақын қызмет көрсету орталығына немесе дилеріне апарып, көмек алуға болады.
- Телефон толығымен зарядталғаннан кейін, керексіз қуат тұтынуын болдырмау үшін, зарядтағышты розеткадан ажыратыңыз.
- Батареяның қызмет ету мерзімі желі конфигурациясына, өнім параметрлеріне, пайдалану тәсілдеріне, батареяға және қоршаған ортаға байланысты болады.
- Жануар тістері немесе тырнақтары сияқты өткір қырлы заттардың батареяға тимейтінін тексеріңіз. Бұл өрт тудыруы мүмкін.

# <span id="page-176-0"></span>**Сіз ұнататын мүмкіндіктер**

## <span id="page-177-0"></span>**Қимылмен түсіру**

Қимылмен түсіру мүмкіндігі алдыңғы камера арқылы қолыңыздың қимылымен суретке түсіруге мүмкіндік береді.

## **Суретке түсіру үшін**

Ишарат түсіру мүмкіндігін пайдаланудың екі әдісі бар.

- Алдыңғы камера анықтап, экранда төртбұрыш пайда болғанша, қолыңызды көтеріп, алақаныңызды ашыңыз. Одан кейін, дайын болуыңызға уақыт беретін таймерді іске қосу үшін жұдырығыңызды жұмыңыз. - НЕМЕСЕ -
- Алдыңғы камера анықтап, экранда төртбұрыш пайда болғанша, қолыңызды көтеріп, жұдырығыңызды жұмып тұрыңыз. Одан кейін, дайын болуыңызға уақыт беретін таймерді іске қосу үшін жұдырығыңызды ашыңыз.

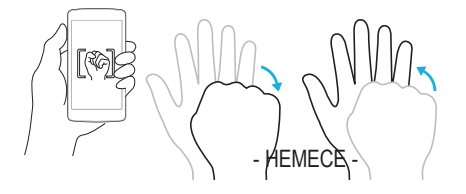

## **KnockON**

KnockON функциясы экранды оңай қосу немесе өшіру үшін оны екі рет түртуге мүмкіндік береді.

## **Экранды қосу**

- *1* Экранды қосу үшін Экранды құлыптау мәзірінің ортасын екі рет түртіңіз.
- *2* Экранды босатыңыз немесе қолжетімді төте жолдарға не виджеттерге қатынасыңыз.

## <span id="page-178-0"></span>**Экранды өшіру**

- *1* Бастапқы экранның бос аймағын екі рет түртіңіз.
- *2* Экран өшеді.

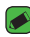

#### **B** ECKEPTITE

• Экранның орталық аймағын түртіңіз. Төменгі немесе үстіңгі аймақ түртілсе, анықтау жылдамдығы төмендеуі мүмкін.

## **Knock Code**

Шифрлау коды мүмкіндігі экранда түртулер комбинациясын пайдаланып өзіңіздің құлып ашу кодыңызды жасауға мүмкіндік береді. Экран өшкен кезде экрандағы бірдей ретті түрту арқылы негізгі экранға тікелей кіруге болады.

#### **BECKEPTTIE**

- • Экранды қосуға немесе өшіруге түрту үшін тырнақ орнына саусақ ұшын пайдаланыңыз.
- *1* > > > **Қауіпсіздік** > **Экранды бекіту** > **Knock Code** тармағын түртіңіз.
- *2* Knock Code үлгісін орнату үшін шаршыларды графикалық үлгі түрінде түртіңіз. Knock Code үлгісі 3-8 рет түрту үлгісінен тұруы мүмкін.

## **Knock Code кодын пайдаланып экранды босату**

Экран өшіп тұрғанда орнатылған Knock Code графикалық үлгісін түрту арқылы экран құлпын ашуға болады.

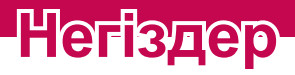

<span id="page-179-0"></span><u> Tanzania (h. 1888).</u><br>Nationalista estatubatuaren 18a - Antonio III.a (h. 1888).

≡

<u>a sa salah sahi</u>
# **Қосалқы құралдар**

Телефонмен бірге пайдалану үшін төмендегі қосалқы құралдарды қолдануға болады.

- Саяхат адаптері
- Жылдам іске кірісу нұсқаулығы
- Стерео гарнитура
- USB кабелі
- Батарея

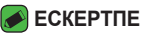

- • Төменде берілген элементтер қосымша болуы мүмкін.
- • Әрдайым тек түпнұсқа LG қосалқы құралдарын пайдаланыңыз. Жинақтағы заттар осы құрылғыға ғана арналған және басқа құрылғылармен үйлесімді болмауы мүмкін.
- • Құрылғымен қамтамасыз етілетін элементтер және қолжетімді қосалқы құралдар ауданға немесе қызмет провайдеріне байланысты өзгеруі мүмкін.

# **Телефонның орналасу макеті**

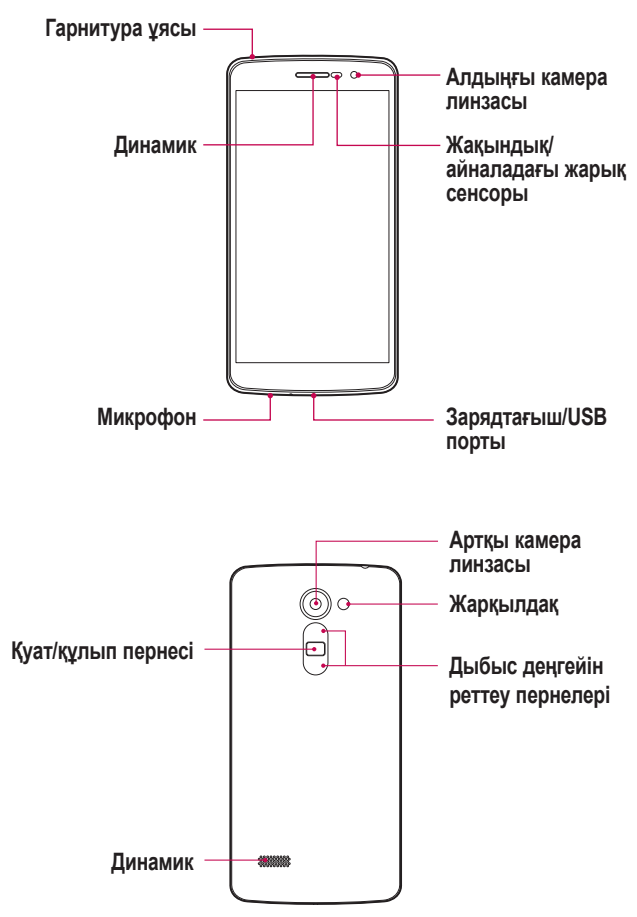

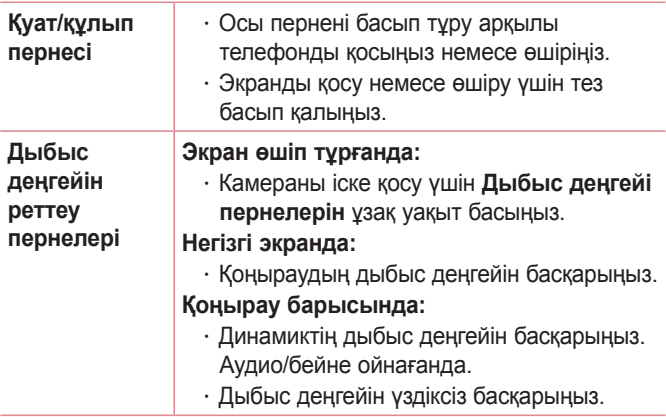

#### **ЕСКЕРТПЕ**. **Жақындық сенсоры**

• Қоңыраулар шалғанда немесе қабылдағанда, телефон құлаққа жақын тұрған кезде жақындату сенсоры автоматты түрде артқы жарықты сөндіріп, сенсорлы экранды сезу арқылы құлыптап тастайды. Бұл батареяны қолдану мерзімін ұлғайтады және қоңыраулар барысында байқаусызда сенсорлық экранның қосылуын болдырмайды.

#### **ЕСКЕРТУ**

• Телефон үстіне ауыр зат қою немесе отыру оның дисплейі мен сенсорлы экран функцияларына зиян келтіруі мүмкін. Жақындату сенсорын экран протекторларымен немесе басқа қорғаныс таспасы түрімен жаппаңыз. Бұл сенсордың жұмысына зиян келтіруі мүмкін.

# **Телефонды қосу және өшіру**

#### **Телефонды қосу**

Телефонның артындағы **Қуат/Құлып пернесін** экран қосылғанша бірнеше секунд басып тұрыңыз.

#### **Телефонды өшіру**

- *1* Телефонның артындағы **Қуат/Құлып пернесін** телефон опциялары мәзірі көрсетілгенше басып тұрыңыз.
- *2* Телефон опциялары мәзіріндегі «Қуатты өшіру» опциясын түртіңіз.
- *3* Телефонды өшіру қажет екенін растау үшін «OK» опциясын түртіңіз.

# **SIM немесе USIM картасын және батареяны салу**

Ұялы телефон қызметі провайдерімен қамтамасыз етілген SIM немесе USIM картасын және қосылған батареяны салыңыз.

*1* Батарея қақпағын алу үшін телефонды қолыңызда мықтап ұстаңыз. Төмендегі суретте көрсетілгендей екінші қолдың басбармақ тырнағымен артқы қақпақты көтеріп ашыңыз.

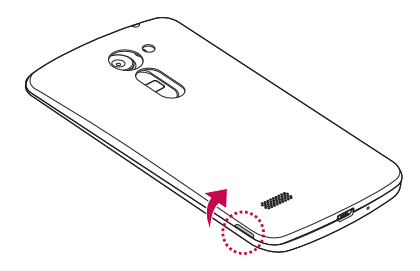

*2* SIM картасын SIM картасының ұясына суретте көрсетілгендей сырғытыңыз. Картаның сары түсті түйіспесі төмен қарап тұру тиіс.

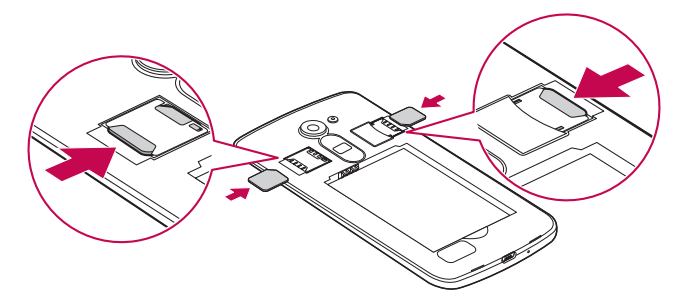

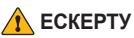

• SIM картасы ұясына жад картасын салмаңыз. Егер жад картасы SIM картасы ұясына салынса, жад картасын алып тастау үшін LG қызмет көрсету орталығына құрылғыны апарыңыз.

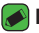

#### **ЕСКЕРТПЕ**

- • microSIM карталары ғана құрылғыда қолданылады.
- *3* Батареяны салыңыз.

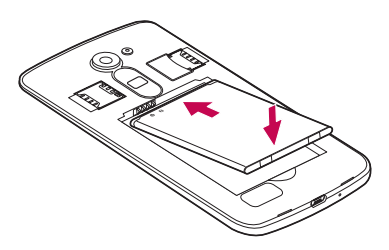

*4* Құрылғы қақпағын ауыстыру үшін артқы қақпақты батарея бөлімімен туралап,  $\bigcirc$  орнына түскенше төмен басыңыз  $\bigcirc$ .

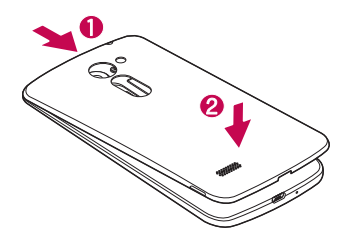

# **Батареяны зарядтау**

Бірінші рет пайдаланбай тұрып батареяны зарядтаңыз. Батареяны зарядтау үшін зарядтағышты пайдаланыңыз. Сонымен қатар, телефонды USB кабелімен қосу арқылы батареяны зарядтауға компьютерді пайдалануға болады.

#### **ЕСКЕРТУ**

• LG мақұлдаған зарядтағыштарды, батареяларды және кабельдерді ғана пайдаланыңыз. Егер мақұлданбаған зарядтағыштарды, батареяларды немесе кабельдерді пайдалансаңыз, батареяның кідіріспен зарядталуына себеп болуы мүмкін. Болмаса, бұл батареяның жарылуына немесе кепілдікке кірмейтін құрылғының зақымдауына себеп болуы мүмкін.

Зарядтағыш қосқышы телефон төменгі жағында орналасқан. Зарядтағышты салыңыз да, қуат розеткасына қосыңыз.

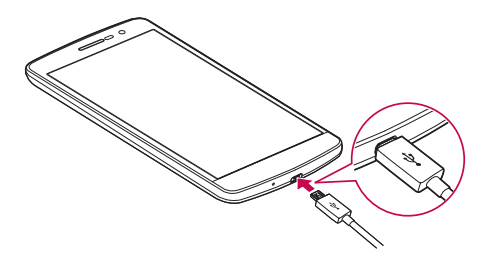

# **Батареяның қызмет мерзімін оңтайландыру**

Фонда үнемі қосылып тұруға тиісті емес мүмкіндіктерді өшіріп, батареяның жұмыс мерзімін ұзартыңыз. Қолданбалар мен жүйелік ресурстардың батарея қуатын пайдалану тәсілін реттеуге болады.

#### **Телефон батареясының жұмыс мерзімін ұзарту:**

- Пайдаланбаған кезде радио байланыстарын өшіріңіз. Егер Wi-Fi, Bluetooth немесе GPS функциясын қолданбасаңыз, оларды өшіріңіз.
- Экранның жарықтығын азайтып, экранның сөнетін мерзімін қысқартыңыз.
- Gmail, Күнтізбе, Контактілер және басқа қолданбалардың автоматты түрде синхрондалу мүмкіндігін ажыратыңыз.
- Жүктеп алынған кейбір қосымшалар батареяның қуатын тұтынуы мүмкін.
- Жүктелген қолданбаларды пайдаланғанда, батареяның зарядталу деңгейін тексеріңіз.

# **Жад картасын салу**

Құрылғы 32 ГБ-қа дейінгі microSD картасын қолдайды. Жад картасы өндірушісіне және түріне байланысты кейбір жад карталары құрылғымен үйлесімсіз болады.

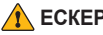

#### **ЕСКЕРТУ**

• Кейбір жад карталары құрылғымен толығымен үйлесімді болмайды. Үйлесімсіз картаны пайдалану құрылғыға немесе жад картасына зақым келтіруі мүмкін не сақталған деректерді бұзуы мүмкін.

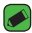

#### **<sup>■</sup> ЕСКЕРТПЕ**

- • Деректерді жиі жазу және жою жад карталарының қызмет мерзімін қысқартады.
- *1* Артқы қақпақты ашыңыз.
- *2* Жад картасын алтын түстес түйістерін төмен қаратып салыңыз.

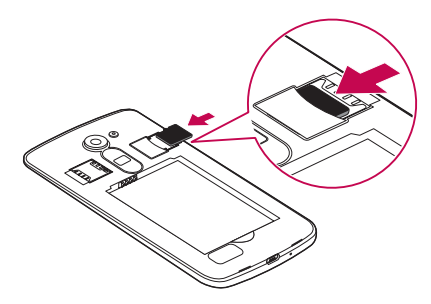

*3* Артқы қақпақты жабыңыз.

# **Жад картасын шығарып алу**

Жад картасын шығарып алмастан бұрын, оны қауіпсіз алып тастау үшін босатыңыз.

#### *1* > > > **Жад** > **SD картасын шығару** тармағын түртіңіз.

*2* Артқы қақпағын шешіп, жад картасын тартып алыңыз.

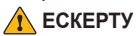

• Құрылғымен ақпаратты тасымалдау немесе қатынасу кезінде жад картасын алмаңыз. Бұлай істеу деректердің жойылуына немесе бұзылуына және жад картасы немесе құрылғы зақымына себеп болады. Деректердің жоғалуымен қоса, зақымдалған жад карталарын дұрыс пайдаланбаудан болатын нәтиженің жоғалуына жауапты болмайды.

# **Сенсорлық экран кеңестері**

Төменде телефонда жылжу туралы біраз кеңестер берілген.

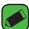

#### **B** ECKEPTNE

- • Тым қатты баспаңыз, сенсорлы экран жай, бірақ нық түртуді сезетіндей сезімтал.
- • Қажетті опцияны түрту үшін саусақтың ұшын пайдаланыңыз. Басқа түймелерді түртпеңіз.

#### **Басыңыз немесе түртіңіз**

Саусақпен бір рет түрту элементтерді, сілтемелерді, төте жолдарды және экрандық пернетақтадағы әріптерді таңдайды.

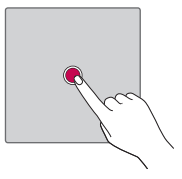

## **Түртіп тұру**

Экрандағы элементті түртіп, әрекет орындалғанша саусағыңызды көтермей, түртіп тұрыңыз.

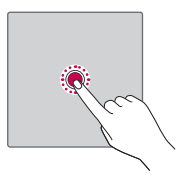

## **Сүйреу**

Элементті бір сәтке түртіп тұрыңыз да саусақты көтерместен, саусақты мақсатты орынға жеткенше экранда жылжытыңыз. Орнын ауыстыру үшін негізгі экранда элементтерді сүйреуге болады.

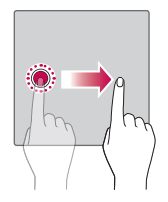

#### **Сипау немесе сырғыту**

Сипау немесе сырғыту үшін бірінші тигенде кідірместен саусақты экранда тез жылжытыңыз (элементті сүйремейсіз).

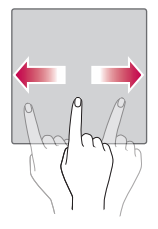

## **Екі рет түрту**

Веб-бетті немесе картаны масштабтау үшін екі рет түртіңіз.

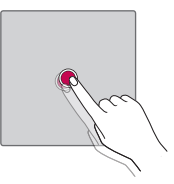

## **Масштабтау үшін шымшу**

Шолғышты, карталар бағдарламасын пайдаланып жатқанда немесе суреттерді шолу кезінде үлкейту немесе кішірейту үшін шымшу не ашу қозғалысымен екінші саусағыңыз бен бас бармағыңызды пайдаланыңыз.

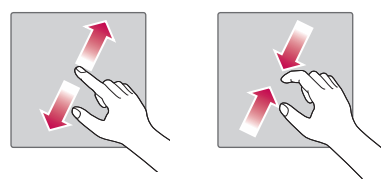

# **Google тіркелгісін орнату**

Телефонда Google бағдарламасын бірінші рет ашқан кезде, бар Google есептік жазбасымен кіру қажет болады. Егер Google тіркелгіңіз жоқ болса, оны жасау сұралады.

## **Google есептік жазбасын жасау**

- *1* > > > **Есептік жазбалар** тармағын түртіңіз.
- *2* **Есептік жазба қосу** > **Google** > **Немесе жаңа есептік жазба жасау** тармағын таңдаңыз.
- *3* Аты мен тегін енгізіп, **КЕЛЕСІ** опциясын түртіңіз.
- *4* **КЕЛЕСІ** опциясын қауіпсіз басу үшін телефон нөмірін енгізіңіз.
- *5* Нұсқауларды орындап, есептік жазбаның міндетті және қосымша ақпаратын енгізіңіз. Сервер есептік жазбаңызды жасағанша күтіңіз.

## **Google тіркелгісіне кіру**

- *1* > > > **Есептік жазбалар** тармағын түртіңіз.
- *2* **Есептік жазба қосу** > **Google** тармағын түртіңіз.
- *3* Электрондық пошта мекенжайын енгізіп, **КЕЛЕСІ** түймесін түртіңіз.
- *4* Кілтсөзді енгізіп, **КЕЛЕСІ** түймесін түртіңіз.
- *5* Жүйеге кіргеннен кейін Gmail қосымшасын пайдаланып, телефондағы Google қызметтерінің артықшылықтарын қолдануға болады.
- *6* Google есептік жазбасын орнатқаннан кейін телефон Интернеттегі Google есептік жазбасымен автоматты түрде қадамдастырылады (деректер байланысы қолжетімді болған жағдайда).

Кіргеннен кейін, телефон Gmail, Contacts, Google Calendar сияқты Google қызметтерімен қадамдастырылады. Сондайақ, телефонда Maps қосымшасын пайдалануға, Play Store

Негіздер *29*

торабынан қосымшалар жүктеп алуға, параметрлерді Google серверлеріне сақтық көшірмелер жасауға және басқа Google қызметтерінің артықшылықтарын пайдалануға болады.

# **Құрылғыны құлыптау және құлпын ашу**

Қуат/Құлып түймесін басу экранды өшіріп, құрылғыны құлыптау режиміне қояды. Құрылғы көрсетілген мерзімде пайдаланылмаса, ол автоматты түрде құлыпталады. Бұл пернелердің кездейсоқ басылып кетуінен сақтайды және батарея қуатын үнемдейді.

Құрылғыны босату үшін, Қуат/Құлып түймесін басып, экранды кез келген бағытта сипаңыз.

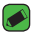

#### **B** ECKEPTITE

• Сонымен қатар, экранды екі рет басу **Қуат/Құлып пернесі** орнына экранды оятуы мүмкін.

## **Экранды құлыптау әдісін өзгерту**

Басқалардың жеке ақпаратты ашпауы үшін экранды құлыптау жолын өзгертуге болады.

- *1* > > > **Қауіпсіздік** > **Экранды бекіту** опциясын түртіңіз.
- *2* **Ешқандай**, **Жанау**, **Көскін**, **Knock Code**, **PIN** код немесе Кілтсөз сөз опциялары ішінен қажетті экран құлпын таңдаңыз.

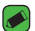

#### **B** ECKEPTNE

 $\overline{\cdot}$  Құлыпты ашу өрнегін орнатар алдында Google тіркелгісін жасап, құлыптау өрнегін жасау кезінде жасалған Сақтық PIN кодын есте сақтап алыңыз.

#### **Смарт құлып**

Телефонды оңай босату үшін Смарт құлып опциясын пайдалануға болады. Сенімді Bluetooth құрылғысы қосылған кезде, үй немесе жұмыс сияқты таныс орында болған кезде немесе бетті анықтаған кезде телефонды құлыпталмаған күйде сақтау үшін орнатуға болады.

#### **Смарт құлыпты орнату мүмкіндігі**

- *1* > > > **Қауіпсіздік** > **Smart Lock** опциясын түртіңіз.
- *2* Сенімді құрылғыларды, сенімді орындарды немесе сенімді бетті қосу алдында экран құлпын орнату керек (шифрлау коды, үлгі, PIN коды немесе құпия сөз).

# **Негізгі экран**

Негізгі экран — көптеген қосымшалар мен функциялардың бастапқы нүктесі. Ол ақпарат пен қосымшаларға жылдам қатынасты қамтамасыз ету үшін қосымша белгішелері, төте жолдар, қалталар немесе виджеттер сияқты элементтерді қосуға мүмкіндік береді. Бұл — әдепкі кенеп және кез келген мәзірден  $\bigcirc$  түймесін түртіп өтуге болады.

## **Негізгі экранмен танысу**

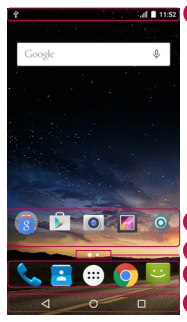

**Күй жолағы**

**Қосымша белгішелері**

**Орналасу жері индикаторы**

**Жылдам түймелер аймағы**

**Елер Ө** Негізгі экранның сенсорлы түймелері

- Телефонның күй ақпаратын, соның ішінде уақытты, сигнал күшін, батарея күйін және хабарландыру белгішелерін көрсетеді.
- Белгішені (қосымша, қалта, т.б.) ашу және пайдалану үшін оны түртіңіз.
- Ағымда көріп отырған негізгі экран кенебін көрсетеді.
- Кез келген Негізгі экран кенебінде функцияға бір рет түртіп өтуге мүмкіндік береді.

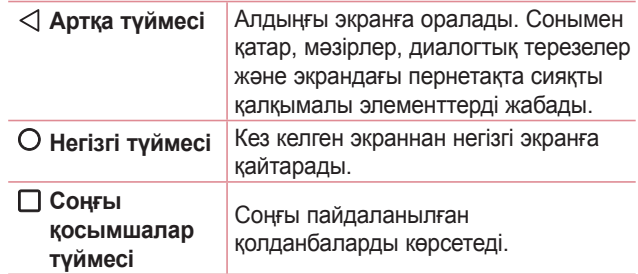

A

#### **Басқа негізгі экран панельдерін көру**

Операциялық жүйе белгішелер, виджеттер және басқасын қосуға көп орын қалдыру үшін бірнеше негізгі экран кенебімен қамтамасыз етеді.

• Қосымша кенептерге кіру үшін негізгі экранда саусағыңызды солға не оңға сырғытыңыз.

#### **Жақында пайдаланылған қолданбаларға оралу**

Көп тапсырмаларды орындау Android жүйесінде оңай, себебі бір уақытта бірнеше қосымшалармен жұмыс істеуге болады. Басқа қолданбаны ашу үшін ашық тұрғанды жабудың қажеті жоқ. Бірнеше ашық қолданбаны пайдаланыңыз және арасында ауысыңыз.

Android әрбір қосымшаны басқарып, күтудегі қосымшалар қажетсіз ресурстарды пайдаланбауы үшін, оларды қажет болғанда тоқтатып әрі іске қосып отырады.

- *1* опциясын түртіңіз. Жиі пайдаланылатын бағдарламалардың тізімі көрсетіледі.
- *2* Ашқыңыз келген қолданбаны түртіңіз. Бұл фонда іске қосылған алдыңғы қосымшаны тоқтатпайды. Қолданғаннан кейін қолданбадан оралу үшін түрткеніңізді тексеріңіз.
	- Қосымшаны соңғы қосымшалар тізімінен жабу үшін қосымшаны алдын ала қарауды солға не оңға қарай сипаңыз.

## **Негізгі экранды реттеу**

Негізгі экранды қосымшалар, виджеттер қосу немесе тұсқағаздарды өзгерту арқылы реттеуге болады.

#### **Негізгі экранға элементтер қосу**

- *1* Негізгі экранның бос жерін түртіп, ұстап тұрыңыз.
- *2* Режим қосу мәзірінде қосқыңыз келетін элементті таңдаңыз. Одан кейін бұл қосылған элемент негізгі экраннан көрінеді.
- *3* Оны керек жерге алып барып, саусағыңызды алыңыз.

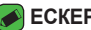

#### **B** ECKEPTNE

• Қосымшалар экранынан негізгі экранға қосымшаның белгішесін қосу үшін қосылатын қосымшаны түртіп ұстап тұрыңыз.

#### **Негізгі экраннан бір элементті жою**

Негізгі экранда болған кезде жойылатын белгішені ұстап тұрып  $>$  оны  $\times$  орнына апарыңыз.

#### **Жылдам түймелер аймағына қосымша қосу**

Қосымшалар экранынан немесе негізгі экранда қосымша белгішесін басып тұрып, оны жылдам түймелер аймағына алып барыңыз. Одан кейін оны қажетті орында босатыңыз.

#### **Қолданбаны жылдам түймелер аймағынан жою**

Қажетті жылдам түймені басып тұрып, оны  $\times$  аймағына алып барыңыз.

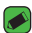

#### **B** ECKEPTNE

• **Қосымшалар түймесін** жою мүмкін емес.

## **Хабарландырулар тақтасы**

Ескертулер жаңа хабарлардың келуі, күнтізбе оқиғалары және дабылдар, сонымен бірге бейнелерді жүктеп алу сияқты ағымдағы оқиғалар туралы ескертеді.

#### **Хабарландырулар тақтасын ашу**

Хабарландырулар тақтасын ашу үшін күй жолағында төмен жанап өтіңіз. Ескертулер тақтасын жабу үшін экранның үстіңгі жағына жанап өтіңіз немесе  $\triangleleft$  таңдаңыз.

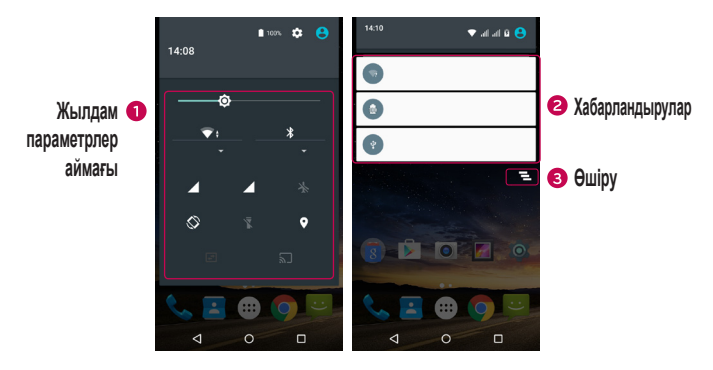

- Жылдам ауыстыру түймесін қосу/өшіру үшін басыңыз.
- Ағымдағы ескертулердің әрқайсысы қысқаша сипаттамамен тізімде берілген. Хабарландыруды көру үшін оны түртіңіз.
- Барлық хабарландыруды өшіру үшін түртіңіз.

Хабарландыру келгенде, оның белгішесі экранның жоғарғы жағында пайда болады. Күтудегі ескертулердің белгішелері сол жағында пайда болады және Wi-Fi және батарея заряды сияқты нәрселерді көрсететін жүйелік белгішелер оң жағына шығады.

#### **Күй жолағындағы индикатор белгішелер**

Экранның жоғарғы жағындағы күй жолағындағы индикатор белгішелер қабылданбаған қоңыраулар, жаңа хабарлар, күнтізбе оқиғалары, құрылғының күйі және т.б. туралы есеп береді.

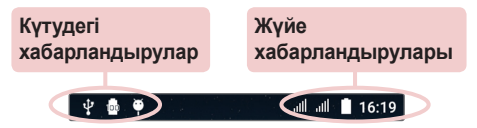

Экранның жоғарғы жағында көрсетілген белгішелер құрылғының күйі туралы ақпарат береді. Төмендегі кестеде тізілген белгішелер ең жиі пайдаланылады.

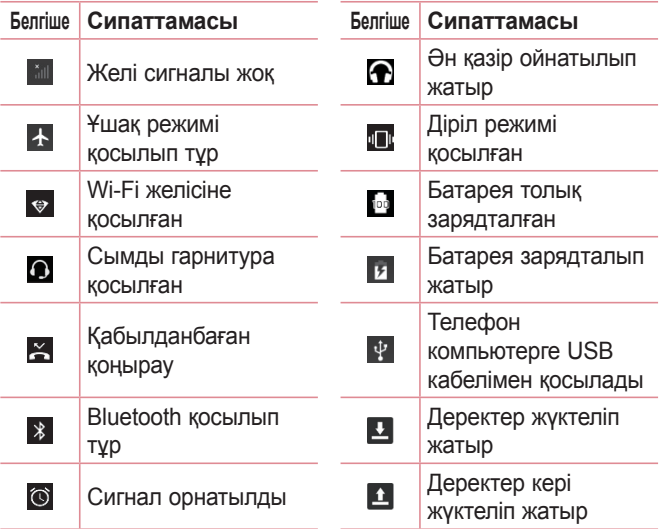

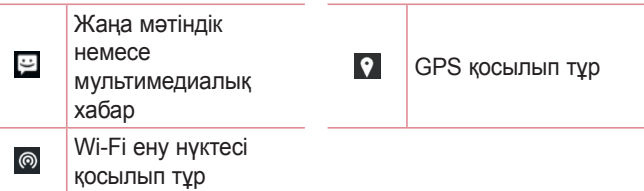

#### **B** ECKEPTITE

- $\overline{\cdot}$  Күй жолағындағы белгішенің орны функцияға немесе қызметке сай басқаша болуы мүмкін.
- • Қолжетімді опциялар аймаққа немесе қызмет провайдеріне байланысты әртүрлі болуы мүмкін.

# **Скриншот түсіру**

Ағымдағы экранның скриншотын түсіру үшін **Төмен дыбыс деңгейі** және **Қуат/Құлып пернесін** бірдей 2 секунд түртіп тұрыңыз.

Түсірілген кескінді көру үшін ○ > <sub>□</sub> > **Гаханда** > Скриншот қалтасын түртіңіз.

# **Экрандағы пернетақта**

Мәтінді экрандағы пернетақта арқылы енгізуге болады. Қолжетімді мәтін енгізу өрісін таңдау кезінде экранда пернетақта пайда болады.

## **Пернетақта пайдалану және мәтін енгізу**

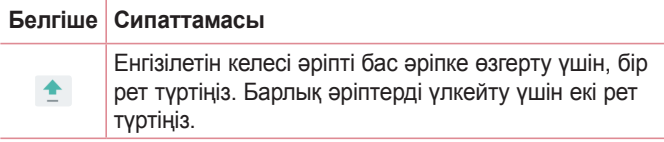

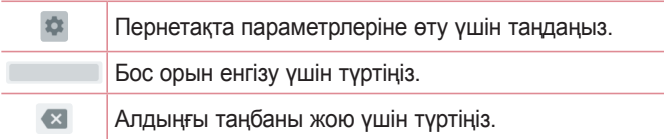

## **Арнайы таңбалар енгізу**

Экрандық пернетақта арнайы таңбаларды енгізуге мүмкіндік береді.

Мысалы, «á» әрпін енгізу үшін «a» түймесін қалқымалы терезе пайда болып, қатысты арнайы таңбаларды көрсеткенше түртіп тұрыңыз. Саусақты көтерместен қажет арнайы таңбаға сүйреңіз. Ол бөлектелгеннен кейін саусағыңызды көтеріңіз.

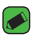

#### **B** ECKEPTNE

• Перненің жоғарғы оң жағындағы таңба қосымша таңбалардың сол пернеге қолжетімді екенін білдіреді.

# **Дербес компьютер және құрылғы арасында деректер тасымалдау**

Дербес компьютер және құрылғы арасында деректерді көшірмелеуге немесе жылжытуға болады.

## **USB қосылымы арқылы деректерді тасымалдау**

- *1* Құрылғыны компьютерге телефонмен берілген USB кабелімен қосыңыз.
- *2* Ескертулер тақтасын ашып, ағымдағы байланыс түрін таңдап, **Медиа құрылғысы (MTP)** опциясын таңдаңыз.
- *3* Компьютерде қажетті деректерді тасымалдауға мүмкіндік беретін терезе шығады.

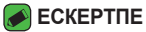

- $\cdot$  Телефонды анықтау үшін компьютерде LG Android Platform Driver орнатылуы керек.
- • **Медиа құрылғысын (MTP)** пайдалану талаптарын тексеріңіз.

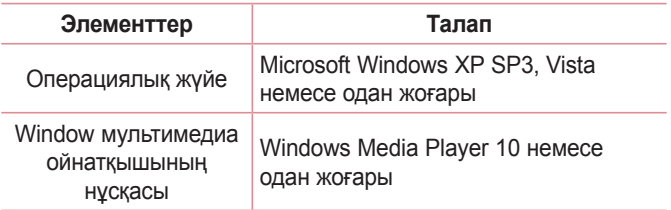

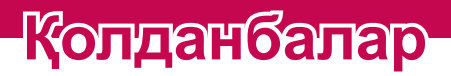

<u> Terministan (</u>

<u> Album a shekara ta 1989 a shekara ta 1981 a shekara ta 1981 a shekara ta 1981 a shekara ta 1981 a 1981 a 198</u>

<u> Andrew Maria (1989)</u>

# **Орнату немесе жою қолданбалары**

Play Store тегін және ақылы қолданбаларды шолуға және іздеуге мүмкіндік береді.

## **Play Store қолданбасын ашу**

 $\bigcirc$  >  $\bigcirc$  >  $\bigcirc$  опциясын түртіңіз.

## **Қолданба туралы мәліметтер бар экранды ашу**

Play Store қолданбасында шолып жатқанда мәліметтер экранын ашу үшін қолданбаны түртіңіз.

Қолданбаның мәліметтері экраны қолданба туралы сипаттаманы, бағаларды, түсініктемелер мен қатысты ақпаратты көрсетеді. Бұл экраннан қолданбаны жүктеуге, орнатуға, жоюға, бағалауға және басқа көптеген әрекеттерді орындауға болады.

## **Қолданбаларды жою**

- *1* > > > **Қолданбалар** тармағын түртіңіз.
- *2* Барлық қолданбалар көрсетілгенде, жойылатын қолданбаға өтіп, оны таңдаңыз.
- *3* **АЛМАУ** опциясын түртіңіз.

# **Қоңыраулар**

## **Қоңырау шалу**

- 1 Нөмір теру құралын ашу үшін  $\bigcirc$  >  $\longleftrightarrow$  Ф опциясын түртіңіз.
- *2* Нөмір теру құралымен санды енгізіңіз. Санды жою үшін белгішесін түртіңіз.
- *3* Қажетті нөмірді енгізгеннен кейін қоңырау шалу үшін опциясын түртіңіз.
- 4 Қоңырауды аяқтау үшін **ор** опциясын түртіңіз.

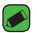

#### **B** ECKEPTNE

• Халықаралық қоңырауларды жасау мақсатында «+» таңбасын енгізу үшін <sup>0</sup> белгішесін түртіп, ұстап тұрыңыз.

## **Контактілерге қоңырау шалу**

- 1 Контактілерді ашу үшін  $\bigcirc$  >  $\bigcirc$  >  $\bigcirc$  тармағын түртіңіз.
- *2* Контактілер тізімі бойынша айналдырыңыз. Сонымен қатар, Іздеу өрісінде контакт атын енгізуге немесе экранның сол жақ шетіндегі алфавит әріптері бойынша айналдыруға болады.
- *3* Көрсетілетін тізімде қоңырау шалу керек контактіні түртіңіз.

## **Қоңырауға жауап беру және қоңырауды қабылдамау**

- $\cdot$  Кіріс қоңырауға жауап беру үшін  $\mathbb Q$  белгішесін оң жаққа тартыңыз.
- $\cdot$  Кіріс қоңырауды қабылдамау үшін  $\mathbb Q$  белгішесін сол жаққа тартыңыз.

## **Екінші қоңырау шалу**

- *1* Бірінші қоңырау кезінде > **Қоңырау қосу** тармағын таңдап, нөмірді енгізіңіз.
- 2 Қоңырау шалу үшін **О** опциясын түртіңіз.
- *3* Екі қоңырау да қоңырау экранында көрсетіледі. Алғашқы қоңырау құлыптанып, күтуге жіберіледі.
- *4* Қоңыраулар арасында ауысу үшін көрсетілген нөмірді түртіңіз. Не болмаса конференциялық қоңырауды бастау үшін : Қоңырауларды біріктіру белгішесін түртіңіз.
- 5 Ағымдағы қоңырауды тоқтату үшін **белгішесін түртініз.**

#### **B** ECKEPTITE

 $\overline{\cdot}$  Әрбір қоңырау үшін ақы алынады.

#### **Соңғы қоңыраулар журналын көру**

*1* > > **ЖАҚЫНДАҒЫЛАР** қойындысы тармағын түртіңіз.

*2* Барлық терілген тізімін көріңіз.

#### **Қоңырау параметрлері**

Провайдеріңіз ұсынатын қоңырауларды қайта бағыттау сияқты телефон қоңырауы параметрлерін әрі басқа арнайы мүмкіндіктерді реттеуге болады.

- 1 Нөмір теру құралын ашу үшін  $\bigcirc$  >  $\mathsf{\mathbb{C}}$  тармағын түртіңіз.
- *2* > **Параметрлер** > **Жалпы** тармағын түртіп, қажетті опцияларды конфигурациялаңыз.

# **Байланыстар**

Телефонға контактілерді қосып, оларды Google тіркелгісіндегі контактілермен немесе контактілерді қадамдастыруды қолдайтын басқа контактілермен қадамдастыруға болады.

## **Контактілерді іздеу**

- 1 Контактілерді ашу үшін  $\bigcirc$  >  $\circledast$  >  $\blacksquare$  тармағын түртіңіз.
- *2* белгішесін түртіңіз де, пернетақтаны пайдаланып контакт атын енгізіңіз.

## **Жаңа контакт қосу**

- *1* > > тармағын түртіп, жаңа контакт нөмірін енгізіңіз.
- *2* > **Жаңа контакт жасау** тармағын түртіңіз.
- *3* Контакт үшін қажетті ақпаратты енгізіңіз.
- 4 Сақтау үшін ← түртіңіз.

#### **Таңдаулы контактілер**

Жиі қоңырау соғылатын контактілерді таңдаулылар ретінде жіктеуге болады.

#### **Контактіні таңдаулылар тізіміне қосу**

- 1 Контактілерді ашу үшін  $\bigcirc$  >  $\bigcirc$  >  $\bigcirc$  тармағын түртіңіз.
- *2* Толық мәліметін көру үшін контактіні түртіңіз.
- *3* Экранның үстіңгі оң жағындағы жұлдызшаны түртіңіз. Жұлдызша ақ түсте қосылады.

#### **Контактіні таңдаулылар тізімінен жою**

- *1* > > > **ТАҢДАУЛЫЛАР** қойындысы тармағын түртіңіз.
- *2* Толық мәліметін көру үшін, контактіні таңдаңыз.
- *3* Экранның үстіңгі оң жағындағы ақ жұлдызшаны түртіңіз. Жұлдызша қара түске ауысады және контакт таңдаулылар тізімінен жойылады.

Қолданбалар *44*

## **Топ жасау**

- *1* > > опциясын түртіңіз.
- *2* > **Топтар**> тармағын түртіңіз.
- *3* Жаңа топтың атын енгізіңіз.
- *4* Контактілер тізіміне өту үшін белгішесін түртіңіз. Топқа қосылатын контактілерді таңдаңыз. Үстіңгі оң жақ бұрышында «Жарайды» түймесін түртіңіз.
- **5 Топты сақтау үшін V түртіңіз.**

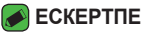

- 
- $\cdot$  Топ жойылатын болса, сол топқа белгіленген контактілер жоғалмайды. Олар контактілер тізімінде сақталып қалады.

# **Хабар алмасу**

Телефон мәтіндік және мультимедиалық хабар алмасуды түсінікті, оңай пайдаланылатын бір мәзірге біріктіреді.

## **Хабар жіберу**

- $1$   $\bigcirc$  >  $\bigcirc$  >  $\bigcirc$  опциясын түртініз.
- *2* **Атын немесе нөмірін енгізу** өрісіне жолына контакт атын немесе контакт нөмірін енгізіңіз. Контакт атын енгізсеңіз, сәйкес контактілер пайда болады. Ұсынылған алушыны түртуге және бірнеше контакт қосуға болады.

#### **B** ECKEPTNE

- • Әрбір жіберілген хабарға ақы алынуы мүмкін. Қызмет провайдеріне хабарласыңыз.
- *3* Хабар енгізуді бастау үшін мәтін жолын түртіңіз.
- 4 Опциялар мәзірін ашу үшін  $\colon$  опциясын түртініз. Колжетімді опциялардың бірін таңдаңыз.

#### **ECKEPTITE**

- $\cdot$  Хабар арқылы бөлісетін файлды тіркеуге  $\bigodot$  белгішесін түртүге болады.
- **5 Хабарламаны жіберу үшін > пәрменін түртіңіз.**

#### **B** ECKEPTITE

- • 160 таңбалы шектеу мәтінді хабарлардың кодталғанына және хабарда пайдаланылған тілге байланысты өзгеше болады.
- • Егер мәтіндік хабарға сурет, бейне не аудио файл қосылса, ол автоматты түрде мультимедиалық хабарға түрлендіріледі және сәйкесінше қызмет көрсету жоспары шегеріледі.

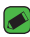

#### **ECKEPTINE**

• Телефон арқылы сөйлесу кезінде мәтіндік хабар келсе, дыбыстық ескерту беріледі.

## **Сөйлесулер көрінісі**

Екінші тараппен алмастырылатын хабарлар хронологиялық тәртіппен пайда болады, сонда сөйлесуді қолайлы шолып қарауға болады.

## **Хабар алмасу параметрлерін өзгерту**

Телефонның хабар алмасу параметрлері хабарларды дереу жіберу үшін алдын ала анықталады. Параметрлерді қалауыңызша өзгертуге болады.

 $\cdot$   $\bigcirc$  >  $\bigcirc$  >  $\bigcirc$  > Параметрлер тармағын түртініз.

# **Камера**

Суретке және бейнеге түсіру және оларды бөлісу үшін камераны немесе қолкамераны пайдалануға болады.

 $\cdot$   $\bigcirc$  >  $\bigcirc$  >  $\circ$  опциясын түртіңіз.

## **Фотосуретке түсіру**

- *1* Экрандағы нысанды жақтауға алыңыз.
- *2* Нысанның айналасындағы квадрат камераның фокусталғанын білдіреді.
- **3 Суретке түсіру үшін © опциясын түртіңіз. Сурет автоматты** түрде галереяға сақталады.

## **Көрініс іздегіштегі камера опциялары**

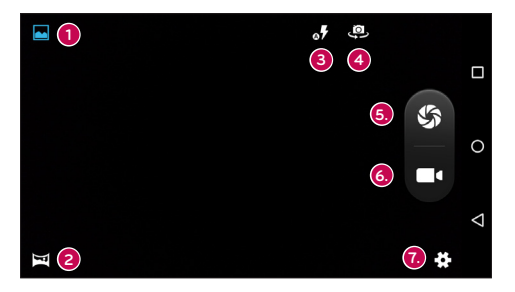

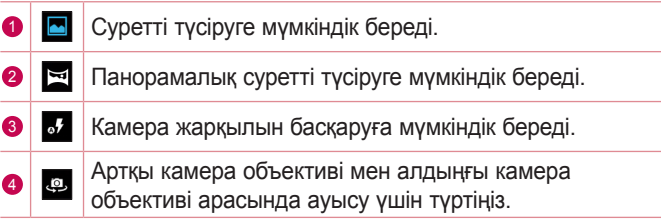

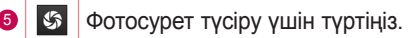

- **6 СІ** Жазбаны бастау үшін түртініз.
	- $\mathbf{F}$  Камера параметрлері мәзірін ашу үшін осы белгішені түртіңіз.

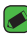

#### **ЕСКЕРТПЕ**

• Суретке түсірерден бұрын қорғаныш линзаны майда талшықты шүберекпен тазалауды ұмытпаңыз. Линза бетіндегі саусақтың іздерінен бұлыңғыр суреттер шығуы мүмкін.

## **Бейне түсіру**

- $1 \cap \mathbb{R}$   $\Rightarrow$   $\circ$  опциясын түртініз.
- 2 Бейнені жазуды бастау үшін **І опциясын түртіңіз.**
- *3* Жазбаның ұзақтығы экранның төменгі жағынан көрсетіледі.
- **4 Бейнені түсіруді кідірту үшін Ф белгішесін түртіңіз. Қайта Ф** опциясын түртіп, жазуды жалғастыруға болады.
	- НЕМЕСЕ -

Жазбаны тоқтату үшін С опциясын түртіңіз. Бейне автоматты түрде галереяға сақталады.

# **Галерея**

Галерея қосымшасы сақтау орнындағы суреттер мен бейнелерді, оның ішінде Камера қосымшасымен түсірілгендерді және интернет немесе басқа орындардан жүктеп алынғандарды көрсетеді.

- 1 Сақтау орнында сақталған суреттерді көру үшін  $\bigcirc$  >  $\textcircled{\scriptsize{2}}$  > тармағын түртіңіз.
- *2* Альбомды ашу және оның құрамын көру үшін оны түртіңіз. (Альбомдағы суреттер мен бейнелер хронологиялық ретпен көрсетіледі.)
- *3* Альбомдағы суретті түртіп көріңіз.
- **ECKEPTITE** 
	- • Орнатылған бағдарламалық құралға байланысты кейбір файл пішімдеріне қолдау көрсетілмеуі мүмкін.
	- • Кодтауына байланысты кейбір файлдар дұрыс ойнатылмауы мүмкін.

## **Суреттерді көру**

Галерея қалталардағы суреттерді көрсетеді. Электрондық пошта сияқты қолданба суретті сақтағанда, суретті қамтитын жүктеп алу қалтасы автоматты түрде жасалады. Осы сияқты, скриншотты автоматты түрде түсіру Screenshots (Скриншоттар) қалтасын жасайды.

Суреттер жасалған күні бойынша көрсетіледі. Толық экранда көру үшін суретті таңдаңыз. Келесі немесе алдыңғы суретті көру үшін солға немесе оңға жылжыңыз.

## **Ұлғайту және кішірейту**

Суретте ұлғайту үшін келесі әдістердің біреуін пайдаланыңыз:

- Ұлғайту үшін кез келген жерде екі рет түртіңіз.
- Ұлғайту үшін суреттің кез келген орнында екі саусақты жазыңыз. Масштабты кішірейту үшін шымшыңыз немесе орнына келтіру үшін екі рет түртіңіз.

## **Фотосуреттерді өзгерту**

Фотосуретті көру кезінде опциясын түртіңіз.

## **Суреттерді/бейнелерді жою**

Фотосурет қарау кезінде > **Жою** тармағын түртіңіз.

## **Тұсқағаз орнату**

Фотосуретті көру кезінде кескінді тұсқағаз етіп орнату немесе контактіге тағайындау үшін > **Суретті басқаша сақтау** тармағын түртіңіз.

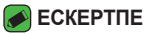

- • Орнатылған бағдарламалық құралға байланысты кейбір файл пішімдеріне қолдау көрсетілмеуі мүмкін.
- • Егер файл өлшемі қол жетімді жадтан асса, файлдарды ашқанда қате орын алуы мүмкін.

#### **Бейнені ойнату**

- 1 **○** > © > <mark>→</mark> опциясын түртіңіз.
- *2* Қаралатын бейнені таңдаңыз.

#### **Бейне опциялары**

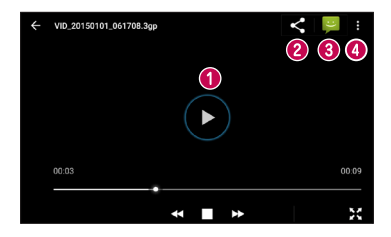

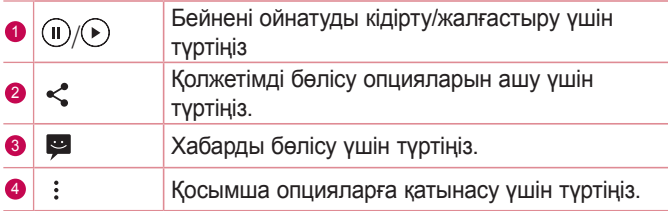

# **Электрондық пошта**

Gmail қызметінен басқа провайдерлерден келген электрондық поштаны оқу үшін Электрондық пошта қосымшасын пайдалануға болады. Электрондық пошта қолданбасы келесі тіркелгі түрлерін қолдайды: POP3, IMAP, Microsoft Exchange (кәсіпорын пайдаланушылары үшін) және басқа тіркелгілер.

 $\cdot$   $\bigcirc$  >  $\circ$   $\circ$  опциясын түртініз.

## **Тіркелгі қосу**

Email («Электрондық пошта») қосымшасын бірінші рет ашқанда, сізге электрондық пошта тіркелгісін қосуға көмектесетін орнату шебері ашылады. Сондай-ақ, **Параметрлер** қолданбасы арқылы электрондық пошта тіркелгісін қосуға болады.

 $\cdot \equiv$  > Параметрлер >  $+$  тармағын түртіңіз.

#### **Электрондық пошта хабарын жасау және жіберу**

- *1* опциясын түртіңіз.
- *2* Хабардың мақсатты алушысының мекенжайын енгізіңіз. Мәтінді енгізу кезінде контактілер ішінен сәйкес мекенжайлар ұсынылады. Бірнеше мекенжайды енгізгенде, үтірлі нүктемен бөліңіз.
- *3* Басқа контактілерге/электрондық пошта мекенжайларына көшіру немесе жасырын көшіру мақсатында **Көшірме/** Жасырын көшірме өрісін ашу үшін  $\vee$  белгішесін түртіңіз.
- *4* Мәтін өрісін түртіп, хабарды енгізіңіз.
- *5* Таңдалған сөздерді өзгерту үшін (қалың/көлбеу/асты сызылған/түсті) мәтін өрісін ұзақ басыңыз.
- 6 Хабармен жіберу керек файлды тіркеу үшін © опциясын түртіңіз.
- **7 Хабарды жіберу үшін > опциясын түртіңіз.**

Қолданбалар *51*

#### **Электрондық поштаның жалпы параметрлерін өзгерту**

• > **Параметрлер** > **Жалпы параметрлер** тармағын түртіңіз.

# **Сағат**

Сағат қосымшасы Оятқыштар, Таймер, Әлемдік сағат және Секундомер функцияларына өтуге мүмкіндік береді. Экран үстіндегі қойындыларды түрту арқылы немесе экранда көлденеңінен сипау арқылы осы функцияларға өтуге болады.

 $\cdot$   $\bigcirc$  >  $\bigcirc$  опциясын түртіңіз.

## **Дабыл**

Оятқыштар қойындысы оятқыштарды орнатуға мүмкіндік береді.

- 1 **O** > © > **© > © опциясын түртіңіз.**
- 2 Жаңа оятқышты қосу үшін **О** опциясын түртіңіз.
- *3* Параметрлерді қажетінше түзетіп, **ЖАРАЙДЫ** түймесін түртіңіз.

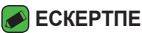

 $\overline{\cdot}$  Сонымен қатар, өңдеу үшін бар оятқышты түртүге болады.

## **Сағат**

Әлемдік сағат қойындысы әлем бойынша басқа қалалардағы ағымдағы уақытты тексеруге мүмкіндік береді.

- $1 \bigcap$  >  $\textcircled{\tiny{\textcircled{\tiny{\#}}}}$  >  $\bigcap$  >  $\textcircled{\tiny{\textcircled{\tiny{\#}}}}$  опциясын түртіңіз.
- *2* түртіп, қажет қаланы таңдаңыз.

## **Таймер**

Таймер қойындысы орнатылған уақыт өткен кезде дыбыстық сигналмен оятады.

- 1 **O** > © > **Y** > <mark>X</mark> опциясын түртіңіз.
- *2* Таймерде қажетті уақытты орнатыңыз.
- **3 Таймерді іске қосу үшін © опциясын түртіңіз.**

## **Секундомер**

Секундомер қойындысы телефонды секундомер ретінде пайдалануға мүмкіндік береді.

- 1 **O** > © > > **O** опциясын түртіңіз.
- 2 Бастау үшін **О** опциясын түртіңіз
- **3 Таймерді тоқтату үшін <b>Ф** опциясын түртіңіз.
- 4 Секундомер тазалау үшін **О** опциясын түртіңіз.

# **Калькулятор**

Калькулятор қосымшасы стандартты немесе ғылыми калькулятормен математикалық есептеулерді орындауға мүмкіндік береді.

- *1* > > опциясын түртіңіз.
- *2* Сандарды енгізу үшін сандық түймелерді түртіңіз.
- *3* Қарапайым есептеулер үшін қажетті функцияны (+, –, x немесе ÷) және артынан «=» таңбасын түртіңіз.

# **Calendar**

Күнтізбе қосымшасы оқиғалар кестесін бақылауға мүмкіндік береді.

- $1 \bigcap$  >  $\bigcirc$  >  $\bigcirc$  опциясын түртініз.
- 2 Оқиға қосылатын күнді түртіңіз. Одан кейін **О** опциясын түртіңіз.

Қолданбалар *53*
## **Дауыс жазу құрылғысы**

Диктофон қосымшасы түрлі жолдармен дыбыстық файлдарды жазады.

#### **Дыбыс немесе дауыс жазу**

- *1* > > опциясын түртіңіз.
- **2 Жазуды бастау үшін опциясын түртіңіз.**
- **3 Жазуды аяқтау үшін опциясын түртіңіз.**
- *4* Жазбаны тыңдау үшін белгішесін түртіңіз.

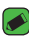

#### **B** ECKEPTITE

 $\cdot$  Жазбаларға кіру үшін  $\equiv$  түймесін түртіңіз. Сақталған жазбаларды тыңдауға болады.

# **Жүктеулер**

Бұл қолданбаны қолданбалар арқылы қандай файлдар жүктеп алынғанын көру үшін пайдаланыңыз.

 $\cdot$   $\bigcirc$  >  $\bigcirc$  >  $\bigcirc$  опциясын түртініз.

## **FM-радиосы**

Телефонда ішкі FM радиосы бар, осылайша таңдаулы станцияларыңызды реттеп, жолда тыңдауға болады.

 $\cdot$   $\bigcirc$  >  $\circ$  >  $\bullet$  опциясын түртініз.

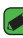

#### **ECKEPTINE**

• Антенна ретінде пайдалану үшін құлақаспаптарды тығу қажет.

## **Google қолданбалары**

Google қызметі көңіл көтеру, әлеуметтік желі және бизнес қолданбаларын қамтамасыз етеді. Кейбір қолданбаларға кіру үшін Google тіркелгісі сұралуы мүмкін.

Қосымша қолданба ақпаратын көру үшін әрбір қолданбаның анықтама мәзіріне кіріңіз.

#### **B** ECKEPTNE

• Кейбір қолданбалар аймаққа немесе қызмет провайдеріне байланысты қолжетімді болмауы мүмкін.

### **Google**

Элементтерді Интернетте құрылғыда жылдам іздеу.

#### **Chrome**

Ақпаратты іздеп, веб-беттерді шолу.

#### **Gmail**

Google Mail қызметі арқылы электрондық хабарларды жіберу және алу.

#### **Карталар**

Картада орныңызды тауып, орындарды іздеу және әртүрлі орындардың орналасу ақпаратын көру.

### **YouTube**

Бейнелерді көру немесе жасау және оларды басқа пайдаланушылармен ортақ пайдалану.

#### **Drive**

Контентті бұлтта сақтап, оларға кез келген жерден кіру және оны басқа пайдаланушылармен ортақ пайдалану.

### **Play Music**

Музыканы телефонда ашу, тыңдау және ортақ пайдалану.

### **Google Play Movies**

Құрылғыда сақталған бейнелерді көру және Play Store қолданбасынан көретін әртүрлі контентті жүктеу.

### **Hangouts**

Достарыңызбен жеке немесе топтарда сөйлесу және сөйлесіп жатқанда кескіндерді, эмотикондар мен бейне қоңырауларын пайдалану.

#### **Photos**

Құрылғыда сақталған және Google+ қолданбасына жүктелген фотосуреттерді, альбомдар мен бейнелерді басқару.

#### **Google параметрлері**

Google қызметі қамтамасыз ететін мүмкіндіктерге арналған параметрлерді конфигурациялау.

#### **Дауыспен іздеу**

Кілтсөзді немесе фразаны айту арқылы элементтерді жылдам іздеу.

# **Параметрлер**

<u> Tanzania (h. 1878).</u><br>Naskiĝoj

<u> Andrew Maria (1989)</u><br>Andrew Maria (1989)

## **Параметрлер мәзіріне қол жеткізу**

Параметрлер қолданбасы телефонды реттеуге және жекелендіруге мүмкіндік береді.

#### **Параметрлер қолданбасын ашу**

 $\cdot$   $\bigcirc$  >  $\bigcirc$   $\circ$   $\bigcirc$  опциясын түртініз.

## **Сымсыз желілер жəне желілер**

### **Wi-Fi**

Сымсыз кіру нүктесінің (AP) аясында жоғары жылдамдықты интернетті пайдалануға болады.

**Параметрлер** экранында **Wi-Fi** белгішесін түртіңіз.

- *1* Wi-Fi функциясын қосу үшін опциясын түртіңіз, одан кейін қол жетімді Wi-Fi желілерін іздей бастаңыз.
- *2* Қосылу үшін, желіні түртіңіз.
	- Егер желі құлып белгішесімен қауіпсіз етілсе, қауіпсіздік кілтін немесе құпия сөз енгізу керек.
- *3* Күй жолағы Wi-Fi күйін білдіретін белгішелерді көрсетеді.

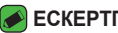

#### **ECKEPTITE**

 $\overline{\cdot}$  Erep Wi-Fi ауданында болмасаныз немесе Wi-Fi өшіп түрса, құрылғы автоматты түрде интернетке деректер ақыларын алатын мобильді деректермен қосылуы мүмкін.

### **Wi-Fi Direct**

Wi-Fi Direct қосымшасы кіру нүктесінсіз Wi-Fi қосылған құрылғылар арасында тікелей байланысты қамтамасыз етеді.

• > **Қосымша** > **Wi-Fi Тікелей** тармағын түртіңіз.

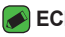

#### **ECKEPTITE**

 $\overline{\cdot}$  Осы мәзірде болған кезде курылғы Wi-Fi Direct курылғылары жанындағы басқа құрылғыларға көрінеді.

### **Bluetooth**

Bluetooth — құлақаспаптар, қолсыз көлік жинақтары, Bluetooth қосулы құлақаспаптар, компьютерлер, принтерлер және сымсыз құрылғылар сияқты Bluetooth құрылғыларына сымсыз түрде қосылуға мүмкіндік беретін қысқа ауқымды байланыстар технологиясы.

#### **ECKEPTINE**

- • Bluetooth байланыс мүмкіндігі арқылы жіберілген немесе қабылданған деректердің жоғалуына, оларды бөтен адамдардың алуына немесе дұрыс қолданбауына LG компаниясы жауап бермейді.
- • Үнемі деректерді сенімді және жақсы қорғалған құрылғылармен бөліскеніңізге және қабылдағаныңызға көз жеткізіңіз.
- • Құрылғылар арасында кедергілер болса, байланыс арақашықтығы қысқартылады.
- • Кейбір құрылғылар, әсіресе, Bluetooth SIG арқылы сыналмағандары немесе мақұлданбағандары құрылғыңызбен үйлесімді болмауы мүмкін.

### **Телефонды басқа Bluetooth құрылғысымен жұптастыру**

- *1* **Параметрлер** экранында **Bluetooth** белгішесін түртіңіз.
- *2* Bluetooth функциясын қосу және қол жетімді Bluetooth құрылғыларын іздеуді бастау үшін опциясын түртіңіз.
	- Бұған қоса ауқымдағы көрінетін құрылғыларды анықтау қажет болса, опциясын түртіңіз.
- *3* Тізімнен жұпталатын құрылғыны таңдаңыз. Жұптастыру сәтті болған кезде телефон басқа құрылғыға қосылады.

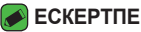

- $\cdot$  Eкі Bluetooth құрылғысы арасындағы жұптастыру бір реттік процесс. Жұптастыру жасалған кезде құрылғылар серіктестік анықтауды және ақпарат алмасуды жалғастырады.
- • Жұптасу режимі мен құпия код (әдетте 0 0 0 0 төрт нөл) туралы ақпаратты Bluetooth құрылғысымен бірге берілген құжаттан қараңыз.

#### **Bluetooth арқылы деректер жіберу**

- *1* Контакт немесе медиа файл сияқты файл немесе элемент тандау.
- *2* Деректерді Bluetooth арқылы жіберу үшін параметрді таңдаңыз.
- *3* Bluetooth қосылатын құрылғыны іздеңіз және жұптаңыз.

#### **B** ECKEPTITE

 $\cdot$  Баска Bluetooth үйлесімді құрылғылардың түрлі сипаттамалары мен мүмкіндіктеріне байланысты дисплей мен операциялар әр түрлі болуы мүмкін және тасымалдау немесе алмасу сияқты функциялар барлық Bluetooth үйлесімді құрылғылармен істемеуі мүмкін.

#### **Bluetooth арқылы деректер алу**

- *1* **Параметрлер** экранында **Bluetooth** белгішесін түртіңіз.
- **2 Bluetooth функциясын қосу үшін <b>т**үртіңіз.
- *3* Жіберу құрылғысынан жұптастыру талпынысын қабылдауға сұрау аласыз. **ҚАБЫЛДАУ** опциясының таңдалғанын тексеріңіз.

### **Дерекқор қолдану**

Деректер қолданысын көрсетеді және мобильді деректер шегін орнатады.

• Мобильді деректер қосылымын қосу немесе өшіру үшін опциясын түртіңіз. Бұл мобильді деректердің пайдаланылуын басқаруға мүмкіндік береді. Деректердің орнына Wi-Fi желі қосылымын пайдалануға болады.

### **Ұшақ режимі**

Қоңыраулар шалуға немесе қабылдауға не болмаса деректерді пайдалануға тыйым салынған аумақта болғанда ойындар және музыка сияқты телефон функцияларының көпшілігін пайдалануға мүмкіндік береді. Ұшақ режиміне орнатқанда қоңырауларды жіберу немесе қабылдау, не болмаса онлайн деректерге қол жеткізу мүмкін болмайды. **Параметрлер** экранында **Көбірек** > **Ұшақ режимі** тармағын түртіңіз.

### **Бастапқы SMS қолданбасы**

Бұл мәзір әдепкі хабарлар қосымшасы ретінде қолданылатын хабарлар қосымшасын таңдауға мүмкіндік береді.

**Параметрлер** экранында **Көбірек** > **Бастапқы SMS қолданбасы** тармағын түртіңіз.

### **Wi-Fi кіру орны**

Сондай-ақ, мобильді кең жолақты қосылымын қамтамасыз ету үшін телефонды пайдалануға болады. Кіру нүктесін жасау және байланыспен бөлісу.

- **1 Wi-Fi ену нүктесін қосу үшін са белгішесін түртіңіз.**
- *2* SSID параметрін, қауіпсіздік түрін, құпия сөзді және басқа кіру нүктесі опцияларын өзгерту үшін «Wi-Fi ену нүктесін орнату» түймесін түртіңіз.

### **USB тетерингі**

Интернет байланысын USB кабелі арқылы компьютермен бөлісуге мүмкіндік береді.

- *1* Телефонды компьютерге USB кабелімен жалғаңыз.
- *2* **Параметрлер** экранында **Көбірек** > **Тетеринг жəне алынбалы хотспот** > **USB тетерингі** тармағын түртіңіз.
- **3 USB-модем мүмкіндігін қосу үшін <b>белгішесін** түртіңіз.

### **Bluetooth тетеринг**

Bluetooth мүмкіндігі арқылы басқа құрылғыларға қосуға мүмкіндік береді.

- *1* **Параметрлер** экранында **Көбірек** > **Тетеринг жəне алынбалы хотспот** > **Bluetooth тетеринг** тармағын түртіңіз.
- *2* Қосылымды Bluetooth байланыстыру мүмкіндігі арқылы ортақ пайдалану мақсатында Bluetooth байланыстыру мүмкіндігін қосу үшін **фелгішесін түртіңіз.**

### **VPN**

Телефоннан корпоративтік желі сияқты қауіпсіз жергілікті желі ішіндегі ресурстарға қосылуға және оларды ашуға мүмкіндік беретін виртуалды жеке желілерді (VPN) қосуға, орнатуға және басқаруға болады.

**Параметрлер** экранында **Көбірек** > **VPN** белгішесін түртіңіз.

### **Ұялы желілер**

Бұл мәзір **Мобильді деректер**, **Дерекқор роумингі**, т.с.с әртүрлі мобильді желі параметрлерін конфигурациялауға мүмкіндік береді.

**Параметрлер** экранында **Көбірек** > **Ұялы желілер** белгішесін түртіңіз.

## **Құрылғы**

### **Дисплей**

- **Aртқы фон:** негізгі экранда пайдаланылатын тұсқағазды орнатады.
- **Lock Screen Wallpaper:** құлыптау экранының тұсқағазын орнатуға мүмкіндік береді.
- **Жарықтық деңгейі**: сырғытпа көмегімен экран жарықтығын реттеңіз.
- **Бейімделгіш жарықтық**: қолжетімді жарық ашықтығы деңгейін оңтайландыру.
- **Ұйқы**: экран автоматты түрде өшкенге дейінгі уақытты орнатыңыз.
- **Қaлғү**: телефон блокта тұрғанда және/немесе зарядталып жатқанда ұйқы режиміндегі кезін көрсету үшін экран сақтағышты таңдаңыз.
- **Шрифт өлшемі:** қажетті қаріп өлшемін таңдаңыз.
- **Құрылғы бұрылғандa**: телефонды бұрау кезінде қосқыш бағдарын автоматты түрде орнатыңыз.
- **Экран дисплейі**: үйлесімді құрылғыда телефон дисплейін көрсетуге мүмкіндік береді.

### **Дыбыс және хабарландыру**

Құрылғыдағы әртүрлі дыбыстар үшін параметрлерді өзгертуге мүмкіндік береді.

**Параметрлер** экранында **Дыбыс және хабарландыру** белгішесін түртіңіз.

- **Дыбыс:** қажеттіліктеріңізге және ортаңызға сай келуі үшін телефонның дыбыс деңгейі параметрлерін реттеңіз.
- **Сондай-aқ қоңырaулар үшін дірілдету**: қоңыраулар үшін діріл кері байланысының ұяшығына белгі қойыңыз.
- **Үзулер**: хабарландырулардың әрекетті кедергілердің алдын алу кестесін орнатуға мүмкіндік береді. «Тек басым» опциясы орнатылғанда белгілі бір мүмкіндіктердің әрекетті үзуге рұқсат етуді орната аласыз.
- **Телефон əүені**: қоңыраулар үшін қоңырау үндерін орнатуға мүмкіндік береді.
- **Əдепкі хабарландыр. қоң. әуені**: әдепкі ескерту дыбыстарын орнатуға мүмкіндік береді.
- **Басқа дыбыстар**: нөмір теру тақтасы дыбыстарын, экранды құлыптау дыбыстарын, түрту дыбыстарын және түрту дірілін орнату үшін түртіңіз.
- **Құрылғы бекітілгенде**: құлыптау экранында ескертулерді көрсету немесе жасыру керектігін таңдауға мүмкіндік береді.
- **Қолданба хабар-лары**: «Мазаламаңыз» режимі «Тек басым» параметріне орнатылғанда қолданбалардың хабарландыруларды көрсетуінің алдын алуға немесе қолданбаларды басымдық бар хабарландыруларды көрсететін етіп реттеуге мүмкіндік береді.
- **Хабарландыруға қатынасу**: қолданбалар хабарландыруларды оқи алмайды.

### **Жад**

Құрылғыдағы пайдаланылған және қолжетімді ішкі жадыны бақылауға болады.

**Параметрлер** экранында **Жад** белгішесін түртіңіз.

### **Батарея**

Ағымдағы батарея күйін, сондай-ақ қалған заряд пен зарядтау күйін көрсетеді.

**Параметрлер** экранында **Батарея** белгішесін түртіңіз.

• **Өңдік интеллектуалды қуатты үнемдеу**: қосу немесе өшіру үшін «Батареяны сақтау құралы» қосқышын түртіңіз. Батарея сақтаушыны автоматты түрде қосатын батарея зарядының пайыздық деңгейін орнатады.

### **Қолданбалар**

Телефонға орнатылған қолданбалар туралы мәліметтерді көруге, олардың деректерін реттеуге және оларды тоқтатқызуға мүмкіндік береді.

**Параметрлер** экранында **Қолданбалар** белгішесін түртіңіз.

### **Пайдаланушылар**

Телефонды басқа адамдармен ортақ пайдалану үшін пайдаланушыны қосыңыз. Әрбір пайдаланушы өздерінің жерінде өз қолданбаларына ие бола алады. Жаңа пайдаланушыларға телефонды пайдалану үшін бастапқы реттеу қажет.

**Параметрлер** экранында **Пайдаланушылар** белгішесін түртіңіз.

• **Пайдаланушы қосу**: құрылғыға жаңа пайдаланушы қосуға және конфигурациялауға мүмкіндік береді.

## **Жеке**

### **Аймақ**

Орын қызметін қосыңыз, телефоныңыз Wi-Fi және мобильді желілерді қолданып орынды жобалап анықтайды. Бұл опцияны таңдағанда, сізден Google компаниясының осы қызметтерді көрсеткенде орныңызды пайдалануына келісесіз бе, сол сұралады.

**Параметрлер** экранында **Аймақ** белгішесін түртіңіз.

• **Режим**: ағымдағы орын туралы ақпаратты анықтау әдісін орнатады.

## **Қауіпсіздік**

Телефон мен оның деректерін қорғауға көмектесу жолын конфигурациялау үшін осы мәзірді пайдаланыңыз. **Параметрлер** экранында **Қауіпсіздік** белгішесін түртіңіз.

• **Экрнды бекіту**: телефонды қорғайтын экран құлпының түрін орнатыңыз. Экран құлпын ашу өрнегін салу қадамдарын көрсететін экрандар жиынын ашады. Егер құлыптың графикалық үлгі түрін қоссаңыз, телефонды

немесе экранды қосқанда, сізден экран құлпын ашу үшін құлыпты ашу графикалық үлгіні салу сұралады.

- **Иеcі туралы ақпарат:** телефон жоғалған жағдайда құлыптау экранында иеленуші туралы ақпаратты көрсетуге мүмкіндік береді.
- **Smart Lock**: телефоныңызды сенімді құрылғымен немесе орында құлыпталмаған күйде сақтау үшін орнатылады.

#### **B** ECKEPTNE

- • Экран құлпына Графикалық үлгі қойылса, бұл параметр атауы Графикалық үлгі әсері болуы мүмкін.
- **Телефонды кoдтау**: телефондағы деректерді қауіпсіздік үшін шифрлауға мүмкіндік береді. Телефонды қосқан сайын оны шифрсыздандыру үшін сізден PIN не құпия сөз енгізу қажет етіледі.
- **SIM картасының бекітпеcін орНату**: SIM картасын құлыптау үшін PIN кодын орнатады және PIN кодын өзгертуге мүмкіндік береді.
- **Кілтcөздерді көрcету**: не енгізгеніңізді көре алу үшін енгізу кезінде құпия сөздердің әрбір таңбасын қысқа көрсету үшін белгілеңіз.
- **Құрылғы әкімшілері**: телефон әкімшілерін көру немесе өшіру.
- **Белгісіз дереккөздер**: Play Store қызметінен алынбаған қосымшаларды орнатуға рұқсат етіңіз.
- **Жад түрі**: тек бағдарламалық жасақтама.
- **Сенімді растау деректері**: қолданбаларға телефонның қауіпсіз куәліктер шифрланған қоймасына, қатысты құпия сөздерге және басқа тіркелгі деректеріне кіруге мүмкіндік беру үшін осы параметрге құсбелгі қойыңыз. VPN және Wi-Fi байланыстарының кейбір түрлерін орнату үшін, мандаттарды сақтау орнын пайдаланасыз. Қауіпсіз тіркелгі деректерін сақтау орны үшін құпия сөзді орнатпасаңыз, бұл параметр күңгірттенеді.
- **телефон жады картадан орнату**: қауіпсіздік сертификатын орнату үшін түртіңіз.
- **Рacтaу деректерін өшірү**: барлық қауіпсіз сертификаттарды және соған қатысты тіркелгі деректерін жояды және қауіпсіз сақтау орнының жеке құпия сөзін өшіреді.
- **Сенімді агенттер**: экранның құлпын ашпастан пайдаланылатын қолданбаларды таңдаңыз.
- **Экранды бекіту**: экранды бекіту арқылы құрылғыны белгілі бір қолданба экранын көрсететін етіп қосуға болады.

### **Есептік жазбалар**

Google және басқа қолдау көрсетілетін тіркелгілерді қосу, жою және басқару үшін осы мәзірді пайдаланыңыз. Сондай-ақ, бұл параметрлерді барлық қолданбалардың деректерді жеке кестелерінде жіберу, қабылдау және қадамдастыру жолын және барлық қолданбалардың пайдаланушы деректерін автоматты түрде қадамдастыра алатындығын басқару үшін пайдаланасыз.

Gmail, Calendar және басқа қосымшаларда да деректерді қадамдастырудың жеке жолдары болуы мүмкін; мәліметтерді сол қосымшалардағы бөлімдерден қараңыз.

**Параметрлер** экранында **Есептік жазбалар** белгішесін түртіңіз.

• **Есептік жазба қосу**: жаңа тіркелгі қосу үшін түртіңіз.

### **Тіл және енгізу**

Мәтін енгізу параметрлерін өзгертуге мүмкіндік береді.

Телефондағы мәтін және экрандағы пернетақтаны реттеу оған қоса сөздігіне қосылған сөздер үшін тілді таңдаңыз.

**Параметрлер** экранында **Тіл және енгізу** белгішесін түртіңіз.

### **Сақтық көшірме және қайта рeттeу**

Параметрлер мен деректерді басқару үшін параметрлерді өзгертіңіз.

**Параметрлер** экранында **Сақтық көшірме және қайта рeттeу** белгішесін түртіңіз.

- **Деректердің сақтық көшірмесін жасау**: Google серверлеріне қосымша деректері, Wi-Fi құпия сөздері мен басқа параметрлердің сақтық көшірмелерін жасау.
- **Сақтық eсептік жазба**: ақпаратты сақтық көшіруге пайдаланылатын ағымдағы тіркелгіні көрсетеді.
- **Автоматтық қaлпына келтіру**: қолданбаны қайта орнатып жатқанда, сақтық көшірмесі жасалған параметрлер мен деректерді қалпына келтіріңіз.
- **DRM қалпынa келтіру**: барлық DRM лицензияларын қайта орнатыңыз.
- **Зауыттық деректерді қалпына келтіру**: параметрлерді зауыттық әдепкі мәндеріне қайтарады және барлық деректерді жояды. Егер телефонды осы әдіспен қалпына келтірсеңіз, сізден алғашқы рет Android жүйесін қосқанда сұралған ақпаратты қайта енгізуіңізді сұрайды.

# **Жүйе**

### **Күні мен уақыты**

Күн мен уақыттың көрсетілу жолының таңдауларын орнатыңыз.

**Параметрлер** экранында **Күні мен уақыты** белгішесін түртіңіз.

### **Қол жетімділік**

Телефонда орнатылған арнайы мүмкіндіктер қосылатын модульдерін реттеу үшін Арнайы мүмкіндіктер параметрлерін пайдаланыңыз.

**Параметрлер** экранында **Қол жетімділік** белгішесін түртіңіз.

- **TalkBack**: көзі нашар көретін адамдарға ауызша жауап беріп көмектесетін TalkBack функциясын орнатуға мүмкіндік береді.
- **Switch Access**: пернетақта пернелері сияқты жұмыс істейтін бір немесе бірнеше қосқыш арқылы құрылғымен байланысуға мүмкіндік береді. Бұл мәзір құрылғымен тікелей байланыстан қорғайтын мобильділік шектеулері бар пайдаланушыларға пайдалы болуы мүмкін.
- **Айдарлaр**: есту мүмкіндігі нашар адамдарға тақырып параметрлерін реттеуге мүмкіндік береді.
- **Ұлғайту қимылдары**: экранды үш рет түрту арқылы үлкейту және кішірейтуге мүмкіндік береді.
- **Үлкен мәтін**: қаріп өлшемін орнатады
- **Жоғары контрастты мәтін**: мәтінді қара контрастқа орнату үшін ұяшыққа белгі қойыңыз
- **Қуат түймесі арқылы қоңырауды үзу**: «Қуат/Құлып кілті» пернесін басу арқылы дауысты қоңырауларды аяқтауға мүмкіндік беретін параметрінің ұяшығына белгі қойыңыз.
- **Экранды авто бұру**: құрылғының бағдарына байланысты (портрет немесе альбомдық) құрылғының экранды бұруға мүмкіндік беретін параметрінің ұяшығына белгі қойыңыз.
- **Cөйлеу кілтсөдері**: құпия сөзді енгізген кезде таңбаларды дыбыстық растауларына мүмкіндік беретін параметр ұяшығына белгі қойыңыз.
- **Қол жетімділік төте пернеcі**: қолжетімділік мүмкіндігін жылдам қосуға мүмкіндік береді.
- **Мəтіннен сөйлеуге шығысы**: қажетті сөз механизмін және сөйлеу жылдамдығын.
- **Түртіп, ұстап тұрып кідірту**: басып тұру кідірісін орнатуға мүмкіндік береді.
- **Түсті кері өзгерту**: экран және мазмұн түстерін өзгертуге мүмкіндік береді.
- **Түсті түзету**: экран және мазмұн түстерін түзетуге мүмкіндік береді.

### **Басу**

Android құрылғысымен бірдей Wi-Fi желісіне жалғанған принтермен кейбір экрандардағы мазмұнды (Chrome браузерінде көрсетілген веб-беттер сияқты) басып шығаруға мүмкіндік береді.

**Параметрлер** экранында **Басу** белгішесін түртіңіз.

#### **Сымсыз принтер арқылы басып шығару**

- *1* Контакт немесе медиа файл сияқты файл немесе элемент таңдау.
- *2* Деректерді Bluetooth арқылы жіберу үшін параметрді танланыз.
- *3* Bluetooth қосылатын құрылғыны іздеңіз және жұптаңыз.

#### **B** ECKEPTITE

• Басқа Bluetooth үйлесімді құрылғылардың түрлі сипаттамалары мен мүмкіндіктеріне байланысты дисплей мен операциялар әр түрлі болуы мүмкін және тасымалдау немесе алмасу сияқты функциялар барлық Bluetooth үйлесімді құрылғылармен істемеуі мүмкін.

### **Телефон туралы**

Құқықтық ақпаратты қарап, телефон күйін және бағдарламалық құралдарды тексеріңіз және бағдарламалық құралды жаңартыңыз.

**Параметрлер** экранында **Телефон туралы** белгішесін түртіңіз.

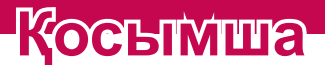

<u> Andrew Maria (1989)</u><br>1900 - Carl Britannic (1980)

<u> Termin de la propieta de la propieta de la propieta de la propieta de la propieta de la propieta de la propie</u>

<u>a sa salaman da sa sa sa sala</u>

<u> Estados de Antonio de Antonio de Antonio de Antonio de Antonio de Antonio de Antonio de Antonio de Antonio d</u>

## **Телефонның бағдарламалық құралын жаңарту**

#### **LG ұялы телефонының бағдарламалық құралын сымсыз (OTA) стандарты арқылы жаңарту**

Бұл мүмкіндік телефонның микробағдарламасын OTA арқылы, USB деректер кабелімен қосусыз ыңғайлы жаңартуға мүмкіндік береді. Бұл мүмкіндік LG құрылғыңыз үшін жаңарақ микробағдарлама нұсқасын қол жетімді еткенде ғана қол жетімді болады.

Алдымен қалта телефонындағы бағдарламалық құралдың нұсқасын тексергеніңіз жөн: **Параметрлер** > **Телефон туралы** > **Жүйе жаңартулары**.

#### **B** ECKEPTITE

- • Жеке деректеріңіз—соның ішінде Google есептік жазбаңыз бен барлық басқа есептік жазбаларыңыз туралы ақпарат, жүйе/қолданба деректері мен параметрлері, барлық жүктеп алынған қолданбалар және DRM лицензияңыз —телефонның бағдарламалық құралын жаңарту процесі кезінде жоғалуы мүмкін. Сондықтан, LG компаниясы телефонның микробағдарламасын жаңартпастан бұрын жеке деректердің сақтық көшірмесін жасауды ұсынады. LG компаниясы жеке деректердің жоғалуына жауапты болмайды.
- • Бұл мүмкіндік желі қызметінің провайдеріне, аймаққа немесе мемлекетке байланысты.

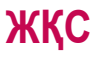

Бұл тарауда телефонды пайдаланғанда кездесуіңіз мүмкін кейбір ақаулар тізілген. Кейбір ақаулар қызмет көрсетушіге хабарласуды талап етеді, алайда көбінесе оларды өз бетіңізше түзетуге болады.

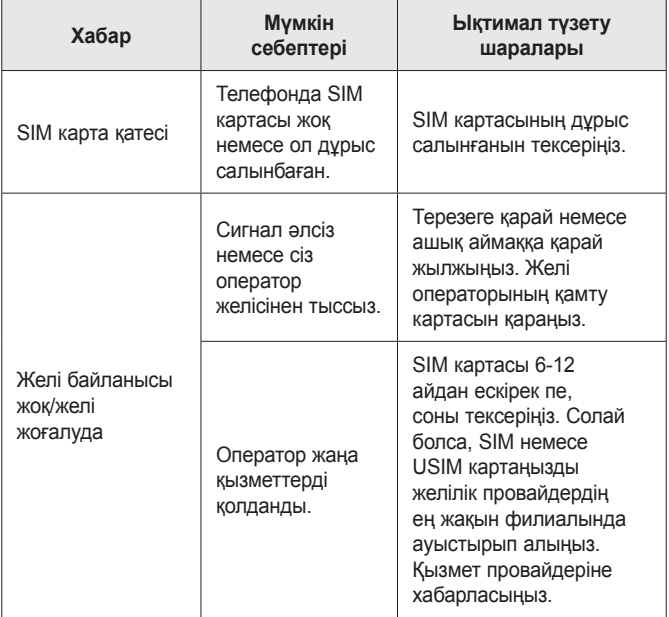

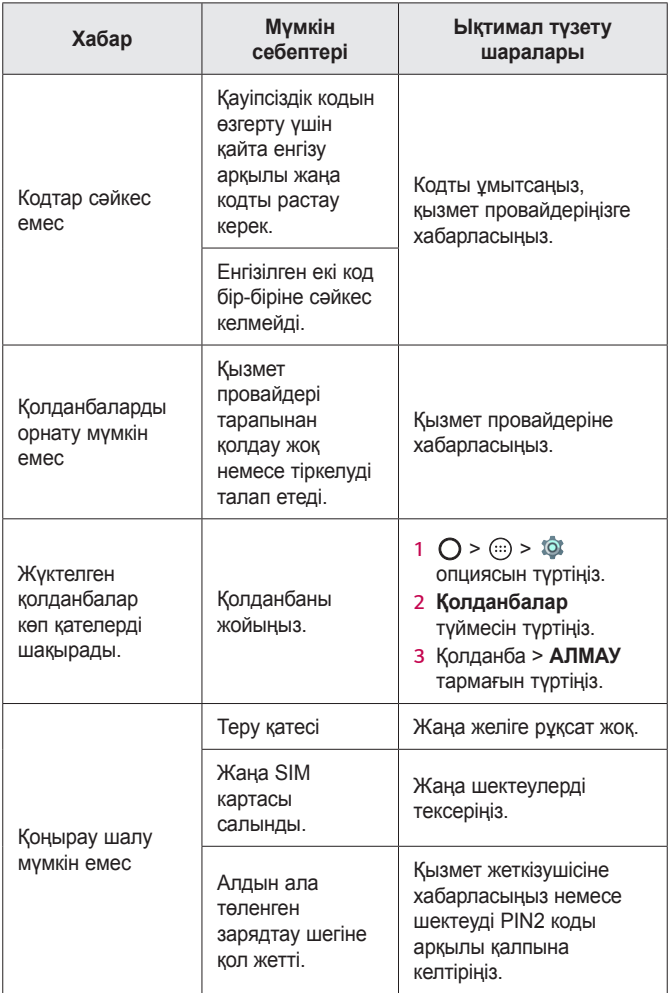

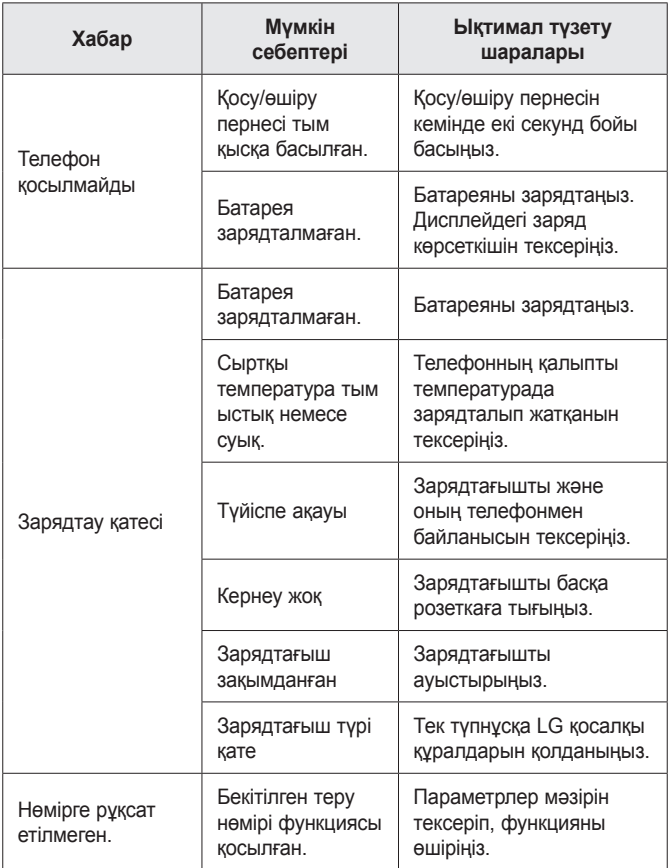

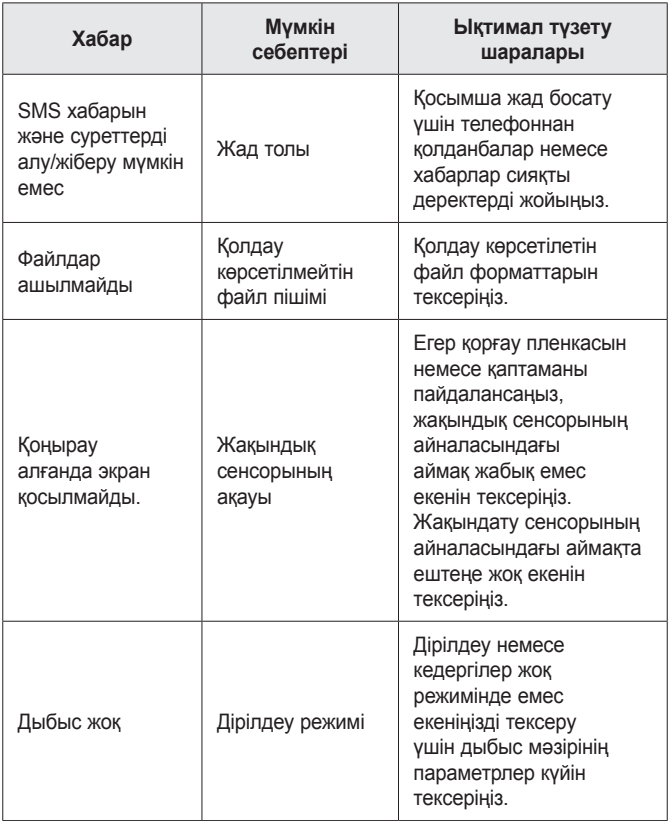

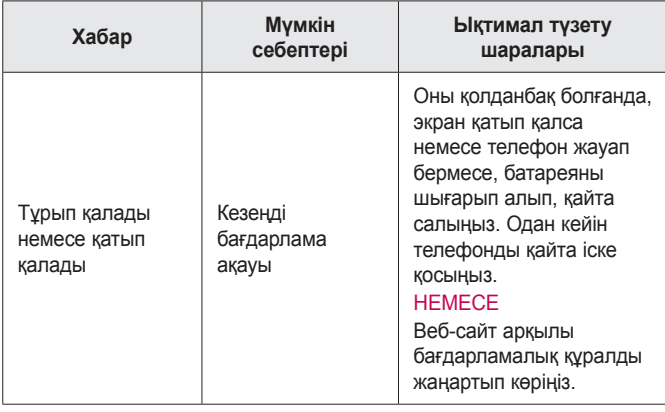

## **Ұрлыққа қарсы нұсқаулығы**

Егер ол сіздің рұқсатынсыз зауыттық параметрлерге қайта орнатылса, құрылғыны басқа пайдаланушылар пайдалануын болдырмайтындай етіп оны реттеуге болады. Мысалы, егер құрылғыңыз жоғалса, ұрланса немесе жойылса, құрылғыны Google тіркелгісі немесе экран құлпы ақпараты бар қандай да бір пайдаланушы ғана пайдалана алады.

Құрылғының қорғалғанын тексеруге қажетті талаптар:

- **Экран құлпын орнату:** егер құрылғы жоғалса не ұрланса, бірақ сізде экран құлпының жинағы болса және экран құлпы ашылмаса, «Параметрлер» мәзірі арқылы құрылғыны өшіру мүмкін емес.
- **Google тіркелгісін құрылғыға қосу:** егер құрылғы жойылса, бірақ онда Google тіркелгісі болса, Google тіркелгісі туралы ақпарат қайта енгізілмегенше құрылғыны орнату процесін аяқтау мүмкін емес.

Егер зауыттық параметрге қайта орнату қажет болса, құрылғы қорғалғаннан кейін экранның құлпын ашу немесе Google тіркелгісінің құпия сөзін енгізу қажет болады. Бұл қайта ысыру әрекетін сізге немесе сенімді пайдаланушыға орындауға мүмкіндік береді.

#### **B** ECKEPTNE

• Зауыттық параметрлерді қайта орнату әрекетін орындаудың алдында құрылғыға қосқан Google тіркелгісін және құпия сөзді ұмытып қалмаңыз. Егер орнату процесі барысында тіркелгі туралы ақпаратты бере алмасаңыз, зауыттық параметрлерді қайта орнатқаннан кейін құрылғыны мүлде пайдалана алмайсыз.

## **Қосымша ақпарат**

### **Бастапқы коды ашық бағдарламалық құрал ескертуі туралы ақпарат**

Осы өнімдегі GPL, LGPL, MPL және басқа да бастапқы коды ашық лицензиялардағы бастапқы кодты алу үшін http://opensource.lge.co[m в](http://opensource.lge.com)еб-торабына өтіңіз. Бастапқы кодқа қоса, барлық қажетті лицензиялардың шарттарын, кепілдік міндеттерінен бас тарту құжаттарын және авторлық құқық туралы мәліметтерін алуға болады. LG Electronics компаниясы тарату шығынын қамтитын ақыға (дерек тасығышының құны, жеткізу және өңдеу) opensource@lge.com мекенжайына электрондық пошта арқылы сұрау жіберілгенде бастапқы кодты ықшам дискіде жеткізуді ұсынады. Бұл ұсыныс осы өнімді сатып алған уақыттан бастап үш (3) жыл ішінде жарамды болады.

### **Сауда белгілері**

- Copyright ©2015 LG Electronics, Inc. Барлық құқықтары қорғалған. LG және LG logo — LG Group компаниясының және онымен байланысты ұйымдардың тіркелген сауда белгілері. Барлық басқа сауда белгілері тиісті иелерінің меншігі болып табылады.
- Google™, Google Maps™, Gmail™, YouTube™, Hangouts™ және Play Store™ — Google, Inc корпорациясының сауда белгілері болып табылады.
- $\cdot$  Bluetooth<sup>®</sup> Bluetooth SIG, Inc. компаниясының дүниежүзінде тіркелген сауда белгісі.
- Wi-Fi<sup>®</sup> және Wi-Fi логотипі Wi-Fi Alliance компаниясының тіркелген сауда белгілері.
- Барлық басқа сауда белгілері және авторлық құқықтары тиісті иелерінің меншігі болып табылады.

## **СӘЙКЕСТІК ТУРАЛЫ МӘЛІМДЕМЕ**

Осы арқылы **LG Electronics** компаниясы бұл **LG-X190** өнімі **1999/5/EC** директивасының негізгі талаптары мен басқа тиісті ережелеріне сай екенін мәлімдейді. Сәйкестік декларациясының көшірмесін мына мекенжайда табуға болады: **http://www.lg.com/global/declaration**

### **Осы өнімнің үйлесімділігі туралы білу үшін кеңсеге хабарласыңыз:**

LG Electronics European Shared Service Center B.V. Krijgsman 1, 1186 DM Amstelveen, The Netherlands

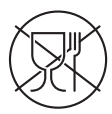

Символ Кедендік одақтың 005/2011 техникалық регламентіне сәйкес қолданылады және осы өнімнің қаптамасын екінші рет пайдалануға арналмағанын және жоюға жататынын көрсетеді. Осы өнімнің қаптамасын азық-түлік өнімдерін сақтау үшін пайдалануға тыйым салынады.

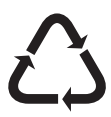

Символ қаптаманы жою мүмкіндігін көрсетеді. Символ сандық код және/немесе әріп белгілері түріндегі қаптама материалының белгісімен толықтырылуы мүмкін.

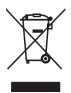

#### **Ескі құрылғыны қоқысқа тастау**

- *1* Барлық электр және электрондық бұйымдар қалалық қоқыстан бөлек, мемлекеттік немесе жергілікті басқару мекемелері белгілеген арнайы жинау орындарына өткізілуі тиіс.
- *2* Ескі құралды қоқысқа дұрыс тастау қоршаған орта және адам денсаулығына қауіп төндіретін зардаптардың алдын алуға көмектеседі.
- *3* Ескі құралды қоқысқа тастау туралы толық ақпаратты қала әкімшілігінен, қоқыс жинау мекемелерінен немесе өнімді сатып алған дүкеннен алуға болады.

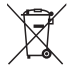

#### **Ескі батареяларды/аккумуляторларды қоқысқа тастау**

- *1* Егер батареяның құрамындағы сынап 0,0005 %, кадмий 0,002 % немесе қорғасын 0,004 % мөлшерінен артық болса, бұл таңбамен бірге сынап (Hg), кадмий (Cd) немесе қорғасынның (Pb) химиялық таңбалары берілуі мүмкін.
- *2* Барлық батареялар/аккумуляторлар қалалық қоқыстан бөлек, мемлекеттік немесе жергілікті басқару мекемелері белгілеген арнайы жинау орындарына өткізілуі тиіс.
- *3* Ескі батареяларды/аккумуляторларды қоқысқа дұрыс тастау қоршаған ортаға, жануарларға және адам денсаулығына қауіп төндіретін зардаптардың алдын алуға көмектеседі.
- *4* Ескі батареяларды/аккумуляторларды қоқысқа тастау туралы толық ақпаратты қала әкімшілігінен, қоқыс жинау мекемелерінен немесе өнімді сатып алған дүкеннен алуға болады.

### *About this user guide*

*Thank you for choosing LG. Please carefully read this user guide before using the device for the first time to ensure safe and proper use.*

- • *Always use genuine LG accessories. The supplied items are designed only for this device and may not be compatible with other devices.*
- $\cdot$  This device is not suitable for people who have a visual impairment due to the *touchscreen keyboard.*
- • *Descriptions are based on the device default settings.*
- • *Default apps on the device are subject to updates and support for these apps may be withdrawn without prior notice. If you have any questions about an app provided with the device, please contact a LG Service Centre. For user-installed apps, please contact the relevant service provider.*
- • *Modifying the device's operating system or installing software from unofficial sources may damage the device and lead to data corruption or data loss. Such actions will violate your LG licence agreement and void your warranty.*
- • *Some contents and illustrations may differ from your device depending on the region, service provider, software version, or OS version, and are subject to change without prior notice.*
- • *Software, audio, wallpaper, images, and other media supplied with your device are licensed for limited use. If you extract and use these materials for commercial or other purposes, you may be infringing copyright laws. As a user, you are fully are entirely responsible for the illegal use of media.*
- • *Additional charges may apply for data services, such as messaging, uploading,downloading, auto-syncing and location services. To avoid additional charges, select a data plan suitable to your needs. Contact your service provider to obtain additional details.*

### *Instructional notices*

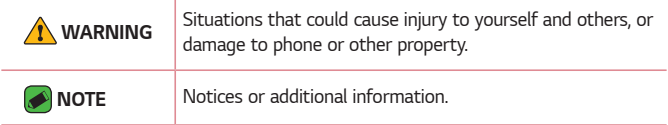

## **Table of contents**

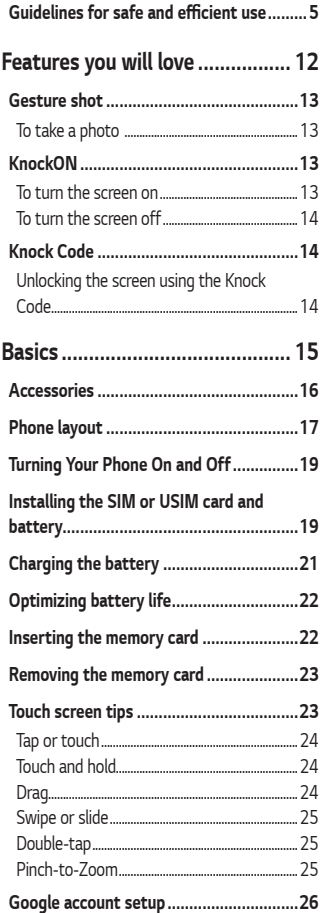

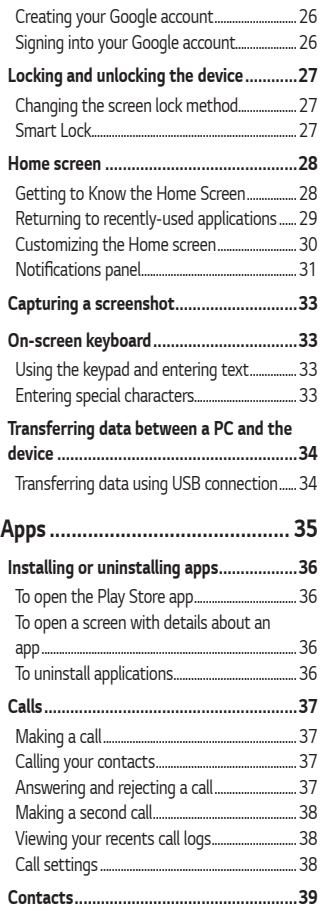

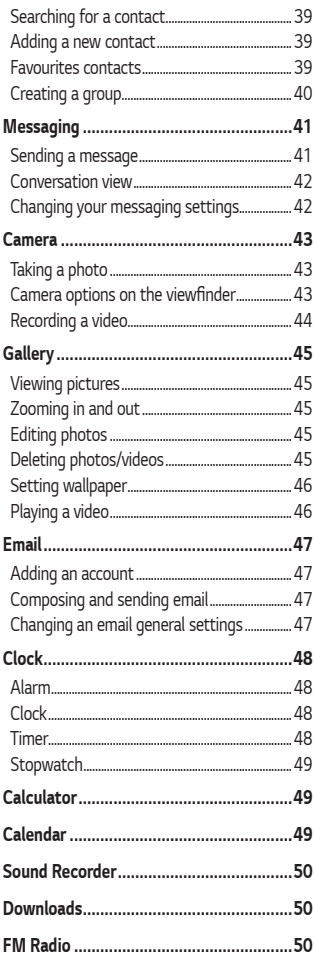

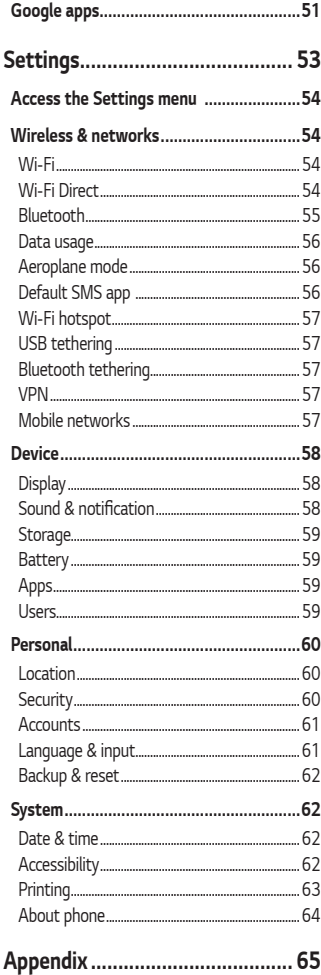

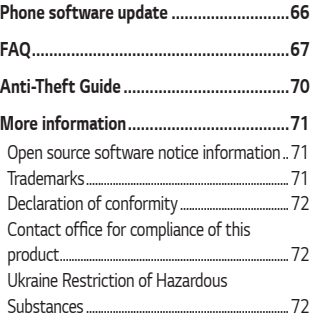

## <span id="page-249-0"></span>**Guidelines for safe and efficient use**

*Please read these simple guidelines. Not following these guidelines may be dangerous or illegal.* 

Should a fault occur, a software tool is built into your device that will *gather a fault log. This tool gathers only data specific to the fault, such as signal strength, cell ID position in sudden call drop and applications loaded. The log is used only to help determine the cause of the fault. These logs*  are encrypted and can only be accessed by an authorised LG Repair centre *should you need to return your device for repair.*

#### *Exposure to radio frequency energy*

*Radio wave exposure and Specific Absorption Rate (SAR) information. This mobile phone model LG-X190 has been designed to comply with applicable safety requirements for exposure to radio waves. These requirements are based on scientific guidelines that include safety margins designed to assure the safety of all persons, regardless of age and health.*

- • *The radio wave exposure guidelines employ a unit of measurement known as the Specific Absorption Rate, or SAR. Tests for SAR are conducted using standardised methods with the phone transmitting at its highest certified power level in all used frequency bands.*
- • *While there may be differences between the SAR levels of various LG phone models, they are all designed to meet the relevant guidelines for exposure to radio waves.*
- $\cdot$  The SAR limit recommended by the International Commission on Non-Ionizing Radiation Protection (ICNIRP) is 2 W/kg averaged over 10 g *of tissue.*
- • *The highest SAR value for this model phone tested for use at the ear*  is 0.568 W/kg (10 g) and when worn on the body is 0.641 W/Kg (10 g).

• *This device meets RF exposure guidelines when used either in the normal use position against the ear or when positioned at least 1.5 cm away from the body. When a carry case, belt clip or holder is used for body-worn operation, it should not contain metal and should position the product at least 1.5 cm away from your body. In order to transmit data files or messages, this device requires a quality connection to the network. In some cases, transmission of data files or messages may be delayed until such a connection is available. Ensure the above separation distance instructions are followed until the transmission is completed.*

#### *Product care and maintenance*

- • *Always use genuine LG batteries, chargers and accessories approved for use with this particular phone model. The use of any other types may invalidate any approval or warranty applying to the phone and may be dangerous.*
- • *Some contents and illustrations may differ from your device without prior notice.*
- • *Do not disassemble this unit. Take it to a qualified service technician when repair work is required.*
- • *Repairs under warranty, at LG's discretion, may include replacement parts or boards that are either new or reconditioned, provided that they have functionality equal to that of the parts being replaced.*
- • *Keep away from electrical appliances such as TVs, radios and personal computers.*
- • *The unit should be kept away from heat sources such as radiators or cookers.*
- • *Do not drop.*
- • *Do not subject this unit to mechanical vibration or shock.*
- • *Switch off the phone in any area where you are required to by special regulations. For example, do not use your phone in hospitals as it may affect sensitive medical equipment.*
- • *Do not handle the phone with wet hands while it is being charged. It may cause an electric shock and can seriously damage your phone.*
- • *Do not charge a handset near flammable material as the handset can become hot and create a fire hazard.*
- • *Use a dry cloth to clean the exterior of the unit (do not use solvents such as benzene, thinner or alcohol).*
- • *Do not charge the phone when it is on soft furnishings.*
- • *The phone should be charged in a well ventilated area.*
- • *Do not subject this unit to excessive smoke or dust.*
- • *Do not keep the phone next to credit cards or transport tickets; it can affect the information on the magnetic strips.*
- • *Do not tap the screen with a sharp object as it may damage the phone.*
- • *Do not expose the phone to liquid or moisture.*
- • *Use accessories like earphones cautiously. Do not touch the antenna unnecessarily.*
- • *Do not use, touch or attempt to remove or fix broken, chipped or cracked glass. Damage to the glass display due to abuse or misuse is not covered under the warranty.*
- • *Your phone is an electronic device that generates heat during normal operation. Extremely prolonged, direct skin contact in the absence of adequate ventilation may result in discomfort or minor burns. Therefore, use care when handling your phone during or immediately after operation.*
- • *If your phone gets wet, immediately unplug it to dry off completely.*  Do not attempt to accelerate the drying process with an external *heating source, such as an oven, microwave or hair dryer.*
- • *The liquid in your wet phone, changes the colour of the product label inside your phone. Damage to your device as a result of exposure to liquid is not covered under your warranty.*
### *Efficient phone operation*

#### **Electronics devices**

*All mobile phones may receive interference, which could affect performance.*

- • *Do not use your mobile phone near medical equipment without requesting permission. Avoid placing the phone over pacemakers, for example, in your breast pocket.*
- • *Some hearing aids might be disturbed by mobile phones.*
- • *Minor interference may affect TVs, radios, PCs etc.*
- $\cdot$  Use your phone in temperatures between 0 °C and 40 °C, if possible. *Exposing your phone to extremely low or high temperatures may result in damage, malfunction, or even explosion.*

### *Road safety*

*Check the laws and regulations on the use of mobile phones in the area when you drive.*

- • *Do not use a hand-held phone while driving.*
- • *Give full attention to driving.*
- • *Pull off the road and park before making or answering a call if driving conditions so require.*
- • *RF energy may affect some electronic systems in your vehicle such as car stereos and safety equipment.*
- • *When your vehicle is equipped with an air bag, do not obstruct with installed or portable wireless equipment. It can cause the air bag to fail or cause serious injury due to improper performance.*
- • *If you are listening to music whilst out and about, please ensure that the volume is at a reasonable level so that you are aware of your surroundings. This is of particular importance when near roads.*

### *Avoid damage to your hearing*

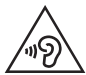

*To prevent possible hearing damage, do not listen at high volume levels for long periods.*

*Damage to your hearing can occur if you are exposed to loud sound for*  long periods of time. We therefore recommend that you do not turn on or off the handset close to your ear. We also recommend that music and call *volumes are set to a reasonable level.*

• *When using headphones, turn the volume down if you cannot hear the people speaking near you, or if the person sitting next to you can hear what you are listening to.*

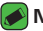

#### *NOTE*

• *Excessive sound pressure from earphones and headphones can cause hearing loss.*

#### *Glass Parts*

*Some parts of your mobile device are made of glass. This glass could break if your mobile device is dropped on a hard surface or receives a substantial impact. If the glass breaks, do not touch or attempt to*  remove it. Stop using your mobile device until the glass is replaced by an *authorised service provider.*

#### *Blasting area*

*Do not use the phone where blasting is in progress. Observe restrictions and follow any regulations or rules.*

#### *Potentially explosive atmospheres*

- • *Do not use your phone at a refueling point.*
- • *Do not use near fuel or chemicals.*
- • *Do not transport or store flammable gas, liquid or explosives in the same compartment of your vehicle as your mobile phone or accessories.*

### *In aircraft*

*Wireless devices can cause interference in aircraft.*

- • *Turn your mobile phone off before boarding any aircraft.*
- • *Do not use it on the ground without permission from the crew.*

### *Children*

*Keep the phone in a safe place out of the reach of small children. It includes small parts which may cause a choking hazard if detached.*

#### *Emergency calls*

*Emergency calls may not be available on all mobile networks. Therefore you should never depend solely on your phone for emergency calls. Check with your local service provider.*

#### *Battery information and care*

- • *You do not need to completely discharge the battery before recharging. Unlike other battery systems, there is no memory effect that could compromise the battery's performance.*
- • *Use only LG batteries and chargers. LG chargers are designed to maximise the battery life.*
- • *Do not disassemble or short-circuit the battery.*
- • *Keep the metal contacts of the battery clean.*
- • *Replace the battery when it no longer provides acceptable performance. The battery pack may be recharged hundreds of times before it needs replacing.*
- • *Recharge the battery if it has not been used for a long time to maximise usability.*
- • *Do not expose the battery charger to direct sunlight or use it in high humidity, such as in the bathroom.*
- • *Do not leave the battery in hot or cold places, as this may deteriorate battery performance.*
- $\cdot$  Risk of explosion if battery is replaced by an incorrect type. Dispose of *used batteries according to the instructions.*
- • *If you need to replace the battery, take it to the nearest authorised LG Electronics service point or dealer for assistance.*
- • *Always unplug the charger from the wall socket after the phone is fully charged to save unnecessary power consumption of the charger.*
- • *Actual battery life will depend on network configuration, product settings, usage patterns, battery and environmental conditions.*
- • *Make sure that no sharp-edged items such as animal's teeth or nails, come into contact with the battery. This could cause a fire.*

# **Features you will love**

<u>and the second second</u>

<u> Elizabeth a chuid ann an t-</u>

<u> Andrew Maria (1989)</u>

# **Gesture shot**

*The Gesture shot feature allows you to take a picture with a hand gesture using the front camera.* 

### *To take a photo*

*There are two methods for using the Gesture shot feature.* 

- • *Raise your hand, with an open palm, until the front camera detects it and a box appears on the screen. Then close your hand into a fist to start the timer, allowing you time to get ready. - OR -*
- • *Raise your hand, in a clenched fist, until the front camera detects it and a box appears on the screen. Then unclench your fist to start the timer, allowing you time to get ready.*

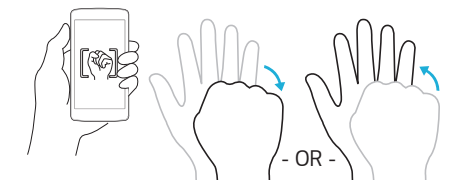

# **KnockON**

*The KnockON feature allows you to double-tap the screen to easily turn it on or off.*

# *To turn the screen on*

- *1 Double-tap the centre of the Lock screen to turn the screen on.*
- *2 Unlock the screen or access any of the available shortcuts or widgets.*

# *To turn the screen off*

- *1 Double-tap an empty area of the Home screen.*
- *2 The screen will turn off.*

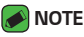

• *Tap on the centre area of the screen. If you tap on the bottom or the top area, the recognition rate may decrease.*

# **Knock Code**

*The Knock Code feature allows you to create your own unlock code using a combination of knocks on the screen. You can access the Home screen directly when the screen is off by tapping the same sequence on the screen.*

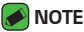

- • *Use the fingertip instead of finger nail to tap the screen for turning it on or off.*
- $1$   $\text{Tan } \bigcirc$   $\gg$   $\text{Im } \circ$   $\gg$   $\text{Im } \circ$   $\gg$  **Security**  $\gt$  **Screen lock**  $\gt$  **Knock Code**.
- *2 Tap the squares in a pattern to set your Knock Code. Your Knock Code pattern can be 3 to 8 taps.*

# *Unlocking the screen using the Knock Code*

*You can unlock the screen by tapping the Knock Code pattern you already set, when the screen turns off.*

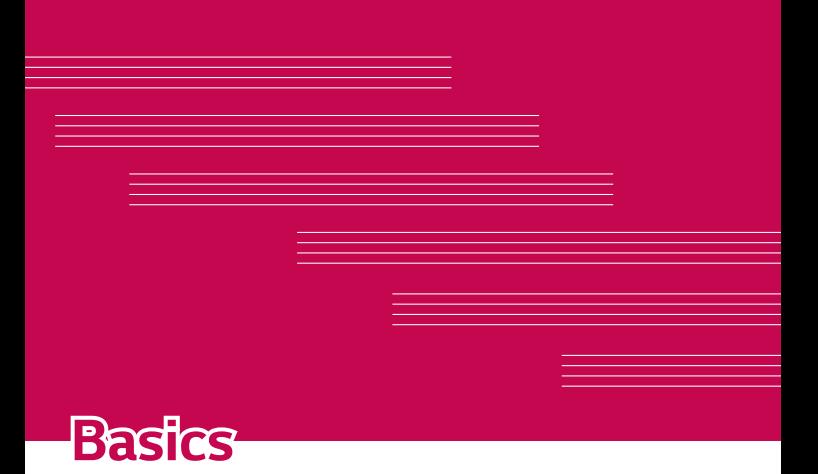

# **Accessories**

*These accessories are available for use with the your phone.*

- • *Travel Adaptor*
- • *Quick Start Guide*
- • *Stereo Headset*
- • *USB Cable*
- • *Battery*

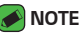

- • *Items described below may be optional.*
- • *Always use genuine LG accessories. The supplied items are designed only for this device and may not be compatible with other devices.*
- • *The items supplied with the device and any available accessories may vary depending on the region or service provider.*

# **Phone layout**

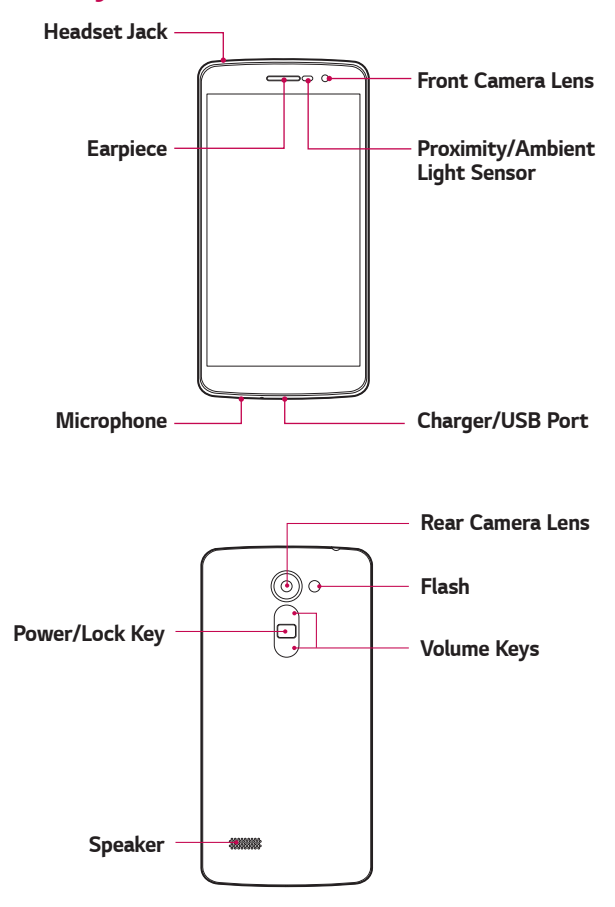

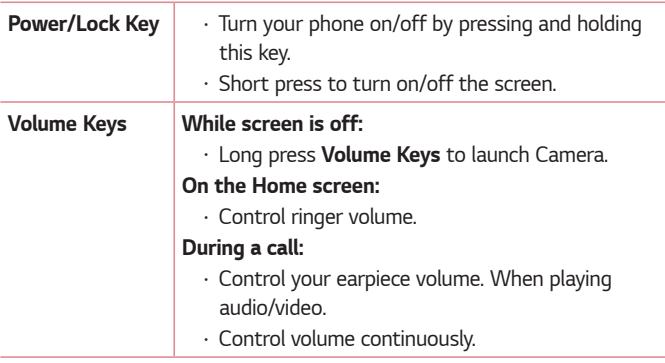

#### *NOTE* **: Proximity Sensor**

 $\overline{\cdot}$  When receiving and making calls, the proximity sensor automatically turns *the backlight off and locks the touch screen by sensing when the phone is near your ear. This extends battery life and prevents you from unintentionally activating the touch screen during calls.*

#### *WARNING*

• *Placing a heavy object on the phone or sitting on it can damage the display and touch screen functions. Do not cover the proximity sensor with screen protectors or any other type of protective film. This could cause the sensor to malfunction.*

# **Turning Your Phone On and Off**

#### *Turning your phone on*

*Press and hold the* **Power/Lock Key** *on the back of the phone for a couple of seconds until the screen turns on.*

#### *Turning your phone off*

- *1 Press and hold the* **Power/Lock Key** *on the back of the phone until the Phone options menu appears.*
- *2 Tap Power off in the Phone options menu.*
- *3 Tap OK to confirm that you want to turn off the phone.*

# **Installing the SIM or USIM card and battery**

*Insert the SIM or USIM card provided by the mobile telephone service provider, and the included battery.*

*1 To remove the back cover, hold the phone firmly in one hand. With your other hand, lift off the back cover with your thumbnail as shown in the figure below.*

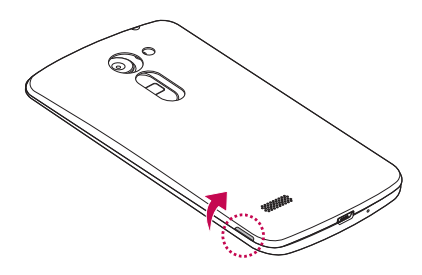

*2 Slide the SIM card into the SIM card slot as shown in the figure. Make sure the gold contact area on the card is facing downward.*

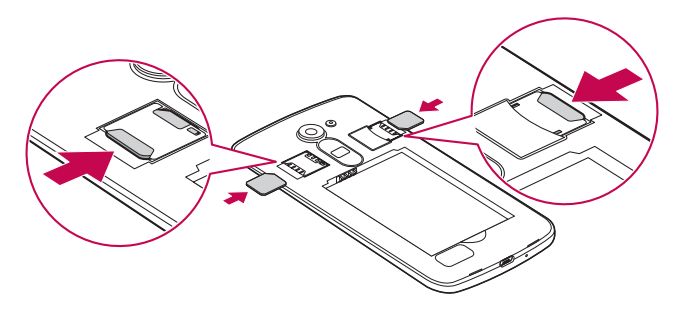

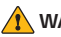

#### **WARNING**

• *Do not insert a memory card into the SIM card slot. If a memory card happens to be lodged in the SIM card slot, take the device to a LG Service Centre to remove the memory card.*

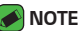

- $\overline{\cdot}$  Only the microSIM cards work with the device.
- *3 Insert the battery.*

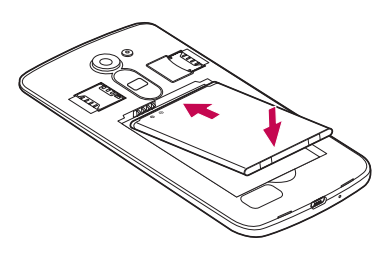

*4 To replace the cover onto the device, align the back cover over the*  battery compartment **a** and press it down until it clicks into place **2**.

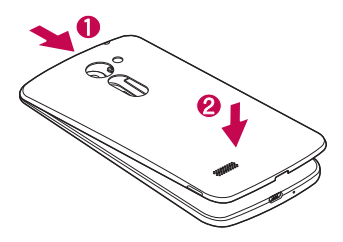

# **Charging the battery**

*Charge the battery before using it for first time. Use the charger to charge the battery. A computer can also be used to charge the battery by connecting the phone to it using the USB cable.*

#### *WARNING*

• *Use only LG-approved chargers, batteries and cables. If you use unapproved chargers, batteries or cables, it may cause battery charging delay. Or this can cause the battery to explode or damage the device, which are not covered by the warranty.*

The charger connector is located at the bottom of the phone. Insert the *charger and plug it into a power outlet.*

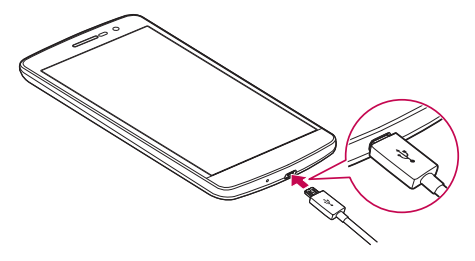

# **Optimizing battery life**

*Extend your battery's power by turning off features that you do not need to run constantly in the background. You can monitor how applications and system resources consume battery power.*

#### *Extending your phone's battery life:*

- • *Turn off radio communications when you are not using. If you are not using Wi-Fi, Bluetooth or GPS, turn them off.*
- • *Reduce screen brightness and set a shorter screen timeout.*
- • *Turn off automatic syncing for Gmail, Calendar, Contacts and other applications.*
- • *Some applications you download may consume battery power.*
- • *While using downloaded applications, check the battery charge level.*

# **Inserting the memory card**

*Your device supports up to a 32GB microSD card. Depending on the memory card manufacturer and type, some memory cards may not be compatible with your device.*

# *WARNING*

• *Some memory cards may not be fully compatible with the device. Using an*  incompatible card may damage the device or the memory card, or corrupt the *data stored in it.*

### **A** NOTE

- • *Frequent writing and erasing of data shortens the lifespan of memory cards.*
- *1 Remove the back cover.*
- *2 Insert a memory card with the gold-coloured contacts facing downwards.*

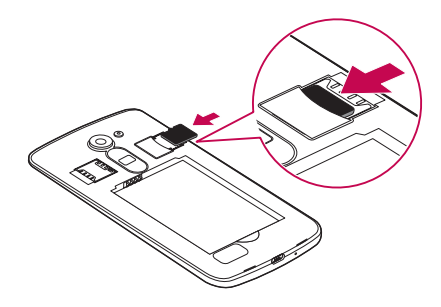

*3 Replace the back cover.*

# **Removing the memory card**

*Before removing the memory card, first unmount it for safe removal.*

#### $1$   $\text{Tan } \bigcirc$   $\rangle$   $\oplus$   $\rangle$   $\circ$   $\circ$   $\circ$   $\rightarrow$  **Storage**  $\rangle$  **Unmount SD card***.*

*2 Remove the back cover and pull out the memory card.*

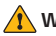

#### **WARNING**

• *Do not remove the memory card while the device is transferring or accessing information. Doing so can cause data to be lost or corrupted or damage to the memory card or device. It is not responsible for losses that result from the misuse of damaged memory cards, including the loss of data.*

# **Touch screen tips**

*Here are some tips on how to navigate on your phone.*

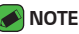

- • *Do not press too hard; the tap screen is sensitive enough to pick up a light, yet firm tap.*
- • *Use the tip of your finger to tap the option you want. Be careful not to tap any other buttons.*

# *Tap or touch*

*A single finger tap selects items, links, shortcuts and letters on the on-screen keyboard.*

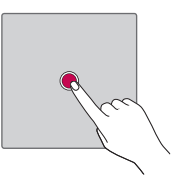

### *Touch and hold*

*Touch and hold an item on the screen by tapping it and not lifting your finger until an action occurs.*

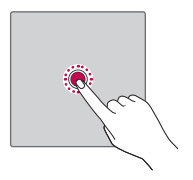

# *Drag*

*Touch and hold an item for a moment and then, without lifting your finger, move your finger on the screen until you reach the target position. You can drag items on the Home screen to reposition them.*

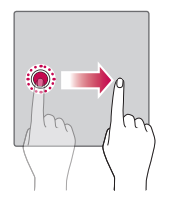

# *Swipe or slide*

*To swipe or slide, quickly move your finger across the surface of the screen, without pausing when you first tap it (so you don't drag an item instead).*

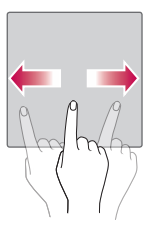

### *Double-tap*

*Double-tap to zoom on a webpage or a map.*

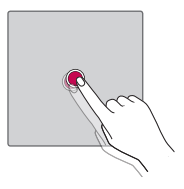

# *Pinch-to-Zoom*

*Use your index finger and thumb in a pinching or spreading motion to zoom in or out when using the browser, Maps, or when viewing pictures.*

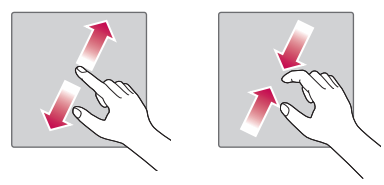

# **Google account setup**

*The first time you open a Google application on your phone, you will be*  required to sign in with your existing Google account. If you do not have a *Google account, you will be prompted to create one.* 

### *Creating your Google account*

- $1$   $\text{Tan } \bigcirc$   $> \oplus$   $> \mathbf{\hat{Q}}$   $>$  **Accounts**.
- *2 Tap* **Add account** *> Google >* **Or create a new account***.*
- *3 Enter your first and last name, then tap NEXT.*
- *4 Enter your phone number for security tap NEXT.*
- *5 Follow the instructions and enter the required and optional information about the account. Wait while the server creates your account.*

# *Signing into your Google account*

- $1$   $\text{Tan } \bigcirc$   $> \oplus$   $> \mathbf{\hat{Q}}$   $>$  **Accounts**.
- *2 Tap* **Add account** *> Google.*
- *3 Enter your email address and tap NEXT.*
- *4 Enter your password and tap NEXT.*
- *5 After signing in, you can use Gmail and take advantage of Google services on your phone.*
- *6 Once you have set up your Google account, your phone will automatically synchronise with your Google account on the web (if a data connection is available).*

*After signing in, your phone will sync with your Google services, such as Gmail, Contacts, and Google Calendar. You can also use Maps, download applications from Play Store, back up your settings to Google servers, and take advantage of other Google services on your phone.*

# **Locking and unlocking the device**

*Pressing the Power/Lock Key turns off the screen and puts the device*  into lock mode. The device automatically gets locked if it is not used for a *specified period. This helps to prevent accidental taps and saves battery power.* 

*To unlock the device, press the Power/Lock Key and swipe the screen in any direction.*

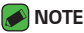

• *Double-tapping on the screen also can wake up the screen instead of the*  **Power/Lock Key***.*

# *Changing the screen lock method*

*You can change the way that you lock the screen to prevent others accessing your personal information.*

- $1$   $\text{Tap}$   $\bigodot$   $>$   $\text{(*)}$   $>$   $\text{(*)}$   $>$  Security  $>$  Screen lock.
- *2 Select a desired screen lock from None, Swipe, Pattern, Knock Code, PIN and Password.*

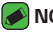

- *M* NOTE
	- • *Create a Google account before setting an unlock pattern and remember the Backup PIN you created when creating your pattern lock.*

# *Smart Lock*

*You can use Smart Lock to make unlocking your phone easier. You can set it to keep your phone unlocked when you have a trusted Bluetooth device connected to it, when it's in a familiar location like your home or work, or when it recognises your face.*

#### *Setting up Smart Lock feature*

- $1$   $\text{Tap}$   $\bigcirc$   $\rightarrow$   $\text{CD}$   $\rightarrow$   $\text{CD}$   $\rightarrow$   $\text{CD}$   $\rightarrow$   $\text{C}$   $\rightarrow$   $\text{CD}$   $\rightarrow$   $\text{CD}$   $\rightarrow$   $\text{CD}$   $\rightarrow$   $\text{CD}$   $\rightarrow$   $\text{CD}$   $\rightarrow$   $\text{CD}$   $\rightarrow$   $\text{CD}$   $\rightarrow$   $\text{CD}$   $\rightarrow$   $\text{CD}$   $\rightarrow$   $\text{CD}$   $\rightarrow$   $\text{CD}$   $\rightarrow$   $\$
- *2 Before you add any trusted devices, trusted places, or trusted face, you need to set up a screen lock (Knock Code, Pattern, PIN or Password).*

# **Home screen**

*The Home screen is the starting point for many applications and functions. It allows you to add items like app shortcuts and Google*  widgets to give you instant access to information and applications. This is the default canvas and accessible from any menu by tapping  $O$ .

# *Getting to Know the Home Screen*

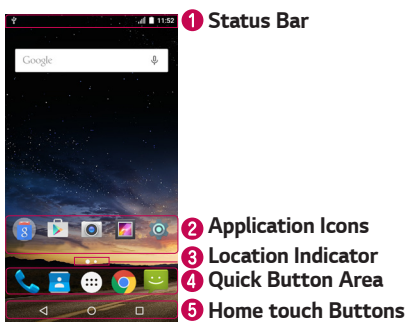

- *Shows phone's status information, including the time, signal strength, battery status and notification icons.*
- *Tap an icon (application, folder, etc.) to open and use it.*
- *Indicates which Home screen canvas you are currently viewing.*
- *Provides one-touch access to the function in any Home screen canvas.*

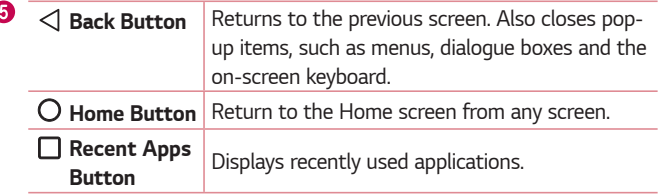

#### *To view other Home screen panels*

*The operating system provides multiple Home screen canvases to provide more space for adding icons, widgets and more.*

• *Slide your finger left or right across the Home screen to access additional canvases.* 

### *Returning to recently-used applications*

*Multitasking is easy with Android; you can keep more than one application running at the same time. There is no need to quit an application before opening another. Use and switch between several open applications.*

*Android manages each application, stopping and starting them as needed to make sure that idle applications don't consume resources unnecessarily.*

- **1** *Tap* □. A list of recently used applications will be displayed.
- *2 Tap the application you want to access. This does not stop the previous*  app from running in the background. Make sure to tap to back out of *an app after using it.*
	- • *To close an app from the recent apps list, swipe the app preview to the left or right.*

### *Customizing the Home screen*

*You can customise your Home screen by adding apps and widgets and changing wallpapers.* 

#### *Adding items on your Home screen*

- *1 Touch and hold the empty part of the Home screen.*
- *2 In the Add Mode menu, select the item you want to add. You then see this added item on the Home screen.*
- *3 Drag it to the desired location and lift your finger.*

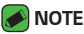

- 
- • *To add an application icon to the Home screen from the Apps screen, touch and hold the application you want to add.*

#### *Removing an item from the Home screen*

*While on the Home screen, touch and hold the icon you want to remove >*  drag it to X.

### *Adding an app to the Quick Button Area*

*From the Apps screen or on the Home screen, touch and hold an application icon and drag it to the Quick Button Area. Then release it in the desired location.*

#### *Removing an app from the Quick Button Area*

Touch and hold the desired Quick Button, drag it to X.

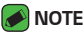

• *The Apps* **Button** *cannot be removed.*

# *Notifications panel*

*Notifications alert you to the arrival of new messages, calendar events and alarms, as well as ongoing events, such as when you are on a call.*

#### *Opening the notifications panel*

*Swipe down from the status bar to open the notifications panel. To close*  the notifications panel, swipe the screen upwards or tap  $\triangleleft$ .

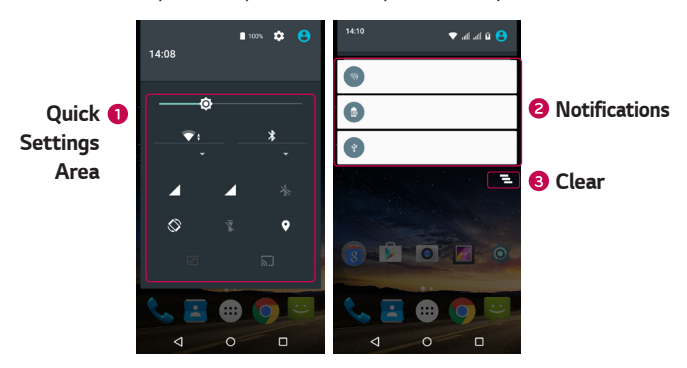

- *Tap each quick setting button to toggle it on/off.*
- *Current notifications are listed, each with a brief description. Tap a notification to view it.*
- *Tap to clear all the notifications.*

*When a notification arrives, its icon appears at the top of the screen. Icons for pending notifications appear on the left, and system icons, such as Wi-Fi and battery strength are shown on the right.*

#### *Indicator icons on the Status Bar*

*Indicator icons appear on the status bar at the top of the screen to report missed calls, new messages, calendar events, device status and more.* 

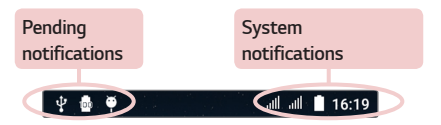

*The icons displayed at the top of the screen provide information about*  the status of the device. The icons listed in the table below are some of *the most common ones.*

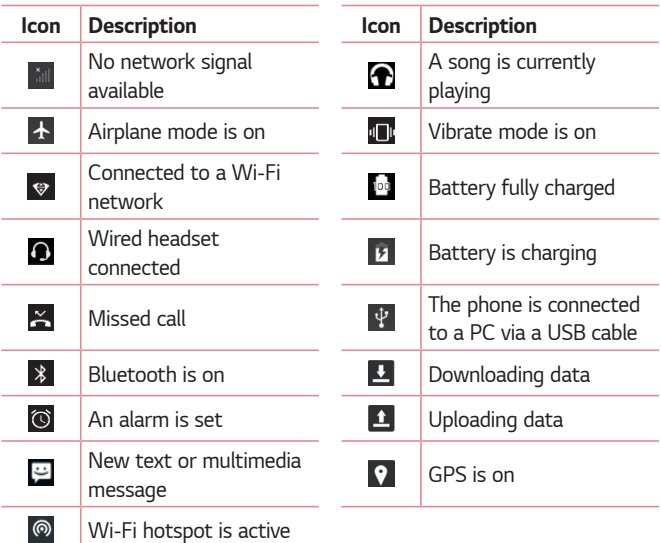

#### *NOTE*

- $\cdot$  The icon's location in the status bar may differ according to the function or *service.*
- • *The available options may vary depending on the region or service provider.*

# **Capturing a screenshot**

*Press and hold the* **Volume Down Key** *and the* **Power/Lock Key** *at the same time for 2 seconds to capture a screenshot of the current screen. To view the captured image, tap the*  $O \rightarrow \mathbb{R} \rightarrow \mathbb{R}$  *> the <code>Screenshot</code> folder.*

# **On-screen keyboard**

*You can enter text using the on-screen keyboard. The on-screen keyboard appears on the screen when you tap an available text entry field.*

# *Using the keypad and entering text*

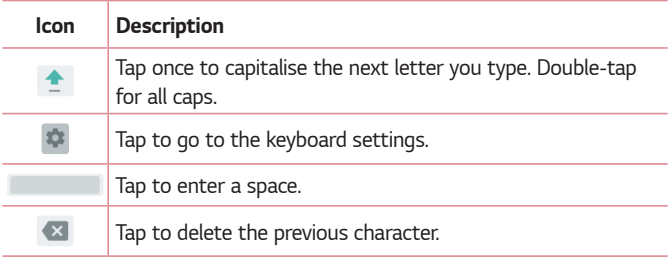

### *Entering special characters*

*The on-screen keyboard allows you to enter special characters.*

*For example, to input "á", touch and hold the "a" button until the pop-up appears and displays related special characters. Without lifting the finger, drag your finger to the desired special character. Once it's highlighted, lift your finger.*

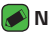

#### **A** NOTE

• *A symbol at the top right corner of a key indicates that additional characters are available for that key.*

# **Transferring data between a PC and the device**

*You can copy or move data between a PC and the device.* 

# *Transferring data using USB connection*

- *1 Connect your device to a PC using the USB cable that came with your phone.*
- *2 Open the Notifications panel, tap the current connection type, and select* **Media device (MTP)***.*
- *3 A window will pop-up on your PC, allowing you to transfer the desired data.*

#### *MOTE*

- • *The LG Android Platform Driver is required to be installed on your PC to be able to detect the phone.*
- • *Check the requirements for using* **Media device (MTP)***.*

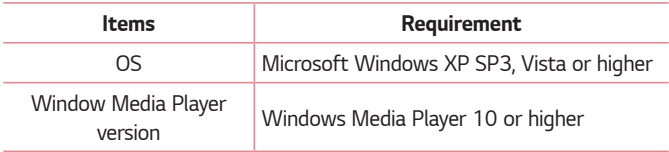

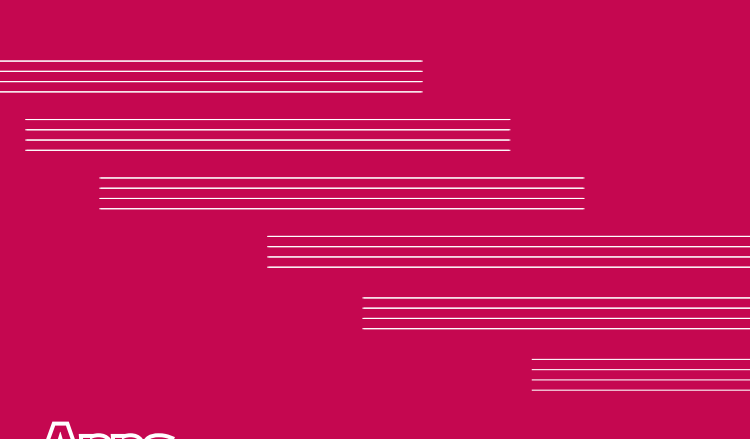

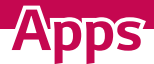

# **Installing or uninstalling apps**

*Play Store allows you to browse and search for free and paid applications.*

# *To open the Play Store app*

 $Tan \bigcirc$  >  $\oplus$  >  $\triangleright$  .

### *To open a screen with details about an app*

*At any time while browsing in Play Store, tap an app to open its details screen.*

*The App details screen includes a description, ratings, comments, and related information about the app. From this screen, you can download, install, uninstall, rate the app, and more.*

# *To uninstall applications*

- *1 Tap > > > Apps.*
- *2 Once all applications appear, scroll to and select the application you want to uninstall.*
- *3 Tap* **UNINSTALL***.*

# **Calls**

# *Making a call*

- **1** Tap  $O \rightarrow \rightarrow \bullet$  to open the dialer.
- *2 Enter the number using the dialer. To delete a digit, tap .*
- **3** After entering the desired number, tap **the place the call.**
- **4** To end the call, tap  $\bullet$ .

### *<u> NOTE</u>*

 $\cdot$  To enter "+" to make international calls, touch and hold  $\overline{0}$ .

# *Calling your contacts*

- 1 Tap  $\bigcirc$  >  $\bigcirc$  >  $\bigcirc$  to open your contacts.
- *2 Scroll through the contact list. You can also enter the contact's name in the Search field or scroll along the alphabet letters on the left edge of the screen.*
- *3 In the list that is displayed, tap the contact you want to call.*

# *Answering and rejecting a call*

- $\cdot$  Tap  $\left(\sqrt[n]{\right)}$  to right to answer the incoming call.
- $\cdot$  Tap  $\mathbb Q$  to left to decline an incoming call.

## *Making a second call*

- *1 During your first call, tap >* **Add call** *and enter the number.*
- **2** Tap **b** to place the call.
- *3 Both calls are displayed on the call screen. Your initial call is locked and put on hold.*
- 4 Tap the displayed number to toggle between calls. Or tap : Merge calls *to start a conference call.*
- *5* To tap **c** to hang up current call.

### *<u> NOTE</u>*

• *You are charged for each call you make.*

# *Viewing your recents call logs*

- $1$   $\text{Tap} \bigodot \rightarrow \text{L}$  > **RECENTS** tab.
- *2 View a list of all dialed.*

# *Call settings*

*You can configure phone call settings, such as call forwarding, as well as other special features offered by your carrier.* 

- **1** Tap  $\bigcirc$  >  $\bullet$  to open the dialer.
- *2 Tap >* **Settings** *> General and configure the desired options.*

# **Contacts**

*You can add contacts on your phone and synchronise them with the contacts in your Google Account or other accounts that support syncing contacts.*

### *Searching for a contact*

- 1 Tap  $O \rightarrow \oplus$  >  $\blacksquare$  to open your contacts.
- 2 Tap **Q** and enter the contact name using the keyboard.

### *Adding a new contact*

- 1 Tap  $\bigcirc$   $\rightarrow$   $\bullet$  and enter the new contact's number.
- *2 Tap >* **Create new contact***.*
- *3 Enter the desired information for the contact.*
- **4 Tap ← to save.**

### *Favourites contacts*

*You can classify frequently called contacts as favourites.*

#### *Adding a contact to your favourites*

- *1*  $\text{Top } \bigcirc$   $\rightarrow \bigcirc$   $\rightarrow$  *F* to open your contacts.
- *2 Tap a contact to view its details.*
- *3 Tap the star at the top right of the screen. The star turns white.*

### *Removing a contact from your favourites list*

- $1$   $\text{Tap}$   $\bigodot$   $>$   $\text{...}$  $>$   $\blacksquare$  > **FAVOURITES** tab.
- *2 Choose a contact to view its details.*
- *3 Tap the white star at the top right of the screen. The star turns a dark colour and the contact is removed from your favourites.*

## *Creating a group*

- 1 Tap  $\bigcirc$  >  $\circledcirc$  >  $\blacksquare$ .
- $2$  *Tap*  $\frac{1}{2}$  > Groups >  $\frac{1}{2}$ .
- *3 Enter a name for the new group.*
- 4 Tap  $\frac{1}{2}$  to enter contact list, Choose contacts you want to add to the *group, Tap "OK" button on the top right corner.*
- **5** Tap **√** to save the group.

#### **A** NOTE

 $\overline{\phantom{a}}$  If you delete a group, the contacts assigned to that group will not be lost. They *will remain in your contact list.*

# **Messaging**

*Your phone combines text and multimedia messaging into one intuitive, easy to use menu.*

### *Sending a message*

- $1$  Tap  $\bigcirc$  >  $\bigcirc$  >  $\bigcirc$
- *2 Enter a contact name or contact number into the* **Type name or number** *field. As you enter the contact name, matching contacts appear. You can tap a suggested recipient and add more than one contact.*

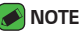

- • *You may be charged for each text message you send. Please consult with your service provider.*
- *3 Tap the text field and start entering your message.*
- **4** Tap: to open the options menu. Choose from any of the available *options.*

#### *M* NOTE

- $\overline{\cdot}$  You can tap  $\bigoplus$  to attach the file that you want to share with message.
- *5* Tap  $\geq$  to send your message.

#### *M* NOTE

- • *The 160-character limit may vary from country to country depending on how the text message is coded and the language used in the message.*
- • *If an image, video, or audio file is added to a text message, it will be automatically converted into a multimedia message and you will be charged accordingly.*

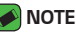

• *When you get a text message during a call, there will be an audible notification.*

### *Conversation view*

*Messages exchanged with another party are displayed in chronological order so that you can conveniently see and find your conversations.*

# *Changing your messaging settings*

*Your phone's messaging settings are predefined to allow you to send messages immediately. You can change the settings based on your preferences.*

 $\cdot$  Tap  $\bigcirc$   $\rightarrow$   $\bullet$   $\rightarrow$   $\cdot$   $\rightarrow$  **Settings***.* 

# **Camera**

*You can use the camera or camcorder to take and share pictures and videos.*

 $\cdot$  Tap  $\bigcirc$   $\rightarrow$   $\circledcirc$   $\rightarrow$   $\circledcirc$ .

# *Taking a photo*

- *1 Frame your subject on the screen.*
- *2 A square around the subject indicates that the camera has focused.*
- 3 Tap  $\bigcirc$  to take a photo. Your picture will be automatically saved to the *Gallery.*

# *Camera options on the viewfinder*

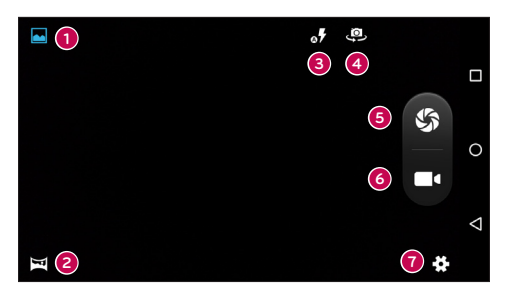

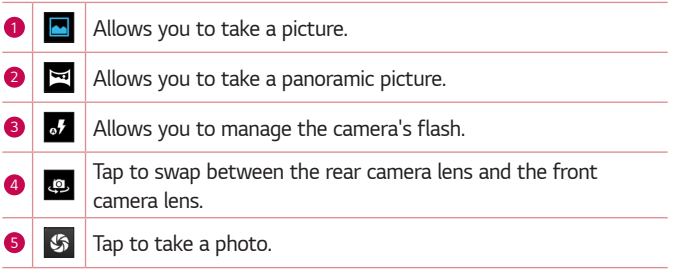
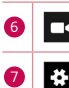

**6 Tap to start recording.** 

*<sup>7</sup> Tap this icon to open the camera settings menu.*

#### *NOTE*

• *Be sure to clean the protective lens cover with a microfiber cloth before taking pictures. A lens cover with smudges from fingers can cause blurry pictures with a "halo" effect.*

### *Recording a video*

- $1$   $\tan \mathbf{O} \rightarrow \text{O} \rightarrow \text{O}$ .
- **2** Tap **1** to start recording the video.
- *3 The length of the recording is displayed on the bottom of the screen.*
- **4** *Tap*  $\left(\mathbf{I}\right)$  to pause recording video. You can resume recording again by tapping  $\left( \bullet \right)$ .

*- OR -*

Tap **Ta** to stop recording. Your video will be automatically saved to the *Gallery.*

## **Gallery**

*The Gallery application presents the pictures and videos in your storage, including those you've taken with the Camera application and those you downloaded from the web or other locations.* 

- **1** Tap  $\bigcirc$  >  $\bigcirc$  >  $\bigcirc$  to view the images stored in the storage.
- *2 Tap an album to open it and view its contents. (The pictures and videos in the album are displayed in chronological order.)*
- *3 Tap a picture in an album to view it.*

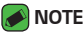

- • *Depending on the software installed, some file formats may not be supported.*
- • *Some files may not play properly due to their encoding.*

## *Viewing pictures*

*The Gallery displays your pictures in folders. When an application, such as Email, saves a picture, the download folder is automatically created to contain the picture. Likewise, capturing a screenshot automatically creates the Screenshots folder.* 

*Pictures are displayed by the date they were created. Select a picture to view it full screen. Scroll left or right to view the next or previous image.*

### *Zooming in and out*

*Use one of the following methods to zoom in on an image:*

- • *Double-tap anywhere to zoom in.*
- • *Spread two fingers apart on any place in the picture zoom in. Pinch in or double-tap the image to zoom out.*

## *Editing photos*

*While viewing a photo, tap .*

### *Deleting photos/videos*

*While viewing a photo, tap >* **Delete***.*

### *Setting wallpaper*

*While viewing a photo, tap >* **Set picture as** *to set the image as wallpaper or assign it to a contact.*

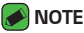

- $\overline{\cdot}$  Depending on the software installed, some file formats may not be supported.
- • *If the file size exceeds the available memory, an error can occur when you open files.*

#### *Playing a video*

- $1$  Tap  $\bigcirc$  >  $\bigcirc$  >  $\blacksquare$
- *2 Select the video you want to watch.*

#### *Video optinos*

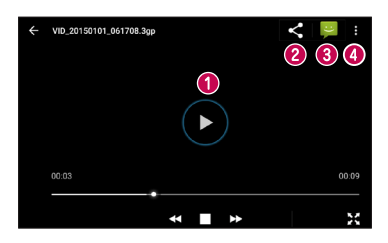

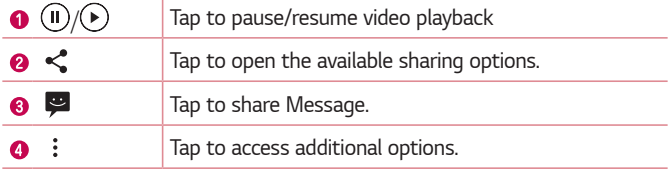

## **Email**

*You can use the Email application to read email from providers other than*  Gmail. The Email application supports the following account types: POP3, *IMAP, Microsoft Exchange (for Enterprise users) and other accounts.*

 $\cdot$  Tap  $\bigcirc$  >  $\circledcirc$  >  $\circledast$ .

#### *Adding an account*

*The first time you open the Email application, a setup wizard opens to help you add an email account. You can also add your email account using the* **Settings** *app.*

 $\cdot$  Tap  $\equiv$  > **Settings** >  $+$ .

### *Composing and sending email*

- *1 Tap .*
- *2 Enter an address for the message's intended recipient. As you enter text, matching addresses will be offered from your contacts. Separate multiple addresses with semicolons.*
- *3* Tap  $\vee$  to open the **Cc/Bcc** field to copy or blind copy to other *contacts/email addresses.*
- *4 Tap the text field and enter your message.*
- *5 Longpress the text field to edit selected words (Bold/Italic/Underline/ Color).*
- *6 Tap to attach the file you want to send with your message.*
- 7 Tap  $\geqslant$  to send the message.

### *Changing an email general settings*

• *Tap >* **Settings** *>* **General settings***.*

## **Clock**

*The Clock app gives you access to the Alarms, Timer, World clock and Stopwatch functions. Access these functions by tapping the tabs across the top of the screen or swiping horizontally across the screen.*

 $\cdot$  Tap  $\bigcirc$   $\rightarrow$   $\bigcirc$   $\rightarrow$   $\bigcirc$ .

#### *Alarm*

*The Alarms tab allows you to set alarms.*

- $1$  Tap  $\bigcirc$  >  $\bigcirc$  >  $\bigcirc$  >  $\bigcirc$   $\bigcirc$   $\bigcirc$
- 2 Tap **b** to add a new alarm.
- *3 Adjust the settings as necessary and tap OK.*

#### *M* NOTE

• *You can also tap an existing alarm to edit it.*

## *Clock*

*The World clock tab allows you to easily check the current time in other cities around the world.*

- $1$  Tap  $\bigcirc$  >  $\circledcirc$  >  $\bigcirc$  >  $\bigcirc$  8.
- **2** Tap  $\circled{)}$  and select the desired city.

### *Timer*

*The Timer tab can alert you with an audible signal when a set amount of time has passed.*

- 1 Tap  $\bigcirc$  >  $\bigcirc$  >  $\bigcirc$  >  $\bigcirc$  >  $\bigcirc$  **x**.
- *2 Set the desired time on the timer.*
- **3** Tap **b** to start the timer.

### *Stopwatch*

*The Stopwatch tab allows you to use your phone as a stopwatch.*

- $1$  Tap  $\bigcirc$  >  $\bigcirc$  >  $\bigcirc$  >  $\bigcirc$  .
- 2 Tap **b** to start
- **3** Tap **1** to stop the timer.
- 4 Tap <sup>1</sup> to clear the stopwatch.

## **Calculator**

*The Calculator app allows you to perform mathematical calculations using a standard or scientific calculator.*

- $1$  Tap  $\bigcirc$  >  $\bigcirc$  >  $\bigcirc$
- *2 Tap the number buttons to enter numbers.*
- *3 For simple calculations, tap the function you want to perform (+, –, x or ÷) followed by =.*

## **Calendar**

*The Calendar app allows you to track your schedule of events.*

- $1$  Tap  $\bigcirc$   $\rightarrow$   $\circledcirc$   $\rightarrow$   $\circ$   $\bullet$
- *2 Tap the date you want to add an event to. Then tap .*

## **Sound Recorder**

*The Voice Recorder app records audible files for you to use in a variety of ways.*

#### *Recording a sound or voice*

- $1$  Tap  $\bigcirc$  >  $\oplus$  >  $\bigcirc$ .
- **2** Tap **to** begin recording.
- **3 Tap to end the recording.**
- 4 Tap  $\triangleright$  to listen to the recording.
- *M* NOTE
	- Tap  $\equiv$  to access your recordings. You can listen to your saved recordings.

## **Downloads**

Use this application to see what files have been downloaded through the *applications.*

 $\cdot$  Tap  $\bigcirc$   $\rightarrow$   $\bigcirc$   $\rightarrow$   $\bigcirc$ .

## **FM Radio**

*Your phone has a built-in FM Radio so you can tune in to your favourite stations and listen on the go.* 

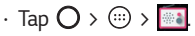

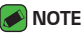

• *You must plug in your earphones in order to use them as an antenna.*

## *Google apps*

*Google provides entertainment, social network, and business apps. You may require a Google account to access some apps. To view more app information, access each app's help menu.*

#### *MOTE*

• *Some apps may not be available depending on the region or service provider.*

#### *Google*

*Search quickly for items on the Internet or your device.*

#### *Chrome*

*Search for information and browse webpages.*

#### *Gmail*

*Send or receive emails via the Google Mail service.*

#### *Maps*

*Find your location on the map, search for locations, and view location information for various places.*

#### *YouTube*

*Watch or create videos and share them with others.*

#### *Drive*

*Store your content on the cloud, access it from anywhere, and share it with others.*

#### *Play Music*

*Discover, listen to, and share music on your device.*

#### *Google Play Movies & TV*

*Watch videos stored on your device and download various content to watch from the Play Store.*

#### *Hangouts*

*Chat with your friends individually or in groups and use images, emoticons, and video calls while you are chatting.*

#### *Photos*

*Manage photos, albums, and videos that you have saved on the device and uploaded to Google+.*

#### *Google Settings*

*Configure settings for some features provided by Google.*

#### *Voice Search*

*Search quickly for items by saying a keyword or phrase.*

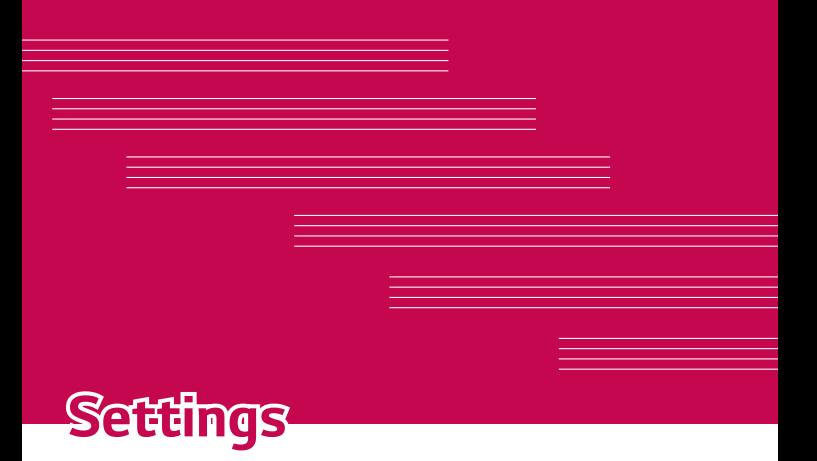

## **Access the Settings menu**

*The Settings app allows you to customize and personalize your phone.*

*Opening the settings app*

 $\cdot$  Tap  $\bigcirc$   $\rightarrow$   $\circledcirc$   $\rightarrow$   $\circledcirc$ .

## **Wireless & networks**

#### *Wi-Fi*

You can use high-speed Internet access while within the coverage of the *wireless access point (AP).*

*On the* **Settings** *screen, tap Wi-Fi.*

- **1 Tap to turn Wi-Fi on and start scanning for available Wi-Fi <b>1** *networks.*
- *2 Tap a network to connect to it.*
	- $\cdot$  If the network is secured with a lock icon, you will need to enter a *security key or password.*
- *3 The status bar displays icons that indicate Wi-Fi status.*

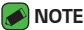

• *If you are out of the Wi-Fi zone or have set Wi-Fi to Off, the device may automatically connect to the Web using mobile data, which may incur data charges.*

#### *Wi-Fi Direct*

*Wi-Fi Direct provides a direct connection between Wi-Fi enabled devices without requiring an access point.*

• *Tap >* **Advanced** *>* **Wi-Fi Direct***.*

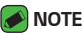

#### • *When in this menu, your device is visible to other visible Wi-Fi Direct devices nearby.*

## *Bluetooth*

*Bluetooth is a short-range communications technology that allows you to connect wirelessly to a number of Bluetooth devices, such as headsets and hands-free car kits, and Bluetooth-enabled handhelds, computers, printers, and wireless devices.* 

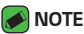

- • *LG is not responsible for the loss, interception or misuse of data sent or received via the Bluetooth feature.*
- • *Always make sure that you share and receive data with devices that are trusted and properly secured.*
- • *If there are obstacles between the devices, the operating distance may be reduced.*
- • *Some devices, especially those that are not tested or approved by Bluetooth SIG, may be incompatible with your device.*

#### *Pairing your phone with another Bluetooth device*

- *1 On the* **Settings** *screen, tap* **Bluetooth***.*
- **2 Tap C** to turn Bluetooth on and start scanning for available Bluetooth *devices.* 
	- $\cdot$  If you want to detect the visible devices in range additionally, tap  $\mathsf Q$ .
- *3 Choose the device you want to pair with from the list. Once the paring is successful, your phone connects to the other device.*

#### **A** NOTE

- • *Pairing between two Bluetooth devices is a one-time process. Once a pairing has been created, the devices will continue to recognise their partnership and exchange information.*
- • *Please consult documentation included with Bluetooth device for information on pairing mode and passcode (typically 0 0 0 0 – four zeroes).*

#### *Sending data via Bluetooth*

- *1 Select a file or item such as a contact or media file.*
- *2 Select the option for sending data via Bluetooth.*
- *3 Search for and pair with a Bluetooth-enabled device.*

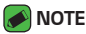

• *Due to different specifications and features of other Bluetooth-compatible devices, display and operations may be different, and functions such as transfer or exchange may not be possible with all Bluetooth compatible devices.*

#### *Receiving data via Bluetooth*

- *1 On the* **Settings** *screen, tap* **Bluetooth***.*
- **2** Tap **o** to turn Bluetooth on.
- *3 You will receive a request to accept a pairing attempt from the sending device. Be sure to select* **ACCEPT***.*

#### *Data usage*

*Displays the data usage and mobile data usage limit.*

 $\cdot$  Tap **to toggle your mobile data connection On or Off. This allows** *you to manage your mobile data usage. You can use a Wi-Fi network connection for data instead.*

#### *Aeroplane mode*

*Allows you to use many of your phone's features, such as games, and music, when you are in an area where making or receiving calls or data use*  is prohibited. When you set your phone to Airplane Mode, it cannot send *or receive any calls or access online data.*

*On the* **Settings** *screen, tap* **More** *>* **Airplane mode***.*

#### *Default SMS app*

*This menu allows you to choose what messaging app to use as your default messaging app.* 

*On the* **Settings** *screen, tap* **More** *>* **Default SMS app***.*

## *Wi-Fi hotspot*

*You can also use your phone to provide a mobile broadband connection. Create a hotspot and share your connection.* 

- **1 Tap to turn Wi-Fi hotspot on.**
- *2 Tap Set up Wi-Fi hotspot to change the SSID, security type, password, and other hotspot options.*

### *USB tethering*

*Allows you to share the internet connection with your computer via a USB cable.*

- *1 Connect your phone to your PC with a USB cable.*
- *2 On the* **Settings** *screen, tap* **More** *>* **Tethering & portable hotspot** *>*  **USB tethering***.*
- **3** Tap **o** to turn USB tethering on.

### *Bluetooth tethering*

*Allows you to connect to other devices via Bluetooth.*

- *1 On the* **Settings** *screen, tap* **More** *>* **Tethering & portable hotspot** *>*  **Bluetooth tethering***.*
- **2** Tap **a** to turn Bluetooth tethering on to share your connection via *Bluetooth tethering.*

### *VPN*

*From your phone, you can add, set up, and manage virtual private networks (VPNs) that allow you to connect and access resources inside a secured local network, such as your corporate network.* 

*On the* **Settings** *screen, tap* **More** *> VPN.*

### *Mobile networks*

*This menu allows you to configure various mobile network settings such as* **Data roaming***, etc.*

*On the* **Settings** *screen, tap* **More** *>* **Mobile networks***.*

## **Device**

## *Display*

- • *Wallpaper Sets the wallpaper to use on your Home screen.*
- • **Lock screen Wallpaper** *Allows you to set your Lock screen wallpaper.*
- • **Brightness level** *Adjust the screen brightness by using the slider.*
- • **Adaptive brightness** *Optimize brightness level for available light.*
- • **Sleep** *Set the time delay before the screen automatically turns off.*
- • **Daydream** *Select the screen saver to display when the phone is sleeping while docked and/or charging.*
- • **Font size** *Select the desired font size.*
- • **When device is rotated** *Set to switch orientation automatically when you rotate the phone.*
- • **Cast screen** *Allows you to Mirror the display of your phone on a compatible device.*

### *Sound & notification*

*Allows you to change settings for various sounds on the device.* 

*On the* **Settings** *screen, tap* **Sound & notification***.*

- • **Sound**  *Adjust the phone's volume settings to suit your needs and environment.*
- • **Also vibrate for calls**  *Checkmark for vibration feedback for calls.*
- • **Interruptions** *Allows you to set a schedule when to prevent interruptions from notifications. You can set to allow certain features to interrupt when Priority only is set.*
- • **Phone ringtone**  *Allows you to set the ringtones for calls.*
- • **Default notification ringtone**  *Allows you to set the default notification ringtones.*
- • **Other sounds**  *Tap to set the Dial pad tones, Screen locking sounds, Touch sounds and Vibrate on touch.*
- • **When device is locked**  *Allows you to choose if you want to show or hide notifications on the lock screen.*
- • **App notifications**  *Allows you to prevent apps from displaying notifications or set apps to show notifications with priority when Do not disturb is set to Priority only.*
- • **Notification access** *Apps cannot read notifications.*

#### *Storage*

*You can monitor the used and available internal memory in the device. On the* **Settings** *screen, tap* **Storage***.*

#### *Battery*

*Displays the current battery status including the percentage of remaining charge and charging state.*

*On the* **Settings** *screen, tap* **Battery***.*

• **Intelligent power saving standby** *– Tap the Battery Saver switch*  to toggle it on or off. Sets the battery charge percent level that *automatically turns on Battery Saver.*

#### *Apps*

*Allows you to view details about the apps installed on your phone, manage their data, and force them to stop.* 

*On the* **Settings** *screen, tap Apps.*

#### *Users*

*Add user to share the phone with other people. Each user can have their own apps and content in their own space. Initial setup is required for new users to use phone.*

*On the* **Settings** *screen, tap* **Users***.*

• *Add user – Allows you to add and configure a new user for the device.*

## *Personal*

#### *Location*

*Turn on location service, your phone determines your approximate location using Wi-Fi and mobile networks. When you select this option, you're asked whether you consent to allowing Google to use your location when providing these services.*

*On the* **Settings** *screen, tap* **Location***.*

• **Mode** *– Sets the how your current location information is determined.*

### *Security*

*Use this menu to configure how to help secure your phone and its data. On the* **Settings** *screen, tap* **Security***.*

- • **Screen lock** *Set a screen lock type to secure your phone. Opens a set of screens that guide you through drawing a screen unlock pattern. If you enabled a Pattern lock type when you turn on your phone or wake up the screen, you are asked to draw your unlock pattern to unlock the screen.*
- • **Owner info** *Allows you to display the owner information on the lock screen in case the phone is lost.*
- • **Smart Lock** *Sets to keep your phone unlocked with trusted device or a place.*

#### *A* NOTE

- • *This setting name may be Pattern effect if the Screen lock is set to Pattern.*
- • **Encrypt phone** *Allows you to encrypt data on the phone for security. You will be required to enter a PIN or password to decrypt your phone each time you power it on.*
- • **Set up SIM card lock** *Sets the PIN to lock your SIM card and allows you to change the PIN.*
- • **Make passwords visible** *Checkmark to briefly show each character of passwords as you enter them so that you can see what you enter.*
- • **Device administrators** *View or deactivate phone administrators.*
- • **Unknown sources** *Allow installation of non-Play Store applications.*
- • **Storage type** *Software only.*
- • **Trusted credentials** *Checkmark to allow applications to access your phone's encrypted store of secure certificates and related passwords and other credentials. You use credential storage to establish some types of VPN and Wi-Fi connections. If you have not set a password for the secure credential storage, this setting is dimmed.*
- • **Install from phone storage** *Tap to install a secure certificate.*
- • **Clear credentials** *Deletes all secure certificates and related credentials and erases the secure storage's own password.*
- • **Trust agents** *Select apps to use without unlocking screen.*
- • **Screen pinning** *You can enable your device to only show a certain app's screen using screen pin.*

#### *Accounts*

*Use this menu to add, remove, and manage your Google and other supported accounts. You also use these settings to control how and whether all applications send, receive, and sync data on their own schedules and whether all applications can synchronize user data automatically.* 

*Gmail™, Calendar, and other applications may also have their own settings to control how they synchronize data; see the sections on those applications for details.*

*On the* **Settings** *screen, tap* **Account***.*

• **Add account** *– Tap to add new account.*

### *Language & input*

*Allows you to change the text input settings.*

*Select the language for the text on your phone and for configuring the on-screen keyboard, including words that you've added to its dictionary. On the* **Settings** *screen, tap* **Language & input***.*

#### *Backup & reset*

*Change the settings for managing your settings and data.*

*On the* **Settings** *screen, tap* **Backup & reset***.*

- • **Back up my data**  *Back up app data, Wi-Fi passwords, and other settings to Google servers.*
- • **Backup account** *Displays the account that is currently being used to back up information.*
- • **Automatic restore** *When reinstalling an app, restore backed up settings and data.*
- • **DRM reset** *Reset your all DRM licenses.*
- • **Factory data reset**  *Reset your settings to the factory default values and delete all your data. If you reset the phone this way, you are prompted to re-enter the same information as when you first started Android.*

## **System**

### *Date & time*

*Set your preferences for how the date and time is displayed.*

*On the* **Settings** *screen, tap* **Date & time***.*

## *Accessibility*

Use the Accessibility settings to configure accessibility plug-ins you have *installed on your phone.*

*On the* **Settings** *screen, tap* **Accessibility***.*

- • **TalkBack** *Allows you to set up the TalkBack function which assists people with impaired vision by providing verbal feedback.*
- • **Switch Access** *Allows you to interact with your device using one or more switches that work like keyboard keys. This menu can be helpful*  for users with mobility limitations that prevent them from interacting *directly with the your device.*
- • **Captions** *Allows you to customise caption settings for those with hearing impairments.*
- • **Magnification gestures**  *Allows you to zoom in and out by tripletapping the screen.*
- • **Large text** *Sets the font size*
- • **High contrast text** *Checkmark to set the text to a darker contrast*
- • **Power button ends call** *Checkmark so that you can end voice calls by pressing the Power/Lock Key.*
- • **Auto-rotate screen** *Checkmark to allow the phone to rotate the screen depending on the physical phone orientation (portrait or landscape).*
- • **Speak passwords** *Checkmark to allow voice confirmations of characters when entering passwords.*
- • **Accessibility shortcut** *Allows you quickly enable accessibility feature.*
- • **Text-to-speech output** *Sets the preferred speech engine and speech rate.*
- • **Touch & hold delay** *Allows you to set the touch and hold delay.*
- • **Colour inversion** *Allows to invert the colours of the screen and content.*
- • **Colour correction** *Allows to correct the colours of the screen and content.*

## *Printing*

*Allows you to print the content of certain screens (such as web pages displayed in Chrome) to a printer connected to the same Wi-Fi network as your Android device.*

*On the* **Settings** *screen, tap* **Printing***.*

#### *Printing via wireless printer*

- *1 Select a file or item such as a contact or media file.*
- *2 Select the option for sending data via Bluetooth.*
- *3 Search for and pair with a Bluetooth-enabled device.*

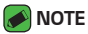

• *Due to different specifications and features of other Bluetooth-compatible devices, display and operations may be different, and functions such as transfer or exchange may not be possible with all Bluetooth compatible devices.*

#### *About phone*

*View legal information, check phone status and software versions, and perform a software update.*

*On the* **Settings** *screen, tap* **About phone***.*

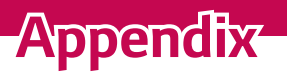

<u> 1989 - Johann Barnett, mars et al. 1989 - Johann Barnett, mars et al. 1989 - Johann Barnett, mars et al. 198</u>

<u> Andrew Maria (1989)</u><br>1900 - Carl Britannic (1980)<br>1900 - Carl Britannic (1980)

<u> Tanzania (h. 1878).</u>

<u>a sa salaman da sa sa sa sala</u>

<u> Andrew Maria (1989)</u>

## **Phone software update**

#### *LG Mobile Phone software update via Over-the-Air (OTA)*

*This feature allows you to conveniently update your phone's software to a newer version via OTA, without connecting using a USB data cable. This feature will only be available if and when LG makes a newer firmware version available for your device.*

You should first check the software version on your mobile phone:

#### **Settings** *>* **About phone** *>* **System updates***.*

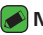

#### *<u> NOTE</u>*

- • *Your personal data from internal phone storage—including information about your Google account and any other accounts, your system/application data and settings, any downloaded applications and your DRM licence—might be lost in the process of updating your phone's software. Therefore, LG recommends that you backup your personal data before updating your phone's software. LG does not take responsibility for any loss of personal data.*
- • *This feature depends on your network service provider, region and country.*

## *FAQ*

*This chapter lists some problems you might encounter when using your phone. Some problems require you to call your service provider, but most are easy to fix yourself.*

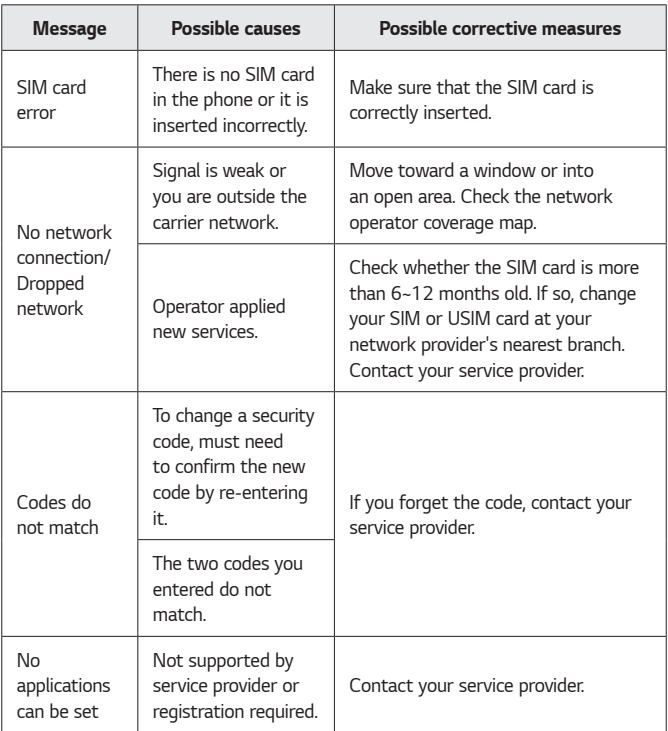

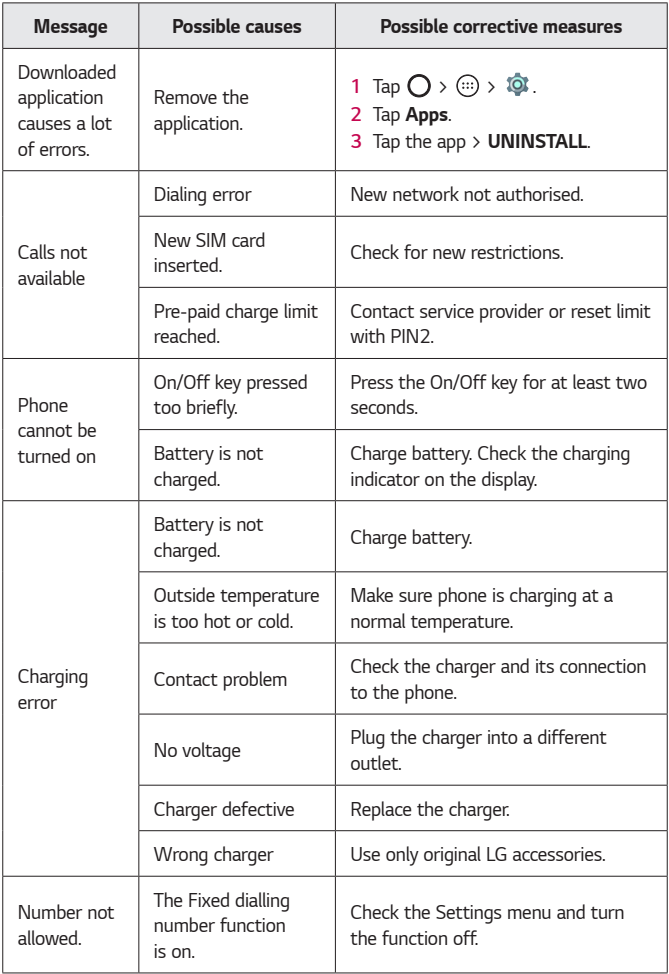

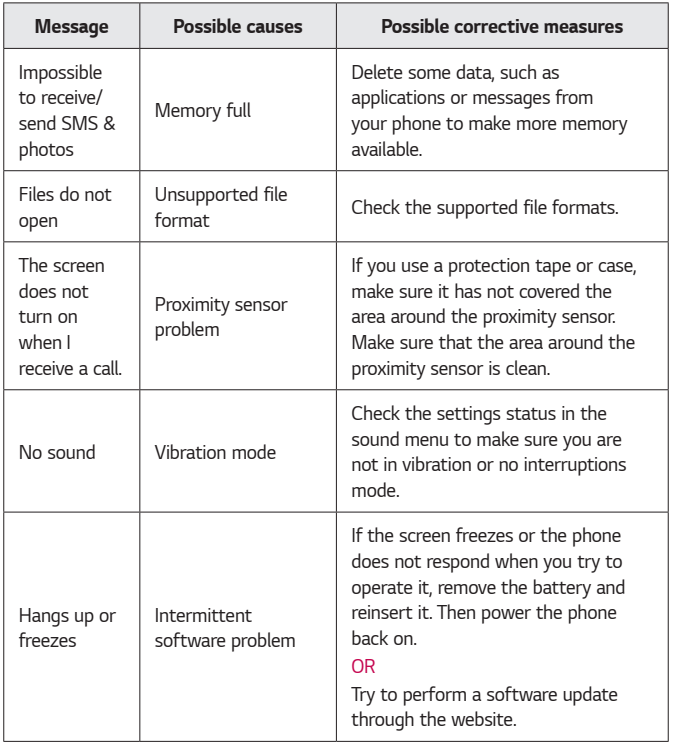

## **Anti-Theft Guide**

*You can set up your device to prevent other people from using it if it's been reset to factory settings without your permission. For example, if your device is lost, stolen, or wiped, only someone with your Google account or screen lock information can use the device. All you need to make sure your device is protected is:*

- • **Set a screen lock:** *If your device is lost or stolen but you have a screen lock set, the device can't be erased using the Settings menu unless your screen is unlocked.*
- • **Add your Google account on your device:** *If your device is wiped but you have your Google account on it, the device can't finish the setup process until your Google account information is entered again.*

*After your device is protected, you'll need to either unlock your screen or enter your Google account password if you need to do a factory reset. This ensures that you or someone you trust is doing the reset.*

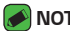

#### *NOTE*

• *Do not forget your Google account and password you had added to your*  device prior to performing a factory reset. If you can't provide the account information during the setup process, you won't be able to use the device at all *after performing the factory reset.*

## **More information**

#### *Open source software notice information*

*To obtain the source code under GPL, LGPL, MPL, and other open source licenses, that is contained in this product, please visit http://opensource.lge.com.*

*In addition to the source code, all referred license terms, warranty disclaimers and copyright notices are available for download.*

LG Electronics will also provide open source code to you on CD-ROM for a *charge covering the cost of performing such distribution (such as the cost of media, shipping, and handling) upon email request to* 

*opensource@lge.com. This offer is valid for three (3) years from the date on which you purchased the product.*

#### *Trademarks*

- • *Copyright ©2015 LG Electronics, Inc. All rights reserved. LG and the LG logo are registered trademarks of LG Group and its related entities. All other trademarks are the property of their respective owners.*
- • *Google™, Google Maps™, Gmail™, YouTube™, Hangouts™ and Play Store™ are trademarks of Google, Inc.*
- Bluetooth<sup>®</sup> is a registered trademark of Bluetooth SIG, Inc. worldwide.
- $\cdot$  Wi-Fi® and the Wi-Fi logo are registered trademarks of the Wi-Fi *Alliance.*
- • *All other trademarks and copyrights are the property of their respective owners.*

### *Declaration of conformity*

*Hereby,* **LG Electronics** *declares that this LG-X190 product is in compliance with the essential requirements and other relevant provisions of Directive* **1999/5/EC**. A copy of the Declaration of Conformity can be *found at* **http://www.lg.com/global/declaration**

#### *Contact office for compliance of this product*

*LG Electronics European Shared Service Center B.V. Krijgsman 1, 1186 DM Amstelveen, The Netherlands*

#### *Ukraine Restriction of Hazardous Substances*

*The equipment complies with requirements of the Technical Regulation, in terms of restrictions for the use of certain dangerous substances in electrical and electronic equipment.*

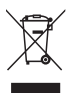

## *Disposal of your old appliance*

- *1 All electrical and electronic products should be disposed of separately from the municipal waste stream via designated collection facilities appointed by the government or the local authorities.*
- *2 The correct disposal of your old appliance will help prevent potential negative consequences for the environment and human health.*
- *3 For more detailed information about disposal of your old appliance, please contact your city office, waste disposal service or the shop where you purchased the product.*

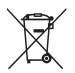

## *Disposal of waste batteries/accumulators*

- *1 This symbol may be combined with chemical symbols for mercury (Hg), cadmium (Cd) or lead (Pb) if the battery contains more than 0.0005% of mercury, 0.002% of cadmium or 0.004% of lead.*
- *2 All batteries/accumulators should be disposed separately from the municipal waste stream via designated collection facilities appointed by the government or the local authorities.*
- *3 The correct disposal of your old batteries/accumulators will help to prevent potential negative consequences for the environment, animal and human health.*
- *4 For more detailed information about disposal of your old batteries/ accumulators, please contact your city office, waste disposal service or the shop where you purchased the product.*

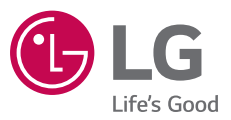

#### **Cлyжбa поддepжки клиeнтoв**

Уважaeмый пoтpeбитeль! Ecли Bac интepecyeт инфopмaция, cвязаннaя c пpиoбpeтeниeм пpoдyкции, xapaктepиcтикaми и эксплуатацией тexники, a тaкжe cepвиcным oбcлyживaниeм, пpocим Bac oбpaщaтьcя в **Cлyжбy поддepжки клиeнтoв.**

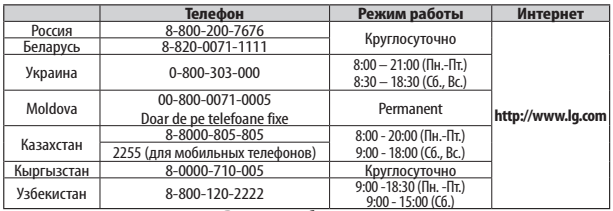

#### **Bce звонки бecплaтныe**

Всі дзвінки зі стаціонарних телефонів безкоштовні

# **CE0168**